**République Algérienne Démocratique et Populaire Ministère de l'Enseignement supérieur et de la recherche scientifique Université A. MIRA-Bejaia Faculté de technologie**

> **Département De Génie électrique**

# Mémoire de fin de cycle

# **En vue d'obtention du diplôme de Master en Electrotechnique**

## **OPTION** : **Automatismes industriels**

# hème

**Commande et contrôle des pompes alimentaire des chaudières STEIN avec intégration d'un compteur horaire**

**Réalisé par :**

**BENMESSAOUD SMAIL BENNAI YOUGOURTA**

**Encadré par:**

**MR. ACHOUR A/YAZID MR. KHAROUNI HAKIM**

2018/2019

# **Remerciements**

Tout d'abord, nous remercions DIEU tout puissant de nous avoir donné le courage et la patience durant toute la période consacre à la réalisation de ce travail.

Nous tenons à remercier vivement nos promoteurs :

Mr.ACHOUR Abd Yazid et Mr KHAROUNI Abd Hakim pour avoir accepté et dirigé ce travail, pour leur entière disponibilité et leur dévouement continu.

Nous tenons également à remercie les membres de jury qui nous ont fait l'honneur de juger ce travail.

Enfin nous remercions également nos collègues et toutes les personnes qui nous ont aidés à la réalisation de ce travail.

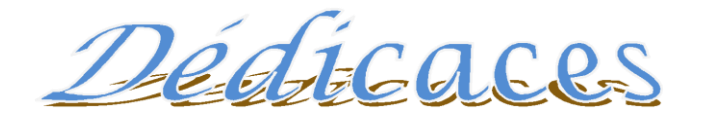

*Je dédie ce travail :*

- *A mes très chers parents;*
- *A mes frères et sœur;*
- *A toute ma famille;*
- *A tous mes amis;*

*Ainsi qu'à mon camarade Smail*

*Yougourta...*

## *Je dédie ce travail :*

- *A mes chers parents*
- *A mes frère et mes sœurs, tantes et oncles*
- *A tous mes amis et cousins*
- *A tous ceux qui m'ont aidé de près ou de loin*
- *A tous mes amis de la promotion électrotechnique (2014/2015)*

*Ainsi qu'à mon camarade Yougourta*

*Smail...*

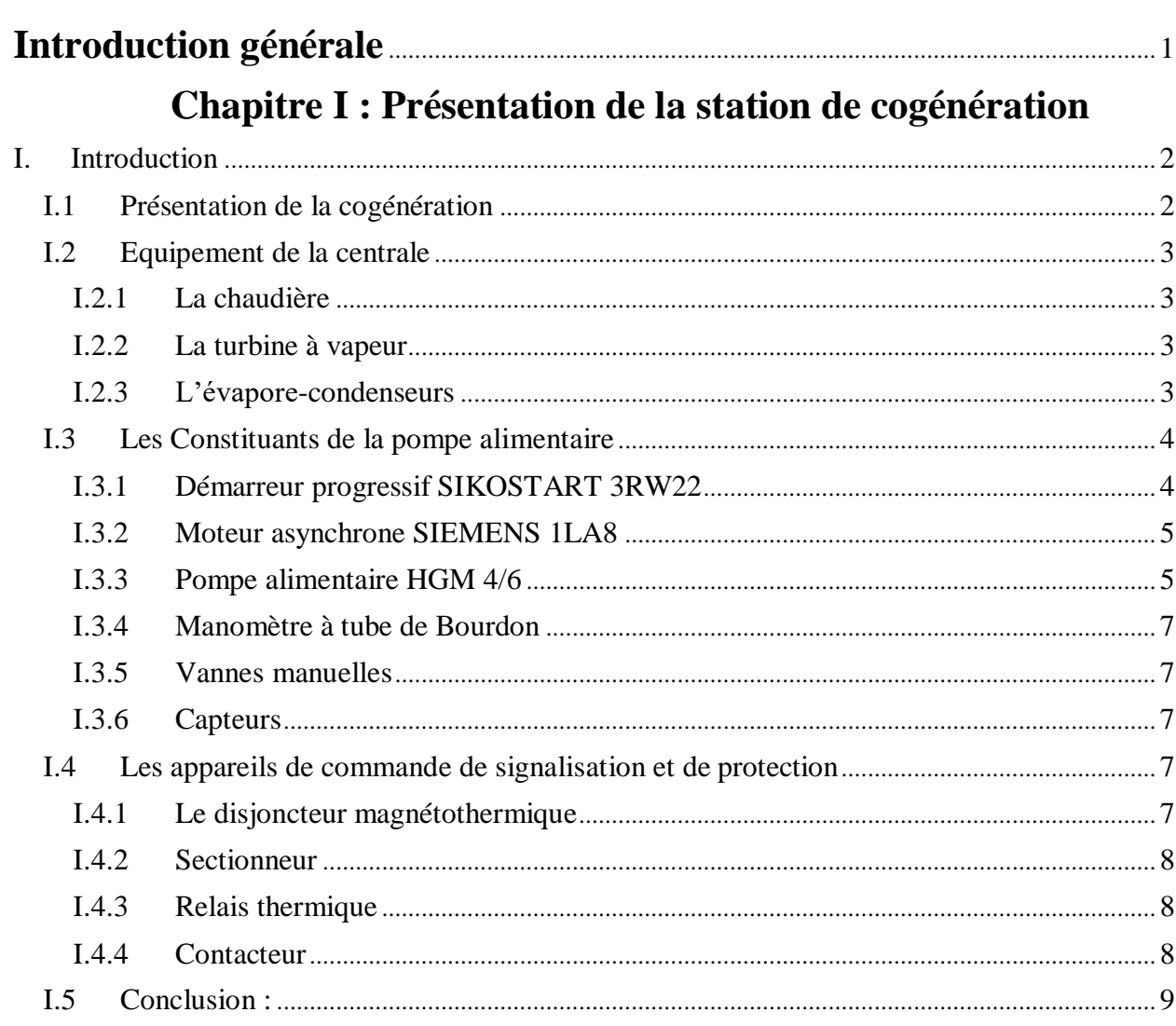

# **SOMMAIRE**

# **Chapitre II: Cahier des charges et GRAFCET**

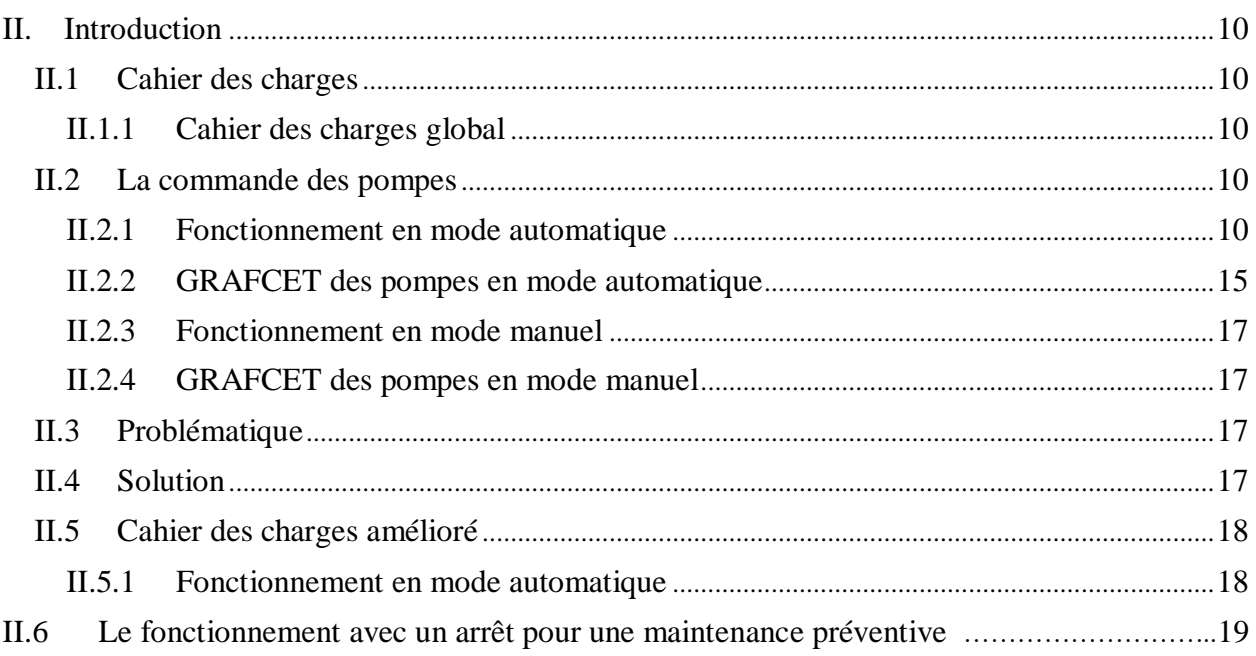

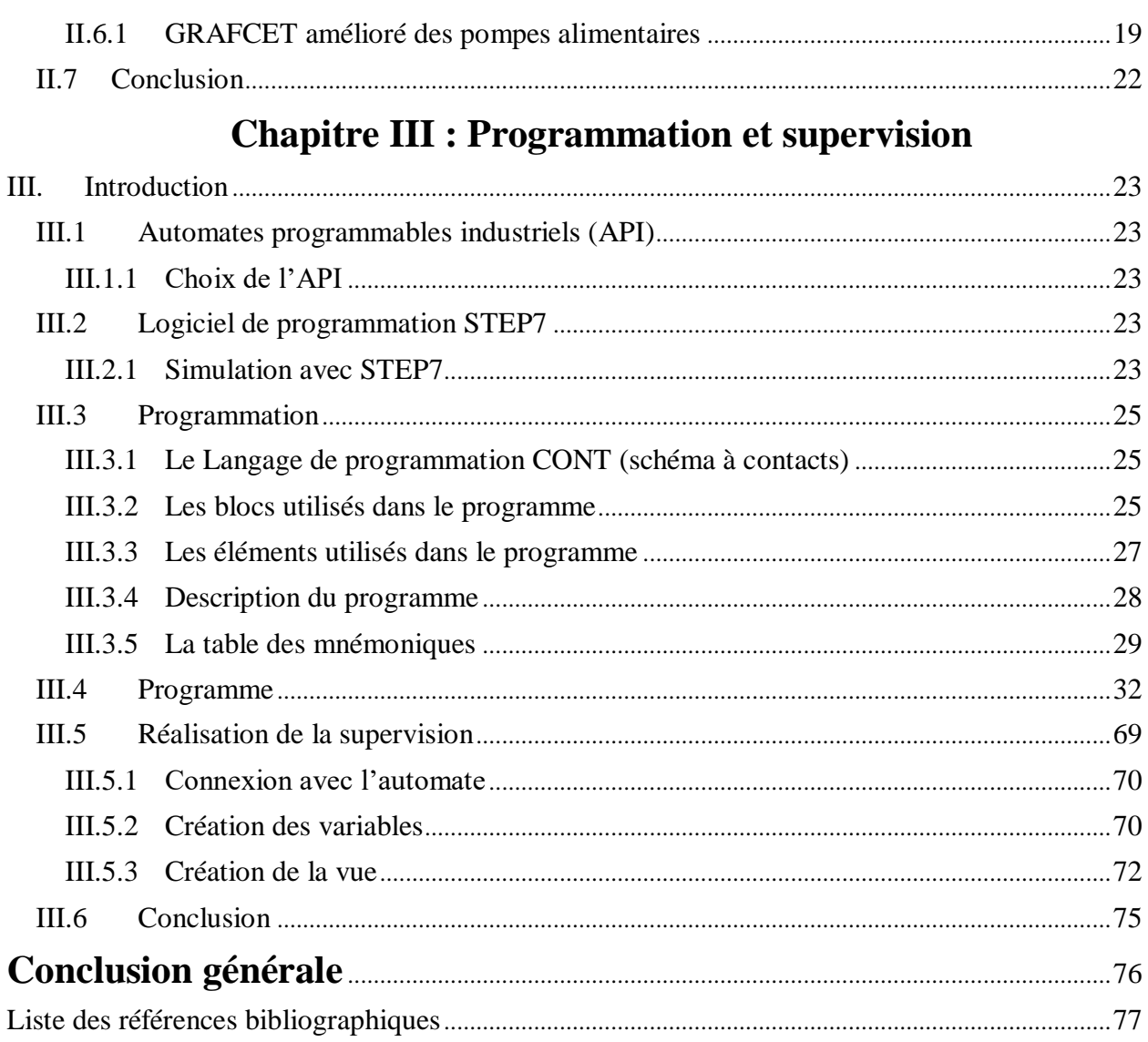

# **LISTE DES FIGURES**

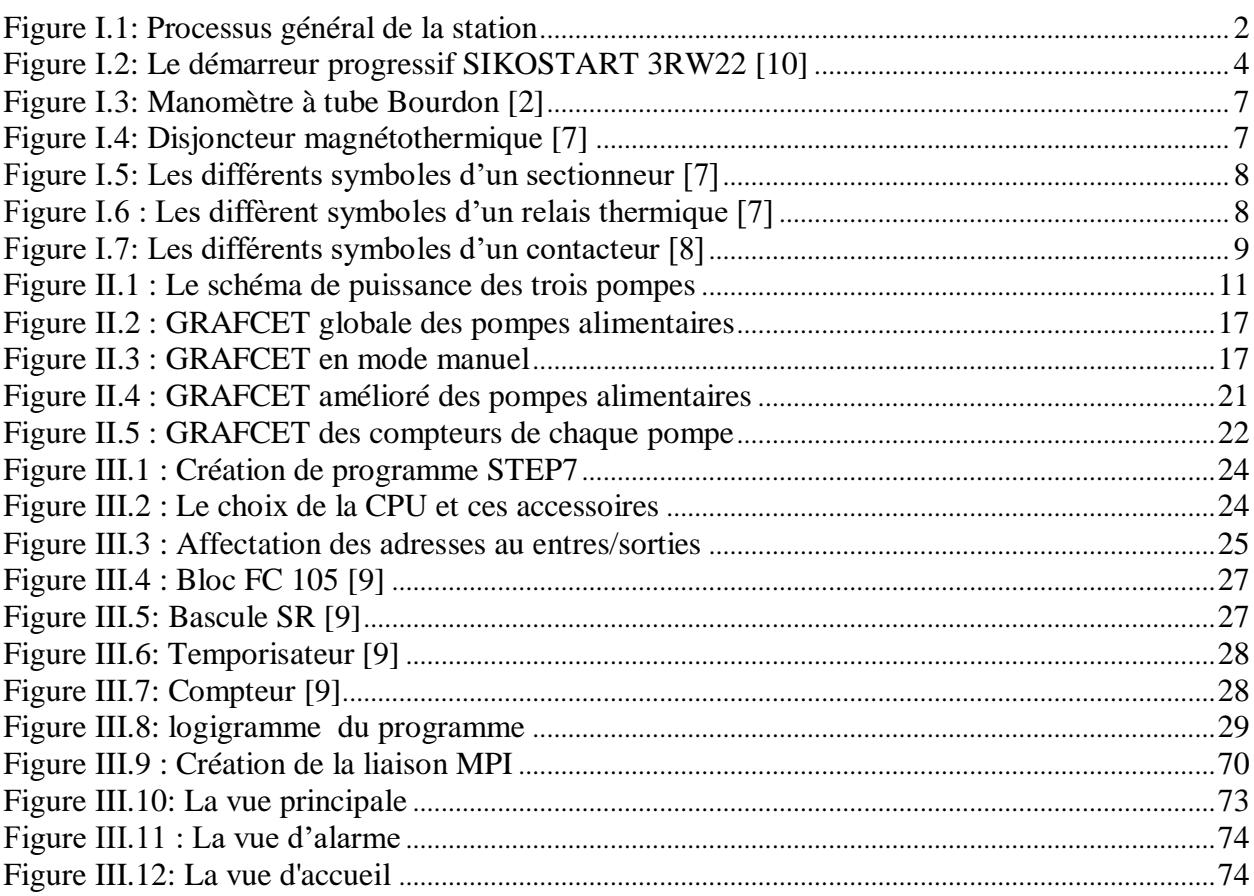

# **LISTE DES TABLEAUX**

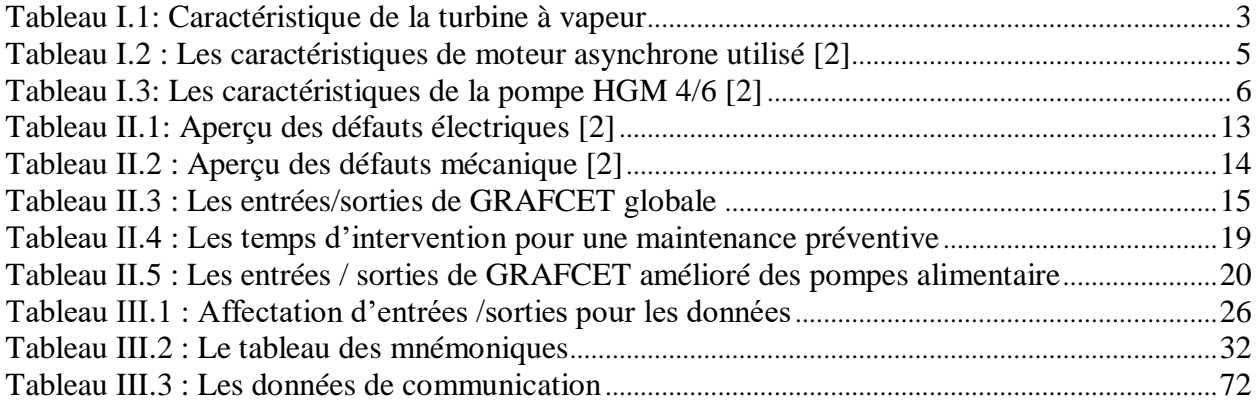

# **LISTE DES ABRIVIATIONS**

**API**: Automate Programmable Industriel **BD**: Bloc de Données **CONT**: Schéma à Contacts **CPU**: Central Processing Unit **ECO**: Economiseur **EVA**: Evaporateur **FC**: Fonction de commande **GRAFCET**: Graphe Fonctionnel de Commande des Étapes et Transitions **LADDER**: Langage à Contact **MAS**: Moteur Asynchrone **NPSH**: Hauteur d'Aspiration Nette Positive **OB**: Blocs d'Organisation **PLC**: Programmable Logique Controller **SBT**: Surchauffeur à Basse Température **SHT**: Surchauffeur à Haute Température **TAV**: Turbine A Vapeur **MPI :** Message Passing Interface

**Introduction générale**

### **Introduction générale**

La production d'énergie/chaleur près des endroits de consommation réduit le coût financier et augmente la fiabilité de l'installation. Cette solution est adoptée par le complexe CEVITAL ou il a installé une centrale de cogénération afin de répondre à ces besoins, ce qui leurs permis de produire deux énergies en parallèle (énergie thermique et énergie électrique).

La centrale de cogénération de CEVITAL est composée d'une bâche à eau d'une capacité de 88 m<sup>3</sup> et une chaudière de 55 m<sup>3</sup>, cette dernière fournit une pression de 50 bars à une température de 480°C, afin d'entrainer une turbine de vitesse nominale égale 5900tr/min , cette dernier est réduite à 1500 tr/min grâce à un réducteur purement mécanique, dont le but est d'adapter la vitesse de la turbine à la vitesse de l'alternateur qui est entrainé par cette dernière ,pour qu'il puisse nous fournir de l'énergie électrique.

Le but de notre étude est de commander les pompes alimentaires qui fournissent de l'eau aux chaudières à partir de la bâche, afin d'assurer un bon fonctionnement des alternateurs, nous avons ajouté des compteurs de temps afin d'informer l'opérateur sur le temps d'intervention (maintenance préventive) aux niveaux des pompes ce qui améliore le de fonctionnement de l'installation.

Notre travail est organisé comme suit :

- Premier chapitre est dédié à la présentation de la centrale de cogénération ainsi que le matériel utilisé ;
- Cahier des charges et le Graphe Fonctionnel de Commande des Étapes et des Transitions (GRAFCET) sont présentés dans le deuxième chapitre ;
- Troisième chapitre est consacré pour l'automatisation des pompes alimentaires avec STEP7 et la supervision avec le logiciel Win CC-Flexible ;
- On termine par une conclusion générale ;

**Chapitre I : Présentation de la station de cogénération**

## **I. Introduction**

Le présent chapitre est constitué de deux principales parties, la première est consacrée à la présentation de la centrale thermique à vapeur (processus de cogénération), ou on expose le processus de production de l'électricité qui est la principale activité de la centrale. La deuxième partie représente le système étudié qui est composé essentiellement des pompes alimentaires.

#### **I.1 Présentation de la cogénération**

La cogénération à CEVITAL est réalisée par une centrale thermique à vapeur. Elle est composée principalement de deux chaudières à tube d'eau, leur tâches est d'évaporée l'eau, en utilisant un combustible fossile qui est le gaz, la vapeur ainsi obtenue atteint une pression de 54 bars et une température de 480°C. Cette vapeur est acheminée par des conduites jusqu'aux deux turbines à vapeur puis elle est injectée sur ses élises ou elle tourne à une vitesse de 5900tr/min. Chaque turbine est couplée à une génératrice à travers un réducteur de vitesse, ce dernier réduit la vitesse de sortie du rotor de la turbine de 5900tr/min à une vitesse d'entrée sur rotor de la génératrice de 1500tr/min. La génératrice produit une tension de 11 KV de fréquence 50Hz. Les deux sorties des génératrices sont raccordées à deux transformateurs élévateurs de 11 KV /30 KV ensuite à partir de ces dernier on fournit aux armoires une tension de 30KV, pour alimenter les différents sites.

La figure (I.1) suivante représente le processus réalisé par la station :

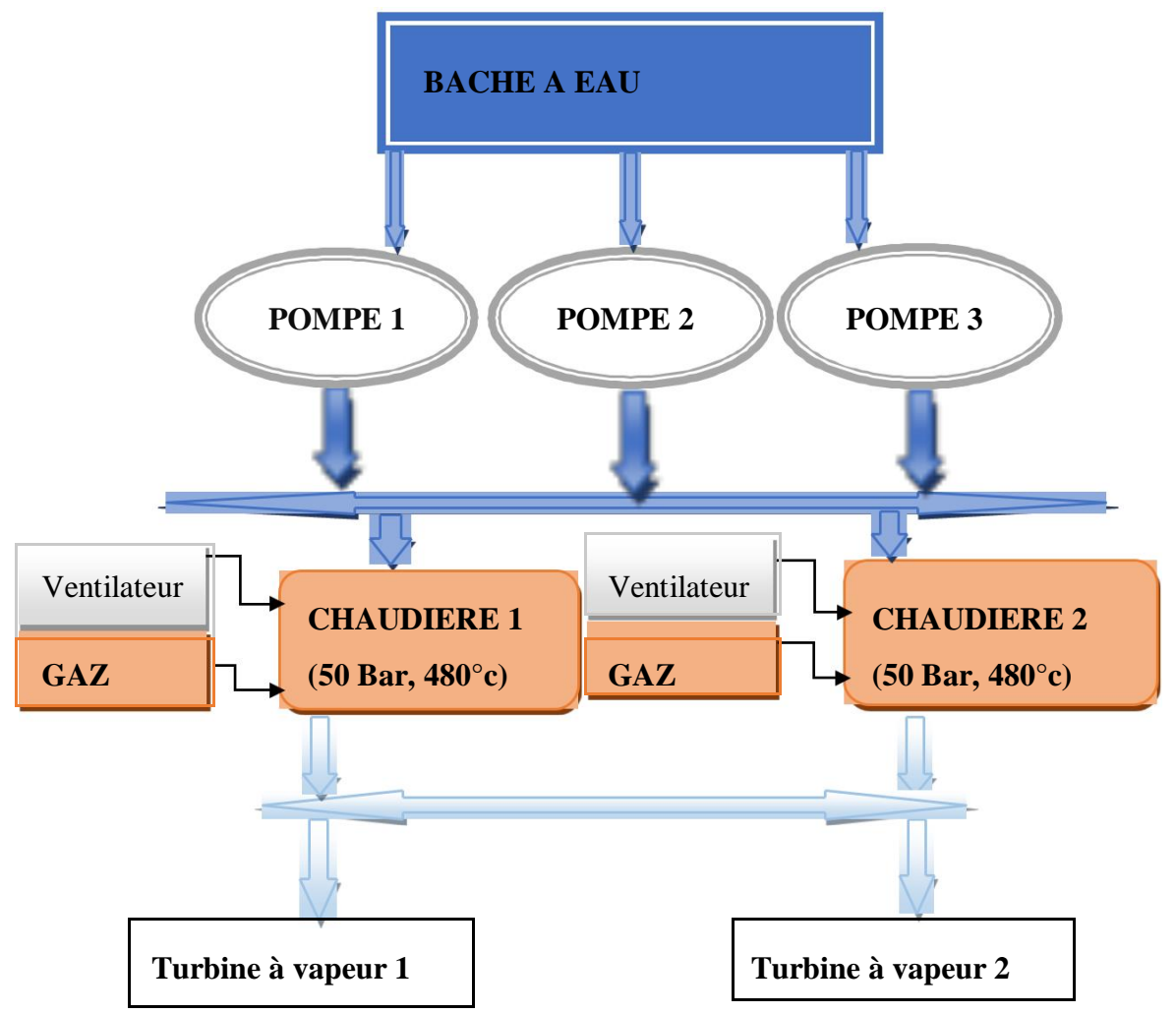

**Figure I.1:** Processus général de la station

### **I.2 Equipement de la centrale**

#### **I.2.1 La chaudière**

La chaudière est de type à tube d'eau et le réservoir est à circulation naturelle. Elle est équipée de deux bruleurs à gaz naturelle, quatre blocs d'échangeur thermique avec le circuit de vapeur. Le premier est un surchauffeur à haute température (SHT), le deuxième est surchauffeur à basse température (SBT). Le bloc de surchauffe est séparé par une désurchauffe entre les deux surchauffeurs, pour contrôler la température de la vapeur à la sortie de la chaudière. Les deux autres blocs qui restent sont l'évaporateur (EVA) et l'économiseur (ECO).

La fonction de cette chaudière est de transformer l'eau emmagasinée dans la bâche et la transmettre à travers les pompes, en eau surchauffée sous pression, ou de la vapeur, ou en un fluide à l'état supercritique devenant de la vapeur par détente.

#### **I.2.2 La turbine à vapeur**

C'est une turbine à contre pression qui transforme l'énergie thermique de la vapeur en une énergie mécanique qui tourne à 5900tr/min. Elle est capable de détendre 150T/heure de vapeur à 54 bar et 476°C, vers 2.7 bar et 141°C pour avoir une puissance de 25.1 MW. Les caractéristiques de la turbine à vapeur étudiée sont données par le tableau (I.1).

| Vitesse de rotation turbine                                           | $5900$ tr/min         |
|-----------------------------------------------------------------------|-----------------------|
| Survitesse électrique                                                 | $6490$ tr/min         |
| Pression normale de fonctionnement                                    | 54 bars               |
| Pression maximale de fonctionnement                                   | 60 bars               |
| Température normale de fonctionnement                                 | $476^{\circ}$ C       |
| Température maximale de fonctionnement                                | $480^{\circ}$ C       |
| Taux moyen maximal de variation de la<br>température vapeur admission | $165^{\circ}$ C/heure |
| Taux maximal admissible                                               | $540^{\circ}$ C/heure |

 **Tableau I.1:** Caractéristique de la turbine à vapeur

#### **I.2.3 L'évapore-condenseurs**

L'installation de cogénération modélisée est caractérisée par deux lignes d'évaporecondenseurs. Chaque ligne est composée de trois évapore-condenseurs branchés en série avec un économiseur (échangeur thermique à plaque). A la sortie de la turbine à vapeur (TAV), la vapeur saturée cède son énergie thermique à une eau chaude. L'échange thermique entre les deux fluides se fait en deux endroits différents, premier lieu au niveau de l'évapore-condenseurs puis le deuxième lieu au niveau de l'économiseur, à la sortie de ce dernier, on récupère une eau chaude qui sera réutilisée. La vapeur saturée produite sera envoyée vers le processus de production industriel interne du l'usine.

Une fois l'énergie thermique est transformée en énergie électrique, les turbines dégagent une vapeur de température 180°C à une pression de 2.7 bars, cette énergie thermique sera utilisée pour réchauffer l'eau d'osmose, grâce aux lignes d'évapore-condenseurs.

#### **I.3 Les Constituants de la pompe alimentaire**

La pompe permet de faire circuler, par l'intermédiaire de canalisations, un fluide hydraulique qui déplacera des charges grâce à des vérins ou à des moteurs hydrauliques. La pompe joue un rôle de premier plan, car c'est elle qui fournit l'énergie dans un circuit hydraulique. Les pompes utilisées aux niveaux de cette centrale se sont des pompes centrifuges multi-cellules et elles sont composées des éléments suivants :

#### **I.3.1 Démarreur progressif SIKOSTART 3RW22**

Le démarrage progressif du moteur permet une montée progressive en vitesse ainsi une limitation de l'appel du courant lors du démarrage, ainsi que l'effet d'usure des systèmes mécaniques de transmission. Ces démarreurs remplacent de plus en plus les démarreurs à technologie électromagnétique (étoile triangle, par résistances statiques ou rétorques, par autotransformateur) et ceci dans toutes les gammes de puissances.

Le démarreur progressif est un ensemble de deux thyristors antiparallèle triphasé, utilisé comme régulateur de tension entre l'alimentation et le stator du moteur.

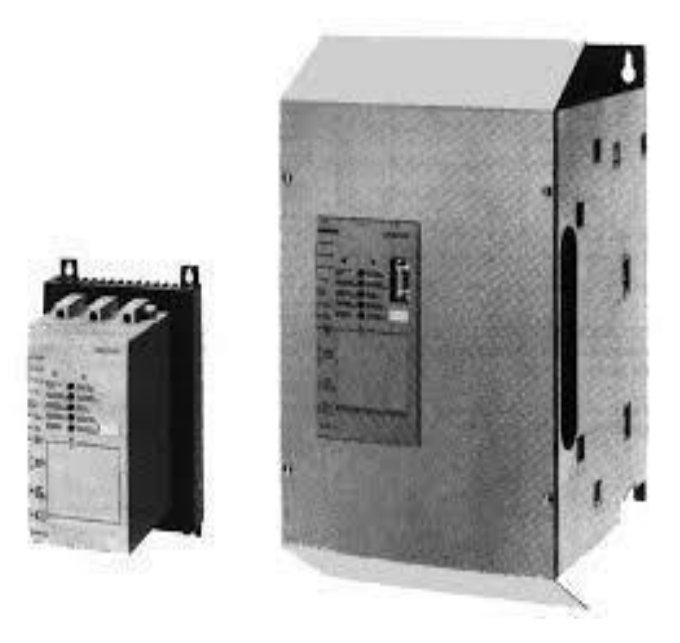

 **Figure I.2:** Le démarreur progressif SIKOSTART 3RW22 [1]

#### **I.3.1.1 Principe de fonctionnement**

- La tension du réseau d'alimentation est appliquée progressivement au stator du moteur ;
- La variation de la tension statique est obtenue par la variation continue de l'angle de retard à l'amorçage des thyristors du gradateur ;
- La consigne de démarrage permet de régler la pente d'un signal en forme de «rampe». Cette consigne est étalonnée en secondes
- A la fin du démarrage, le stator du moteur est sous tension nominale, les thyristors sont alors en pleine conduction ;
- Pour une charge donnée, le réglage de la pente permet de faire varier la durée de démarrage, donc le temps de mise en vitesse progressive de l'association moteur chargé ; Avantages et inconvénient

#### ❖ **Avantages**

- L'accélération progressive sans les transitoires de couple des démarreurs Électromécaniques à tension réduite ;
- Des courants de démarrage plus faibles et/ou des temps de démarrage plus courts, car le contrôle par courant constant fournit un couple plus important à mesure que la vitesse du moteur augmente ;
- la tension ou le courant est appliqué progressivement, sans les transitoires de tension et de courant des démarreurs électromécaniques à tension réduite ;
- le contrôle précis de la limitation du courant ;
- des performances cohérentes même avec des démarrages fréquents ;

# **Inconvénients**

- Coût plus élevé par rapport au démarrage classique par contacteurs ;
- Câblage plus complexe ;
- Nécessité d'une qualification du personnel plus élevée pour la mise en œuvre que dans le cas de démarrages « classiques » par contacteurs [10] ;

#### **I.3.2 Moteur asynchrone SIEMENS 1LA8**

Le moteur asynchrone est conçu pour un large domaine d'emplois dans des applications d'entrainement et conversion d'énergies. Ces machines se distingue par leurs grande robustesse, une longue durée de vie et une grande fiabilité pour l'adaptation optimale à la fonction considérée [2] ;

La puissance d'excitation est fournie par un système d'excitation statique. Le collecteur installé à l'extrémité de l'arbre supérieur du moteur, permet l'alimentation du rotor en courant continu issu de la source d'excitation statique.

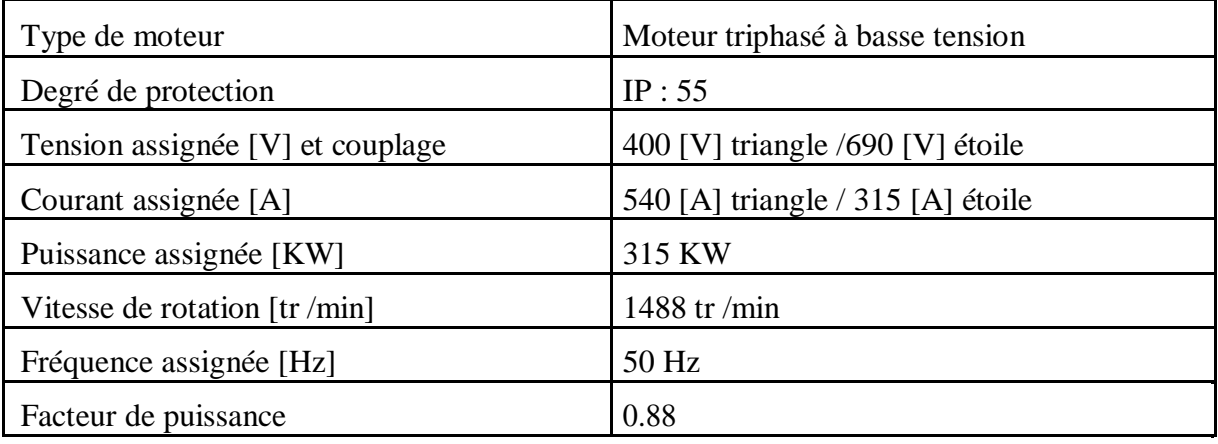

**Tableau I.2 :** Les caractéristiques de moteur asynchrone utilisé [2]

#### **I.3.3 Pompe alimentaire HGM 4/6**

La pompe alimentaire de la chaudière STEIN est une pompe à sections annulaires à plusieurs étages avec roues radiales pour les applications dans les centrales électriques et les installations industrielles.

Les applications de cette pompe horizontale à division radiale, couvrent à la fois la manipulation de l'eau d'alimentation dans les centrales électriques, l'eau d'alimentation des chaudières et des condensats dans les installations industrielles. Il est aussi souvent utilisé pour les systèmes d'osmose inverse d'eau de mer [2].

| Type de pompe                 | HGM4/6           |
|-------------------------------|------------------|
| Température de travail $[°C]$ | $105 \text{ °C}$ |
| Pression de sortie [bar]      | 66.4 bar         |
| Débit masse tub $[t/h]$       | $171.8$ t/h      |
| Vitesse nominale [tr/min]     | $2982$ tr/min    |
| Puissance absorbé [KW]        | 418 KW           |

 **Tableau I.3:** Les caractéristiques de la pompe HGM 4/6 [2]

#### **I.3.3.1 Principe de fonctionnement**

Grâce à l'entrée axiale combinée à une roue d'aspiration standardisée, la pompe HGM atteint des valeurs hauteur d'aspiration nette positive (NPSH) extrêmement basses. Avec un débit maximal de 274 m<sup>3</sup>/h et une hauteur manométrique allant jusqu'à 1400 m, cette pompe fonctionne sans à-coups grâce à des paliers internes lubrifiés au fluide [2].

Cette pompe accélère le fluide qui la traverse en lui communiquant un mouvement de rotation, donc une certaine puissance hydraulique. Cette énergie hydraulique peut être vue comme la somme d'une énergie cinétique déterminée par le mouvement liquide dans le tube et d'une énergie potentielle stockée soit sous la forme d'un accroissement de pression soit sous celle d'une augmentation de hauteur (théorème de Bernoulli) [3].

#### **I.3.3.2 Avantages et inconvénients**

Grâce à la conversion directe du moteur en énergie de rotation, la pompe centrifuge est une pompe très simple. Comme pour toutes les pompes, il y a des avantages et des inconvénients.

Le plus grand avantage des pompes centrifuges est leur simplicité. Ils n'ont pas besoin de vannes, ni de nombreuses pièces mobiles. Cela les rend faciles à produire avec de nombreux matériaux différents. Il leur permet également de se déplacer à des vitesses élevées avec un minimum d'entretien. Leur rendement est très stable et constant. Surtout, elles sont très petites par rapport à d'autres types de pompes qui créent le même rendement.

Les pompes centrifuges peuvent également développer un phénomène appelé « cavitation ». Cela se produit lorsque la vitesse de l'eau provoque sa vaporisation, ce qui provoque des bulles dans le liquide. Une combinaison de la vitesse des bulles de vapeur et de l'implosion des bulles de vapeur peut être corrosive pour les surfaces de la roue et le corps de pompe [4].

#### **I.3.4 Manomètre à tube de Bourdon**

Les manomètres à tube de Bourdon contiennent des dispositifs de mesure (tubes de Bourdon) à déformation élastique sous l'effet d'une pression. Ce mouvement est reporté à un cadran les tubes de Bourdon sont des tubes courbés à section ovale. La pression à mesurer agit sur la surface intérieure du tube, la section ovale se rapprochant alors de la forme circulaire. La courbure du tube de Bourdon provoque des contraintes circonférentielles qui détendent le tube. L'extrémité non fixée du tube effectue un déplacement qui permet de mesurer la pression [5].

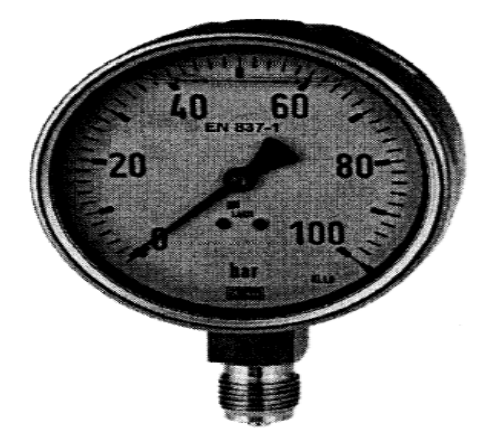

**Figure I.3:** Manomètre à tube Bourdon [2]

#### **I.3.5 Vannes manuelles**

Dans les installations industrielles, les vannes manuelles sont destinées à contrôler l'écoulement de fluide constitué des dispositifs simples mais capitaux, que le personnel est généralement amené à manœuvrer fréquemment. Et on distingue les types suivant : à papillon, a BOISSOU ou à boule, vanne à guetter, vanne à piston,**…**etc. L'unité est équipée par des vannes à papillon et manuelles [6].

#### **I.3.6 Capteurs**

Les capteurs utilisés dans cette station sont généralement des détecteurs de pression de température, de niveau…etc. Il permet de d'ouvrir ou de fermer un contact selon un mécanisme quelconque.

#### **I.4 Les appareils de commande de signalisation et de protection**

#### **I.4.1 Le disjoncteur magnétothermique**

Un disjoncteur est un interrupteur à ouverture automatique, qui assure la protection d'une installation contre les surcharges, les courts circuits, les défauts d'isolements, par ouverture rapide du circuit en défaut. Il remplit aussi la fonction de sectionnement (isolement d'un circuit). Les

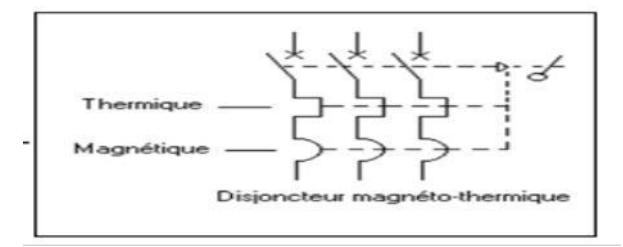

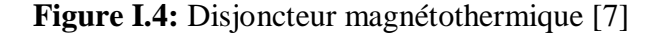

disjoncteurs sont essentiellement destinés à la protection des circuits, des transformateurs, des sources d'énergies, des moteurs, des couplages entre différents circuits (voir la figure I.4) [7].

#### **I.4.2 Sectionneur**

Ils sont destinés à établir ou à interrompre la continuité d'un circuit électrique à vide ou à l'isoler d'autres circuits. Alors, les sectionneurs ne possèdent aucun pouvoir de coupure, ils ne sont capables de couper que des courants très faibles (voir la figure I.5) [7].

|       | 23<br>14                               |                                         |
|-------|----------------------------------------|-----------------------------------------|
| Image | symbole dans le circuit de<br>Commande | symbole dans le circuit<br>de puissance |

 **Figure I.5:** Les différents symboles d'un sectionneur [7]

#### **I.4.3 Relais thermique**

Le relais thermique est un appareil qui protège le récepteur placé en aval contre les surcharges et les coupures de phase. Pour cela, il surveille en permanence le courant dans le récepteur. En cas de surcharge, le relais thermique n'agit pas directement sur le circuit de puissance. Un contact du relais thermique ouvre le circuit de commande d'un contacteur qui coupe le courant dans le récepteur (voir la figure I.6) [7].

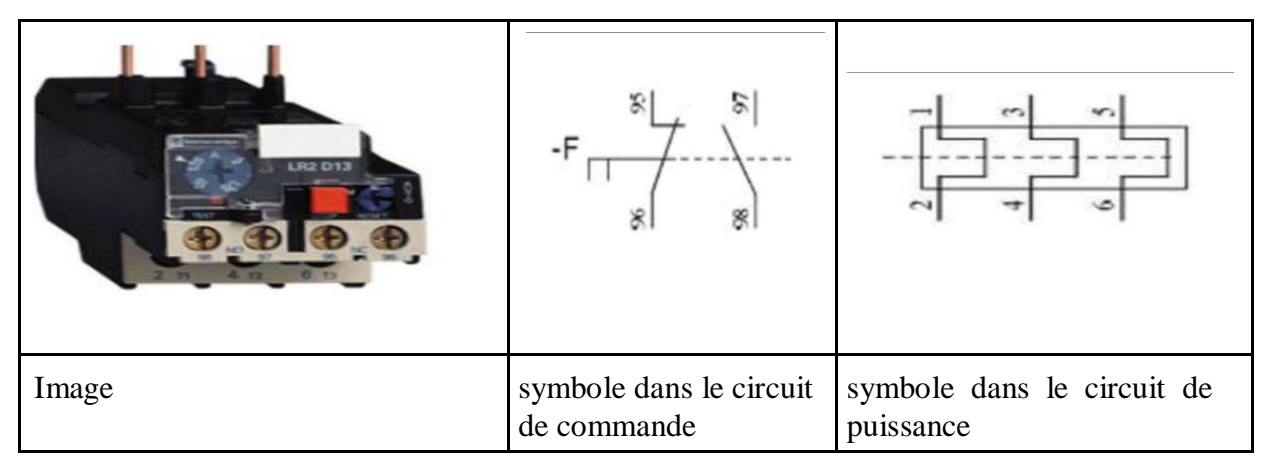

**Figure I.6 :** Les diffèrent symboles d'un relais thermique [7]

#### **I.4.4 Contacteur**

Le contacteur est un appareil mécanique de connexion ayant une seule position de repos et une seule position de travail. II est capable d'établir, de supporter et d'interrompre des courants dans les conditions normales du circuit, y compris les conditions de surcharges en service. L'intérêt du contacteur est de pouvoir être commandé à distance. Il fait partie de la famille des pré-actionneurs puisqu'il se trouve avant l'actionneur dans la chaîne des énergies. Un contacteur peut être actionné à partir des éléments du circuit de commande (Bouton poussoir, Capteur, Etc...)(Voir la figure I.7) [8].

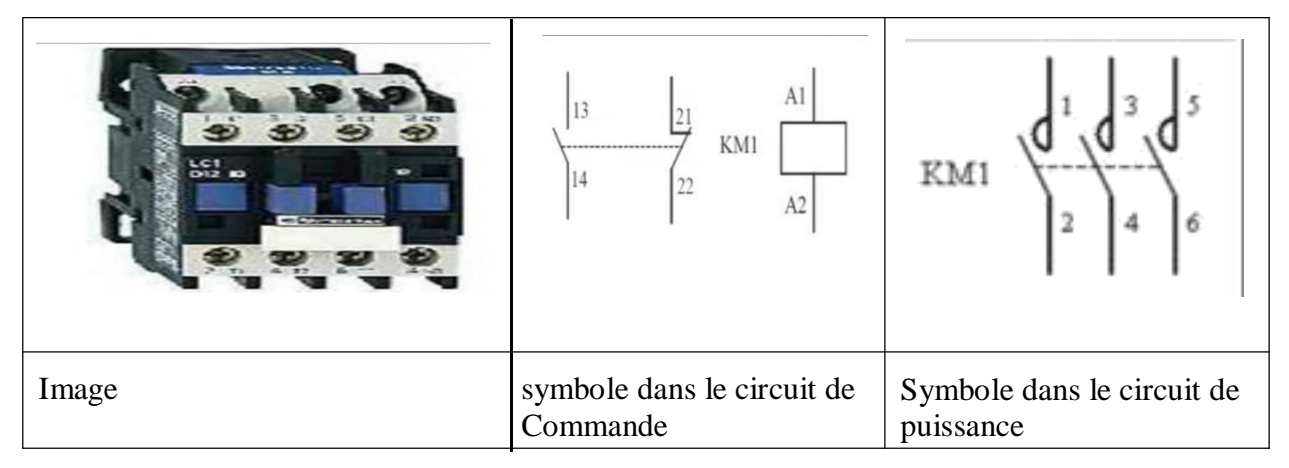

**Figure I.7:** Les différents symboles d'un contacteur [8]

### **I.5 Conclusion :**

Ce chapitre nous donne une vue générale sur le processus de production d'énergies électrique aux niveaux de la cogénération et la description de différents éléments constituant la pompe alimentaire.

# **Chapitre II: Cahier des charges et GRAFCET**

# **II. Introduction**

Dans ce chapitre, en présent la solution d'automatisation proposée. Nous avons choisi l'automate programmable industriel (API) comme étant un outil d'automatisation, la programmation consiste à traduire le cycle de fonctionnement en un enchainement d'événements temporels, en utilisant un langage bien spécifique. On établit d'abord le GRAFCET de l'automatisme des pompes alimentaires puis ce dernier est codé en un programme automate avec le langage à contact (LADDER), on élabore aussi une interface de supervision des pompes alimentaires.

### **II.1 Cahier des charges**

Le GRAFCET représente l'évolution d'un cycle comprenant des étapes et des transitions. La représentation technologique donne une interprétation, en tenant compte des choix technologiques relatifs à la partie de commande de l'automatisme ainsi que le type et la désignation des appareillages. La conception de l'automatisme de commande passe par les étapes suivantes :

L'élaboration de GRAFCET du système, après nous codons ce dernier en programme API avec le langage LADDER, ainsi nous allons assurer le fonctionnement normal de notre installation en respectant les consignes d'exploitation des pompes alimentaires.

#### **II.1.1 Cahier des charge global**

Les pompes alimentaires de l'unité de cogénération alimentent les deux chaudières STEIN afin de leurs assurer une continuité de service, c'est à dire qu'elles ne doivent pas être en manque d'eaux ultra pure qui vient de la bâche à eau. L'unité dispose de trois pompes centrifuges multiétages qui sont liées à un seul démarreur qui assure le démarrage progressif des trois moteurs asynchrones liés aux pompes. Dans cette station, on dispose de trois pompes, deux en fonctionnement d'une façon permanente et l'autre se met en marche lorsque l'une des deux pompes précédentes on met en arrêt pour différente cause.

Avant la mise en marche l'opérateur doit effectuer les contrôles suivants :

- Le réservoir d'amenée est en état de service ;
- La conduite d'amenée, la pompe et la conduite de refoulement sont remplies et purgées d'air ;
- Le robinet à opercule sur la conduite d'amenée est complètement ouvert ;
- La soupape sur la conduite de refoulement est fermée ;
- $\triangle$  Les soupapes sur la conduite de décharge sont ouvertes ;
- Toutes les températures affichées sont inférieures aux valeurs limites ;
- S'assurer que toutes les conduites, brides et raccords vissés sont parfaitement étanches ;

Initialement les trois pompes sont en arrêt, ensuite pour démarrer les pompes il faut que le niveau d'eaux dans la bâche dépasse 40% et la pression soit inférieur à 50 bars.

#### **II.2 La commande des pompes**

#### **II.2.1 Fonctionnement en mode automatique**

En se basant sur le schéma de puissance de la figure (II.1) des trois pompes, le mode de fonctionnement est le suivant :

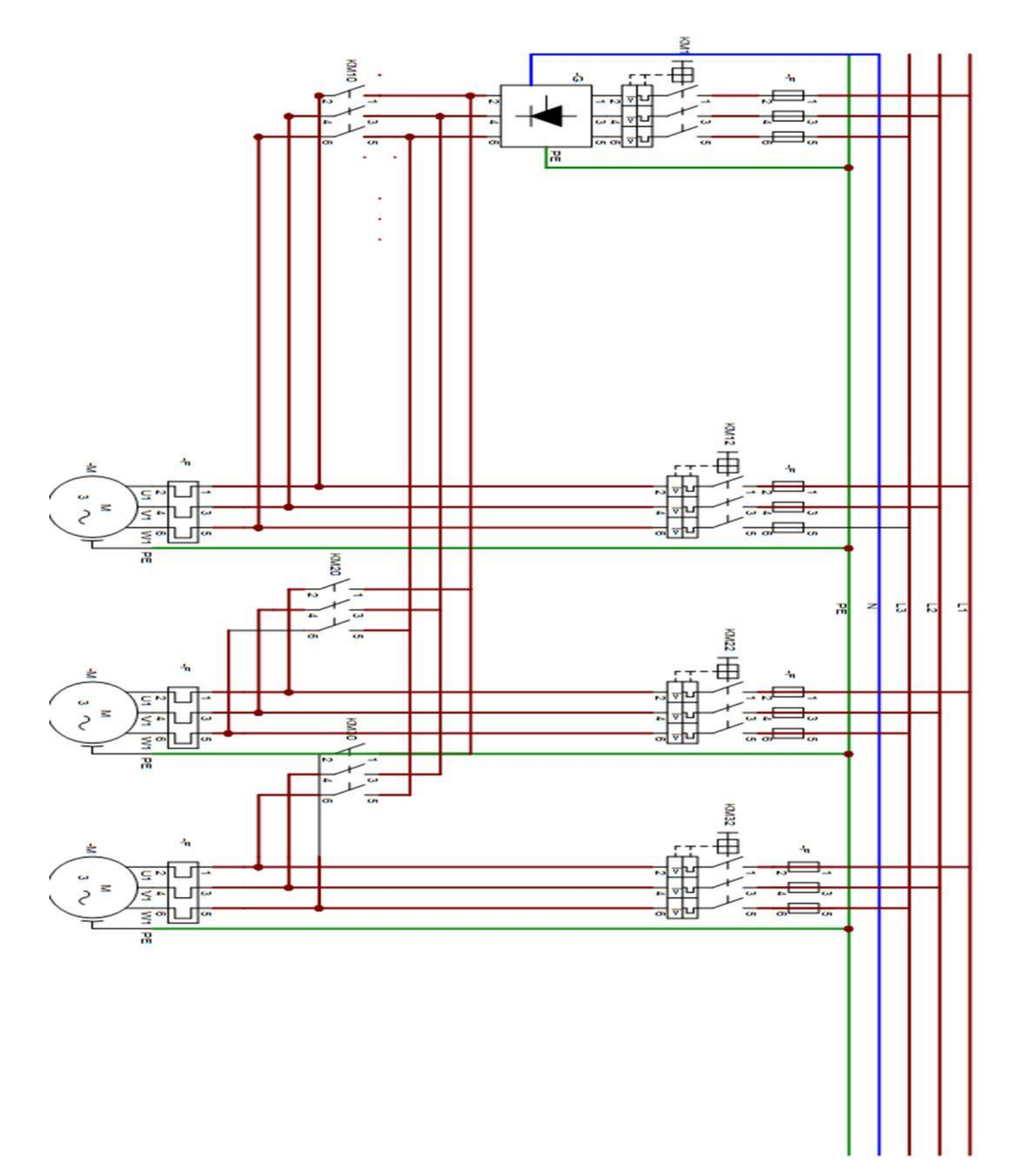

Figure II.1 : Le schéma de puissance des trois pompes

#### **II.2.1.1 Fonctionnement sans défaut**

Après que les conditions de démarrage sont vérifiées le fonctionnement est le suivant :

- 1. On actionne les contacteurs KM10 afin de relier le moteur au démarreur ;
- 2. Après on alimente le démarreur au réseau, afin de provoquer un démarrage progressive de moteur en fermant le disjoncteur KM1 ;
- 3. Après un certain temps (10s), quand le moteur atteint sa vitesse nominale ce dernier sera alimenter par le réseau et pour cela en ferme le disjoncteur KM12 après on déclenche la deuxième pompe on suivant les étapes similaires au précédentes (remplacer KM10 par le KM20, la fermeture de KM1 et en fin la fermeture de disjoncteur KM22 a la place de KM12) ;

Les contacteurs KM10, KM20 et KM1 vont être maintenue jusqu'à l' instant où on ferme KM12 et KM22.

#### **II.2.1.2 Fonctionnement si il y a défaut**

Avant d'expliquer le mode de fonctionnement s'il y a défaut, nous allons citer quelques disfonctionnement des pompes et du moteur asynchrone, puis nous allons proposer quelques solutions pour remédier à ces problèmes.

Les défauts qu'on peut rencontrer dans ce type de pompes sont résumés dans les deux tableaux suivants :

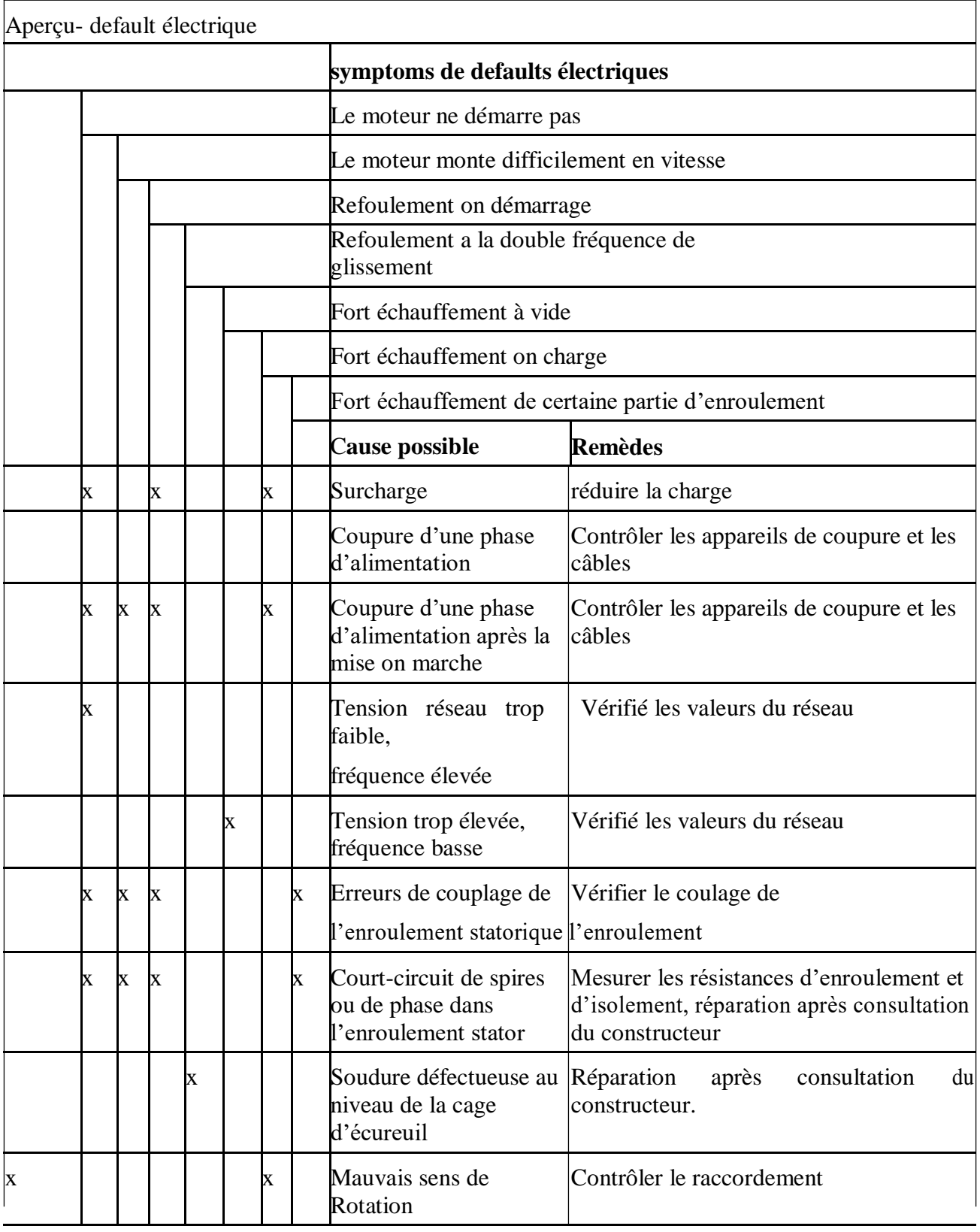

**Tableau II.1:** Aperçu des défauts électriques [2]

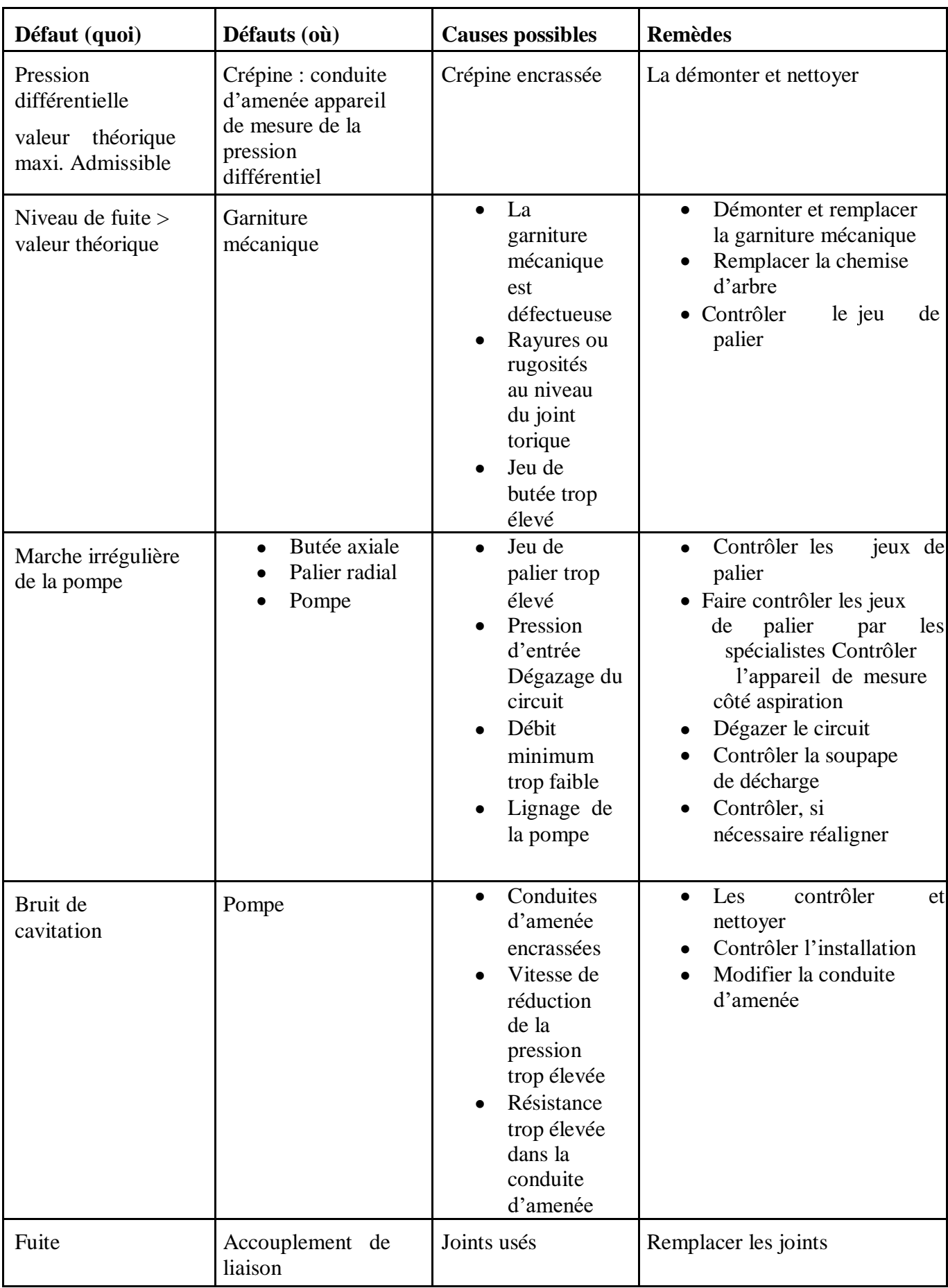

**Tableau II.2 :** Aperçu des défauts mécanique [2]

#### **II.2.1.3 Fonctionnement des pompes s'il y a un défaut est le suivant :**

- 1. L'ouverture de disjoncteur KM12 ;
- 2. Ensuite on actionne le contacteur KM30 afin de le relier la troisième pompe au démarreur ;
- 3. branchement du démarreur au réseau afin de provoquer un démarrage progressif pour le troisième moteur en fermant le disjoncteur KM1 ;
- 4. après 10s, quand le troisième moteur atteint sa vitesse nominale, il sera alimenté par le réseau et pour cela, on ferme les disjoncteurs KM32 ;
- 5. Quand le défaut est corrigé le premier moteur sera réanimé en suivant les étapes précédentes et l'ouverture de disjoncteur KM32 ;
- KM30 et KM1 vont être maintenue jusqu'à l' instant où on ferme KM32 ;
- Si un défaut se produit au niveau de la deuxième pompe les même étapes seront suivit sauf que au lieu d'ouvrir le disjoncteur KM12 c'est le disjoncteur KM22 qui s'ouvre ;

#### **II.2.2 GRAFCET des pompes en mode automatique**

A partir du cahier des charges, on a élaboré le GRAFCET ci-dessous (figure II.2) des différentes phases du cycle de fonctionnement normal des trois pompes alimentaires, la nomenclature utiliser dans le GRAFCET est donné par le tableau II.3 :

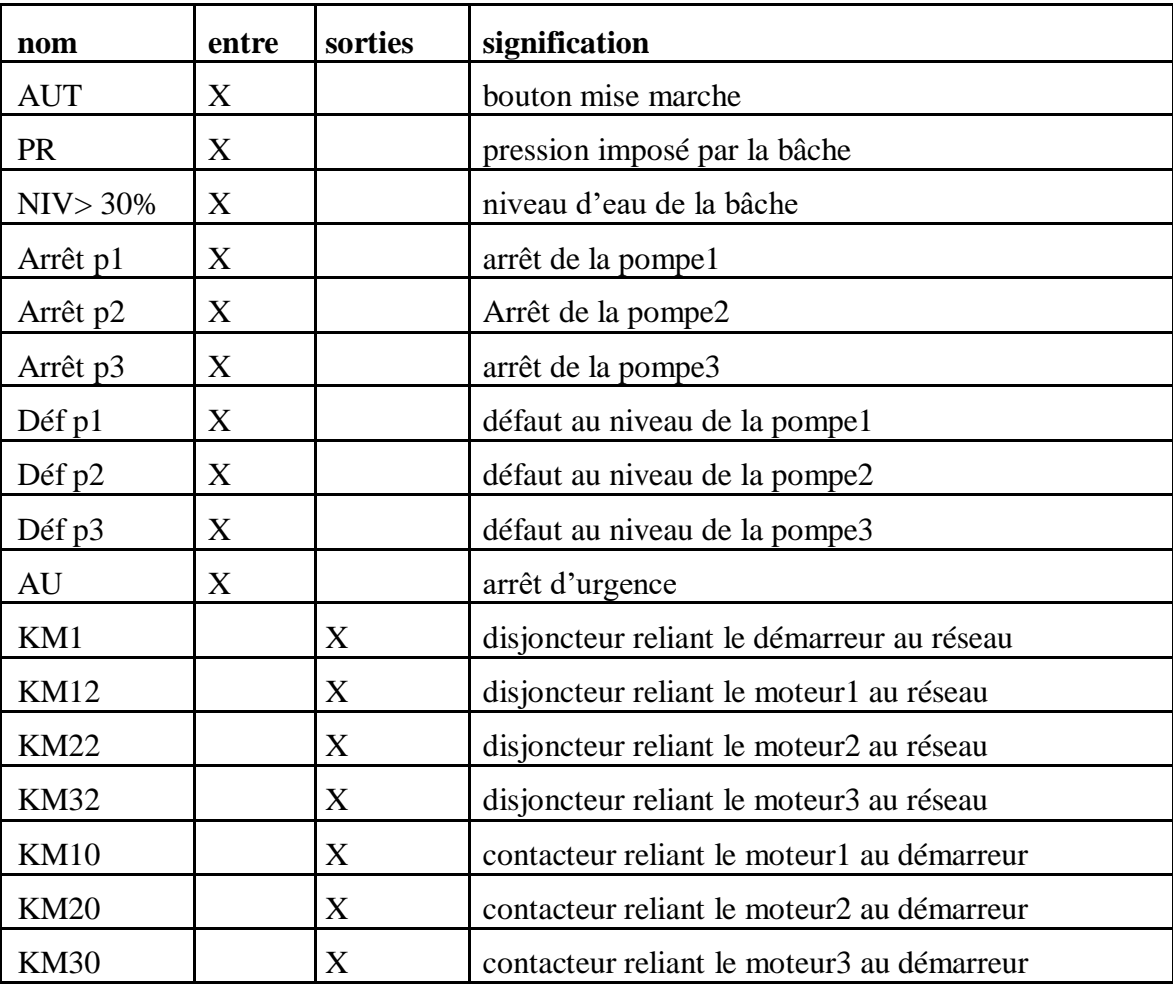

**Tableau II.3 :** Les entrées/sorties de GRAFCET globale

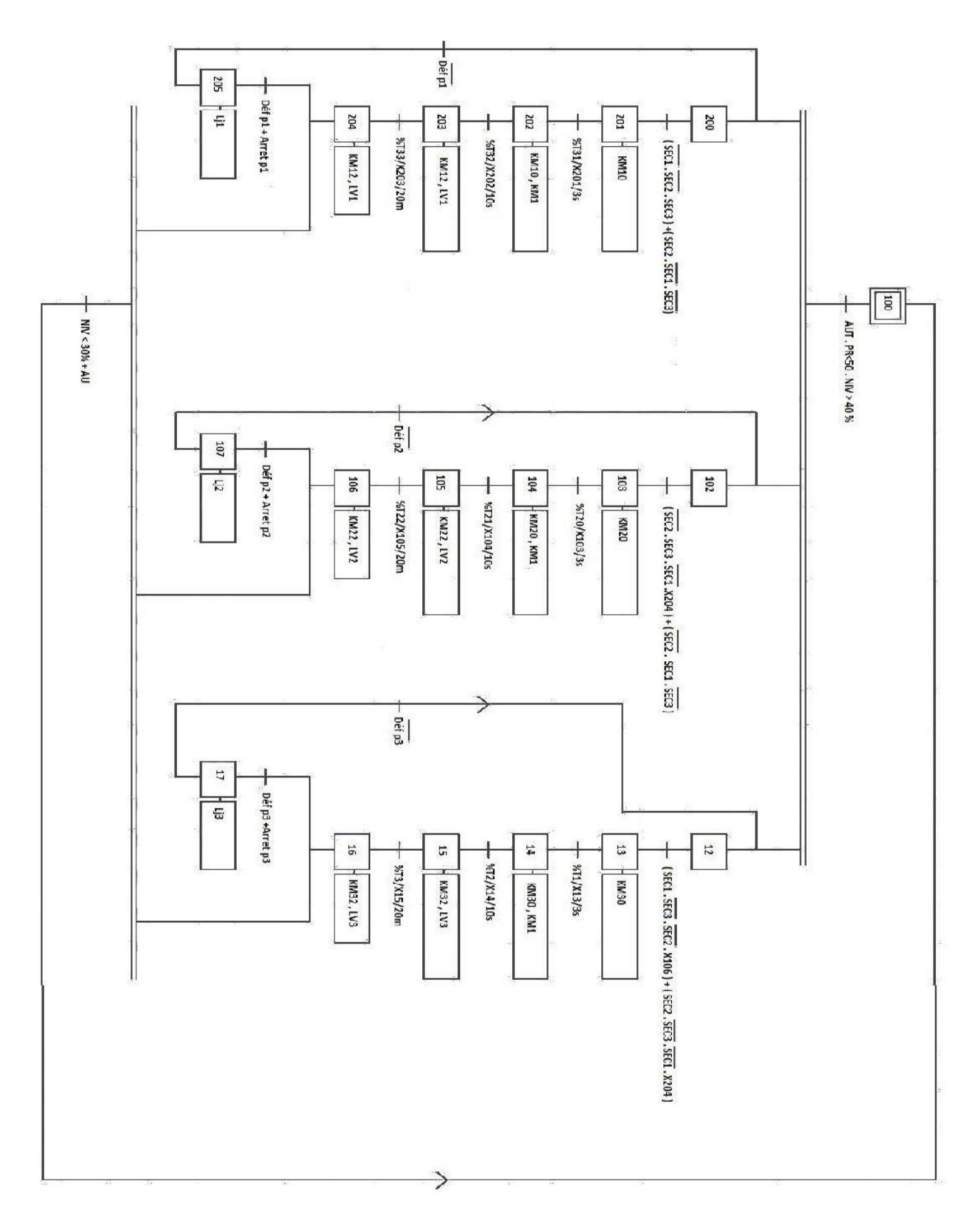

 **Figure II.2 :** GRAFCET globale des pompes alimentaires

#### **II.2.3 Fonctionnement en mode manuel**

Dans ce mode l'une des trois pompes soit choisie par l'opérateur en appuyant sur le bouton marche de la pompe choisie.

Pour qu'une pompe fonctionne il faut que le niveau d'eau, dans la bâche ne soit pas inférieur à 40% et que le relais thermique de la pompe sélectionnée ne soit pas déclenché. Les trois lampes de signalisation LV1, LV2 et LV3 indiquent l'état successif de ces trois pompes.

#### **II.2.4 GRAFCET des pompes en mode manuel**

Le fonctionnement manuel ce fait par intervention de l'opérateur afin de prendre la place de l'API, le GRAFCET du mode manuel est donné dans la figure (II.3) :

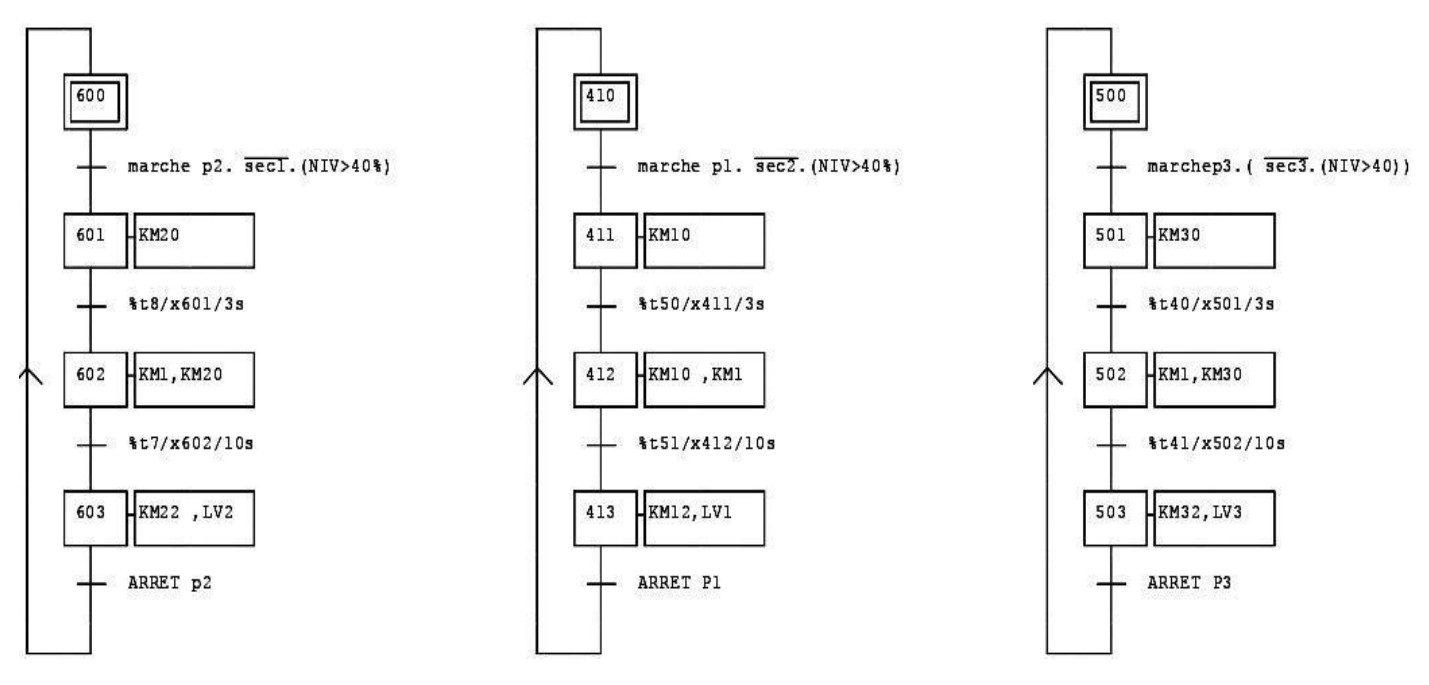

**Figure II.3 : GRAFCET en mode manuel** 

#### **II.3 Problématique**

Les pompes alimentaires des chaudières STEIN fonctionnent actuellement sans compteur horaire et avec un fonctionnement manuel, ce que fait que l'opérateur arrête une pompe et démarre une autre sans connaitre le temps de fonctionnement de la pompe arrêtée, de ce fait la maintenance de ces pompes ne peut être programmée à l'avance (maintenance préventive).

Le second problème se pose sur l'intervalle de temps de démarrage des pompes, ou le constructeur a imposé un intervalle de 20 min entre le démarrage des deux pompes à mettre en service.

#### **II.4 Solution**

- Imposer un temps d'attente (20min), entre les deux pompes qu'ils ne sont pas en secours c'est-à-dire quand mets en service, afin d'éviter d'endommager le démarreur ;
- Permettre a l'opérateur de commander les pompes a travers une interface homme machine(HMI) ;
- établir le plan de maintenance préventive pour ces pompes, on rajoutant des compteurs horaires pour chaque pompe.

### **II.5 Cahier des charges amélioré**

Initialement les trois pompes sont on arrêt, ensuite pour démarrer les pompes il faut d'abord vérifier les conditions suivantes :

- > La pression imposer par la bâche a eau est limiter à 50 bars ;
- Le niveau d'eau dans la bâche est au minimum à 40% ;
- Sélectionner la pompe d'où secours et les deux pompes à mettre en service ;
- Lorsque, on démarre l'une des pompes sélectionnée, on doit attendre 20min pour démarrer le second afin de ne pas endommager le démarreur.

#### **II.5.1 Fonctionnement en mode automatique**

Le Démarrage des pompes se fait selon les pompes choisi par l'opérateur comme suite :

- 1. Le Démarrage des pompes est conditionné par le niveau d'eau dans la bâche : les pompes fonctionnent si seulement si le niveau d'eau dans la bâche n'est pas inférieur à 40%.
- 2. Une lampe verte de signalisation s'allume lors de démarrage d'un moteur et une lampe jaune s'allume à l'arrêt
- 3. Deux pompe fonctionne à la fois.
- 4. Lorsqu' un arrêt de pompe est détecté alors la pompe de secours est met en service

#### **II.5.1.1 Le fonctionnement sans défauts**

- Si on choisit la pompe 3 comme pompe d'secoure, on réalise les séquences suivantes :
	- 1. La Fermeture de contacteur, KM10 afin de relier les moteurs aux démarreurs ;
	- 2. Maintenir contacteur KM10, et fermeture disjoncteur KM1 pour provoquer un démarrage progressive ;
	- 3. Après 10s, quand le moteur atteint sa vitesse nominale alors il sera alimenter par le réseau et pour cela en ferme le disjoncteur KM12 et après 20min en refait les étapes précédente mais en remplaçant le KM10 par KM20, et KM12 par KM22 pour faire démarrer la pompe 2 ;
- Si on choisit la pompe 2 comme pompe de secours en va faire démarrer la pompe 1 en répétant les mêmes étapes 1, 2 et 3 mais dans l'étape 3, après 20min en refait les étapes précédente (1, 2,3) en remplaçant le KM10 par KM30, et KM12 par KM32 pour faire démarrer la pompe 3 ;
- Si on choisit la pompe 1 comme pompe de secours en va faire démarrer la pompe 2 en répétant les mêmes étapes 1, 2 et 3 en remplaçant le KM10 par KM20 et KM12 par KM 22 mais dans l'étape 3, après 20min en refait les étapes précédentes (1, 2,3) en remplaçant le KM10 par KM30 et KM12 par KM32 pour faire démarrer la pompe 3.

#### **II.5.1.2 Le fonctionnement des pompes si il y a défaut**

Le mode de fonctionnement des pompes si il y a défaut est le suivant :

Si la pompe 1 en défaut on suit la séquence suivante :

- 1. L'ouverture de disjoncteur KM12 et déverrouillé la pompe secours (2 ou 3)
- 2. Fermeture de contacteur KM20 ou contacteur KM30 et (ça dépend de la pompe mise en secours) afin de relier le moteur au démarreur
- 3. Maintenir contacteur KM20, ou le contacteur KM30, et fermeture disjoncteur KM1 pour provoquer un démarrage progressive
- 4. après 10s, quand le moteur atteint sa vitesse nominale ce dernier sera alimenter par le réseau et pour cela on ferme les disjoncteurs KM22 ou KM32
- 5. Lorsque le défaut est éliminer en va maitre la pompe 1 en secours

Si la pompe 2 en défaut on suit la séquence suivante :

- 1. L'ouverture de disjoncteur KM22 et déverrouillé la pompe secours (1 ou 3)
- 2. Fermeture de contacteur KM10 ou le contacteur KM30 (ça dépend de la pompe mise en secours) afin de relier le moteur au démarreur
- 3. Maintenir contacteur KM10, ou le contacteur KM30, et fermeture disjoncteur KM1 pour provoquer un démarrage progressive
- 4. après 10s, quand le moteur atteint sa vitesse nominale ce dernier sera alimenter par le réseau et pour cela en ferme les contacts KM12 ou KM32
- 5. Lorsque le défaut est éliminer en va maitre la pompe 2 en secours

Si la pompe 3 en défaut on suit la séquence suivante :

- 1. L'ouverture de disjoncteur KM32 et déverrouillé la pompe secours (1 ou 2)
- 2. Fermeture de contacteur KM10 ou le contacteur KM20 (ça dépend de la pompe mise en secours) afin de relier le moteur au démarreur
- 3. Maintenir contacteur KM10, ou le contacteur KM20, et fermeture disjoncteur KM1 pour provoquer un démarrage progressive
- 4. après 10s, quand le moteur atteint sa vitesse nominale ce dernier sera alimenter par le réseau et pour cela en ferme les disjoncteurs KM12 ou KM32
- 5. Lorsque le défaut est éliminer en va maitre la pompe 3 en secours

#### **II.6 Le fonctionnement avec un arrêt pour une maintenance préventive**

Ce genre de fonctionnement au même principe qui est celui s'il y a défaut, sauf ici il n'y a pas de défaut, mais c'est le temps d'entretien, qui est atteint.

Afin d'élaborer une politique de maintenance préventive et une bonne surveillance d'équipement au profit des pompes alimentaires, on doit savoir quels sont les moments où on devait effectuer l'entretien pour cela le tableau suivant nous permettent exécuter l'entretien aux moments nécessaire ci-dessous :

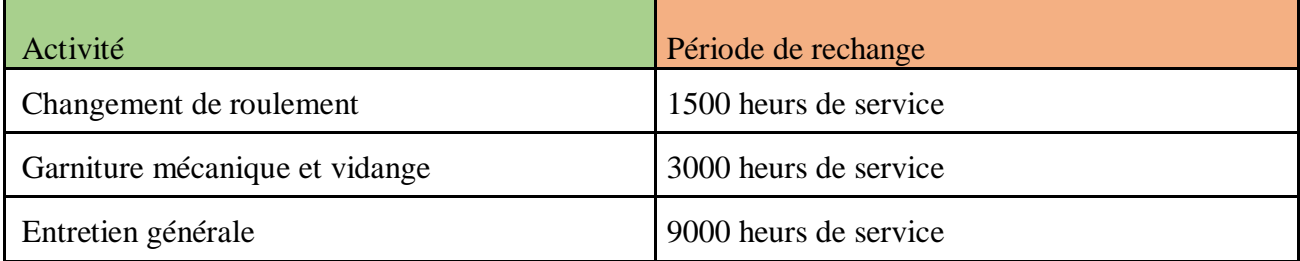

**Tableau II.4 :** Les temps d'intervention pour une maintenance préventive

#### **II.6.1 GRAFCET amélioré des pompes alimentaires**

A partir du cahier des charges, on a élaboré les GRAFCET de la figure (II.6) des différentes phases du cycle de fonctionnement normal des trois pompes alimentaire, et en utilisant les abréviations illustrées dans le tableau (II.5):

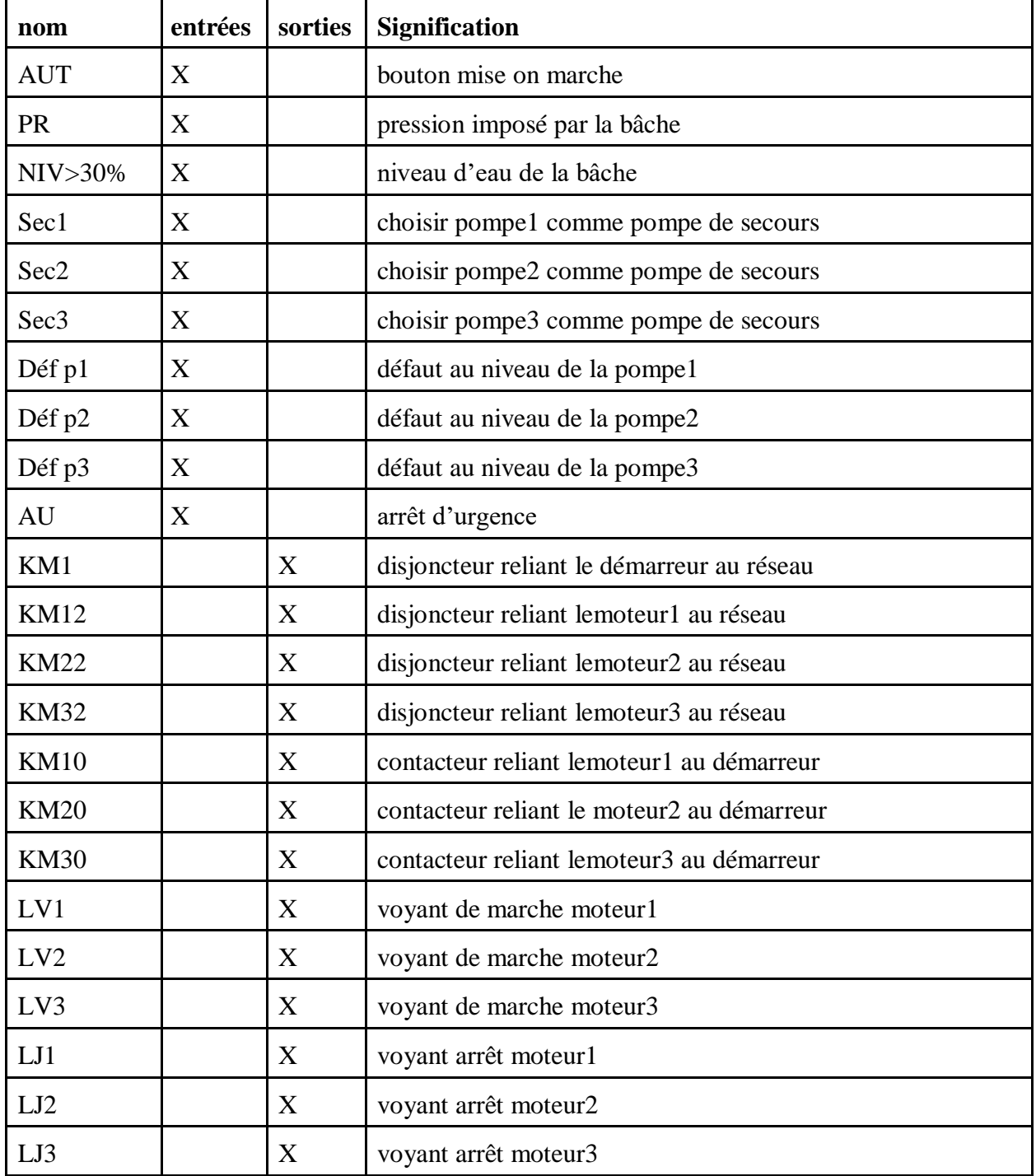

**Tableau II.5 :** Les entrées / sorties de GRAFCET amélioré des pompes alimentaire

## **GRAFCET de fonctionnement automatique amelioré**

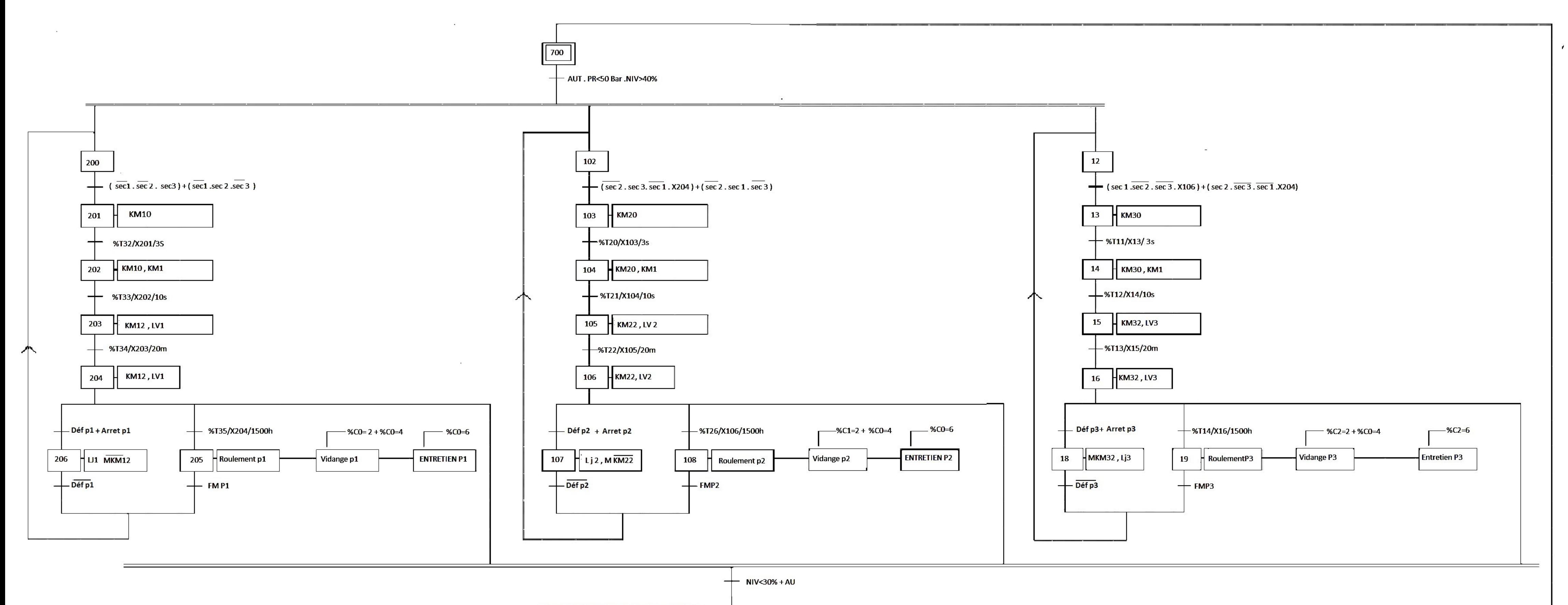

Chapitre II: Cahier des charges et GRAFCET

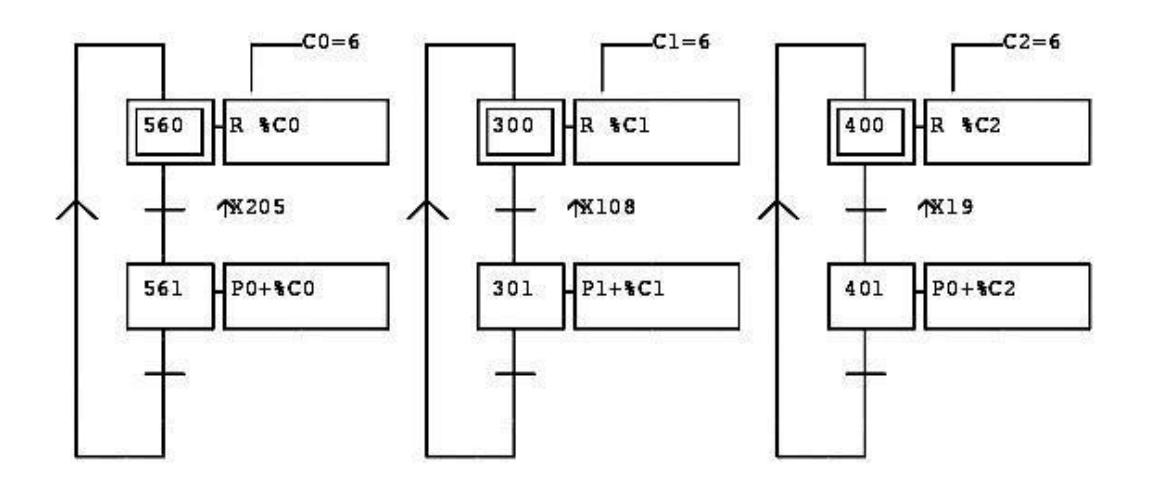

Figure II.5 : GRAFCET des compteurs de chaque pompe

## **II.7 Conclusion**

Dans ce chapitre, nous avons élaboré le GRAFCET globale à partir d'un cahier des charges qu'on a développé afin de tracer un GRAFCET amélioré qui nous permet de concevoir le programme STEP7 pour l'automatisation du système étudié.

# **Chapitre III : Programmation et supervision**

### **III. Introduction**

L'automate programmable industriel API (ou Programmable Logique Controller PLC) est aujourd'hui l'un des composants les plus important des automatismes. On le trouve pratiquement dans tous les domaines industriels vue sa grande flexibilité et son aptitude à s'adapter aux différentes applications.

#### **III.1 Automates programmables industriels (API)**

#### **III.1.1 Choix de l'API**

 $\blacktriangleright$ 

 $\blacktriangleright$ 

Dans notre cas, nous avons porté notre choix sur API « SIMATIC S7-300 ». Ce choix est justifié par ces capacités de SIMATIC S7-300 de gérer un grand nombre d'entrées/sorties et d'exécuter des instructions à grande vitesse.

L'API S7-300 est constitué d'une alimentation, d'une Central Processing Unit (CPU), des modules d'entrées / sorties. A ceux-ci, s'ajoutent des processeurs de communication et des modules de fonction qui se chargeront de fonctions spéciales. Comme tout API, le S7-300 est un système d'automatisation modulaire offrant la gamme de modules suivants :

#### **Module d'alimentation :**

- **Modèle :** PS 307-5A
- **N˚ de référence :** 6ES7 307-1EA01-0AA0
- **Nombre :** 1
- **Unité centrale (CPU)**
	- **Modèle :** CPU 315
	- **N˚ de référence :** 6ES7 315-1AF00-0AB0
- **Nombre :** 1
- **Modules d'entrées logiques**
	- **Modèle** : DI16XDC24V
	- **N˚ de référence :** 6ES7 321-1BH00-0AA0
	- **Nombre** : 3
- **Modules de sorties logiques**
	- **Modèle :** DO16Xdc24V/0.5A
	- **N˚ de référence :** 6ES7 322-1BH00-0AA0
	- **Nombre :** 2
- **Module d'entrées analogiques**
	- **Modèle :** AI2x12Bit
	- **N˚ de référence** : 6ES7 331-7KB00-0AB0
	- **Nombre :** 1
- **Module sortie analogiques**
	- **Modèle :** AI2x12Bit
	- **N˚ de référence** : AOx12Bit
	- Nombre : 2

#### **III.2 Logiciel de programmation STEP7**

#### **III.2.1 Simulation avec STEP7**

#### **III.2.1.1 Création de projet**

Dans la fenêtre SIMATIC Manager, cliquer sur *Fichier>Nouveau* (ou encore CTRL+N), une fenêtre demandant un nom de projet s'ouvre. Il faut donc donner un nom au projet puis valider par OK. La fenêtre du projet s'ouvre.

Le projet est vide, il faut lui insérer une station SIMATIC, cela est possible en cliquant sur le projet avec le bouton droit puis insérer un nouvel objet>station SIMATIC 300 (voir la figure III.1).

La station SIMATIC n'est toujours pas configurée, il faut passer à l'étape de configuration matérielle.

|      |                                                      |                                | <b>K. SIMATIC Manager - [Exemple -- C:\Program Files\Siemens\Step7\s7proj\Exemple]</b> |                      | $  D $ $\times$ |
|------|------------------------------------------------------|--------------------------------|----------------------------------------------------------------------------------------|----------------------|-----------------|
|      |                                                      |                                | Fichier Edition Insertion Système.cible Affichage Outils Fenêtre ?                     |                      | $-12 \times$    |
|      | $27$ and<br>$\chi$<br>EBIE                           | 9                              | $P_{\alpha}$ $\approx$ $\approx$ $\frac{1}{2}$                                         | $<$ Aucun filtre $>$ |                 |
| ED F | Couper                                               | <b>PLE TERRITO</b><br>$Ctrl+X$ |                                                                                        |                      |                 |
|      | Copier                                               | $Ctr + C$                      |                                                                                        |                      |                 |
|      | Coller                                               | Ctrl+V                         |                                                                                        |                      |                 |
|      | Effacer                                              | Suppr.                         |                                                                                        |                      |                 |
|      | Insérer un nouvel objet                              | ٠                              | Station SIMATIC 400                                                                    |                      |                 |
|      | Système cible                                        |                                | Station SIMATIC 300                                                                    |                      |                 |
|      | Renommer<br>Propriétés de l'objet                    | F <sub>2</sub><br>Alt+Entrée   | Station SIMATIC H<br>Station SIMATIC PC<br>Autre station                               |                      |                 |
|      |                                                      |                                | SIMATIC SS<br><b>PG/PC</b><br>SIMATIC 200 Station                                      |                      |                 |
|      |                                                      |                                | MPI<br><b>PROFIBUS</b><br><b>Industrial Ethernet</b><br>PtP                            |                      |                 |
|      | Insère Station SIMATIC 300 à la position du curseur. |                                | Programme 57<br>Programme M7                                                           |                      |                 |

**Figure III.1 :** Création de programme

#### STEP7 **III.2.1.2 Configuration matérielle :**

La configuration matérielle est une étape très importante, elle permet de reproduire à l'identique le système utilisé (alimentation, CPU, modules etc..). Pour effectuer cette configuration, il faut aller sur l'icône Station SIMATIC 300.

Sur la fenêtre de droite s'affichent deux icônes : « Matériel » et le nom de la CPU. Il faut ouvrir l'icône matériel : La fenêtre HW Config s'ouvre.

Nous avons choisis SIMATIC S7-300 CPU 315-2DP. Apres cela nous avons choisie aussi les modules entrées /sorties, l'alimentation et le coupleur comme ci-dessous :

|                | PS 307 5A           |  |
|----------------|---------------------|--|
| 2              | <b>CPU 315-2 DP</b> |  |
| X2             | DP                  |  |
| 3              |                     |  |
| 4              | DI16xDC24V          |  |
| 5              | DI16xDC24V          |  |
| $\overline{6}$ | DI16xDC24V          |  |
|                | DO16xDC24V/0.5A     |  |
| 8              | DO16xDC24V/0.5A     |  |
| 9              | AI2x12Bit           |  |
| 10             | AO2x12Bit           |  |
|                | AO2x12Bit           |  |

Figure III.2 : Le choix de la CPU et ces accessoires

Après avoir terminé l'intégration des modules d'API, une phase d'adressage de ces modules est indispensable pour compléter la configuration, la figure ci-dessous montre ces adresses des modules entrées /sorties (voir la figure III.3).

| UR<br>[0]   |                     |                      |          |             |                   |      |     |
|-------------|---------------------|----------------------|----------|-------------|-------------------|------|-----|
| Emplacement | Module              | Référence            | Firmware | Adresse MPI | Adresse d'entrée  | A.,  | Com |
|             | PS 307 5A           | 6ES7 307-1EA01-0AA0  |          |             |                   |      |     |
|             | <b>CPU 315-2 DP</b> | 6ES7 315-2AF00-0AB0  |          |             |                   |      |     |
| XZ          | DF                  |                      |          |             | 1023 <sup>o</sup> |      |     |
| 3           |                     |                      |          |             |                   |      |     |
|             | DI16xDC24V          | 6ES7 321-1BH00-0AA0  |          |             | 01                |      |     |
| 5           | DI16xDC24V          | 6ES7 321-1BH00-0AA0  |          |             | 4.5               |      |     |
| Б           | DI16xDC24V          | 6ES7 321-1BH00-0AA0  |          |             | 8.9               |      |     |
|             | D016xDC24V/0.5A     | 6ES7 322-1BH00-0AA0  |          |             |                   | 12   |     |
| 8           | D016xDC24V/0.5A     | I6ES7 322-1BH00-0AA0 |          |             |                   | 161  |     |
| 9           | Al2x12Bit           | I6ES7 331-7KB00-0AB0 |          |             | 336339            |      |     |
| 10          | AO2x12Bit           | 6ES7 332-5HB00-0AB0  |          |             |                   | 352. |     |
| 11          | AO2x12Bit           | 6ES7 332-5HB00-0AB0  |          |             |                   | 368. |     |

**Figure III.3 :** Affectation des adresses au entres/sorties

#### **III.3 Programmation**

#### **III.3.1 Le Langage de programmation CONT (schéma à contacts)**

La représentation en langage de programmation CONT (schéma à contacts) s'inspire des schémas de circuits électriques. Les éléments d'un schéma a contact, tels que contacts à fermeture et contacts à ouverture, sont rassemblés dans des réseaux. Un ou plusieurs réseaux, forment la section des instructions complète d'un bloc de codes.

#### **III.3.2 Les blocs utilisés dans le programme**

#### **III.3.2.1 Les Blocs d'Organisation (OB)**

OB 1 à OB 225 forme la structure du programme utilisateur. Les OB sont directement appelés par le système d'exploitation de la CPU en réaction à un événement (à condition de les avoir programmé et insérés dans la mémoire de l'API). Ils contiennent en général peut d'instructions, essentiellement des appels de blocs FC, FB [9].

#### **III.3.2.2 Bloc de données (DB)**

Les DB sont employés afin de tenir à disposition de l'espace mémoire pour les variables de données. Il y a deux catégories de blocs de données. Les DB globaux où tous les blocs OB, FB et FC peuvent lire des données enregistrées et écrire eux-mêmes des données dans le DB. Les instances DB sont attribuées à un FB défini les variables de bloc de donnée sont illustrer dans le tableau (III.1) [9].
| <b>Adresse</b> | <b>Nom</b>         | <b>Type</b> | <b>Valeur</b><br>initiale | <b>Commentaire</b>          |
|----------------|--------------------|-------------|---------------------------|-----------------------------|
| $+0.0$         | arretnormalp1      | <b>BOOL</b> | <b>FALSE</b>              | arrêt normal p1             |
| $+0.1$         | arretnormalp2      | <b>BOOL</b> | <b>FALSE</b>              | arrêt normal p2             |
| $+0.2$         | ARRETNORMALP3      | <b>BOOL</b> | <b>FALSE</b>              | arrêt normal p3             |
| $+0.3$         | <b>AUT</b>         | <b>BOOL</b> | <b>FALSE</b>              | <b>AUT</b>                  |
| $+0.4$         | MANUP1             | <b>BOOL</b> | <b>FALSE</b>              | MANU P1                     |
| $+0.5$         | MANUP2             | <b>BOOL</b> | <b>FALSE</b>              | MANU P2                     |
| $+0.6$         | MANUP3             | <b>BOOL</b> | <b>FALSE</b>              | MANU P3                     |
| $+0.7$         | p3sec              | <b>BOOL</b> | <b>FALSE</b>              | pompe 3 secs                |
| $+1.0$         | P <sub>2</sub> sec | <b>BOOL</b> | <b>FALSE</b>              | POMPE 2 secs                |
| $+1.1$         | secourep1          | <b>BOOL</b> | <b>FALSE</b>              | pompe 1 sec                 |
| $+1.2$         | <b>KM12</b>        | <b>BOOL</b> | <b>FALSE</b>              | relier la pompe 1 au réseau |
| $+1.3$         | <b>KM22</b>        | <b>BOOL</b> | <b>FALSE</b>              | relier la pompe 2 au réseau |
| $+1.4$         | <b>KM32</b>        | <b>BOOL</b> | <b>FALSE</b>              | relier la pompe 3 au réseau |
| $+1.5$         | AU                 | <b>BOOL</b> | <b>FALSE</b>              | arrêt d'urgence             |

**Tableau III.1 :** Affectation d'entrées /sorties pour les données

# **III.3.2.3 Les Fonction (FC)**

Ce sont des blocs de code sans mémoire, les données des variables temporaires sont perdues après l'exécution de la fonction. Si on veut mémoriser ces données, il faut utiliser des opérandes globaux. Elles sont utilisées pour la programmation des fonctions utilisées plusieurs fois, de ce fait on simplifie la programmation [9].

### **Bloc FC105**

Le bloc FC 105 nous permet de convertir une mesure analogique, par exemple (capteur de niveaux, capteur de pression…) en une valeur entière ou réelle qui sera utilisable par l'API.

Son utilisation est très simple (voir la figure III.4) [9].

**III.3.3 Les éléments utilisés dans le programme**

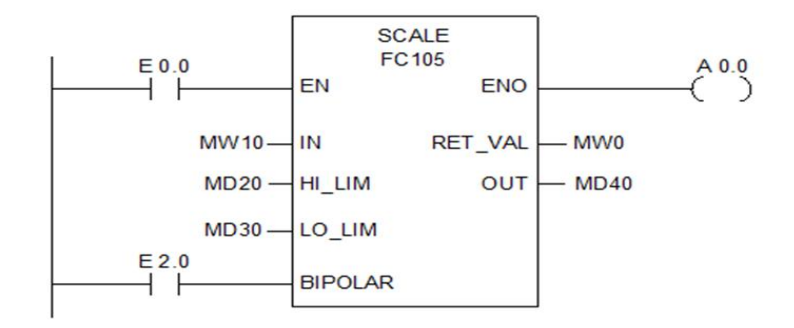

**Figure III.4 : Bloc FC 105 [9]** 

### **III.3.3.1 La bascule SR**

Cette opération exécute la mise à 1 si l'état de signal est 1 à l'entrée S et 0 à l'entrée R. Si l'état de signal est 0 à l'entrée S et 1 à l'entrée R, la bascule est mise à 0. Si le RLG (registre de résultat logique) est égale à 1 aux deux entrées, c'est l'ordre qui compte : la bascule SR exécute d'abord la mise à 1, puis la mise à 0 de l'opérande indiqué. L'opérande reste donc à 0 pour le reste du cycle du programme. Les opérations S (mise à 1) et R (mise à 0) s'exécutent uniquement si le RLG égale 1. Si le RLG est égale 0, ces opérations ne sont pas influencées et l'opérande indiqué reste inchangé (voir la figure III.5) [9].

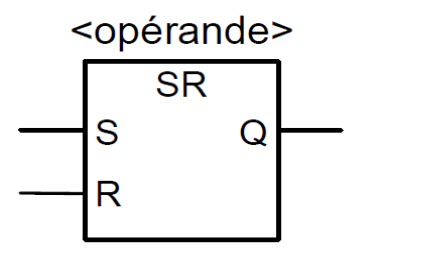

**Figure III.5:** Bascule SR [9]

### **III.3.3.2 Composants d´une temporisation**

Cette opération démarre la temporisation précisée en cas de front descendant à l'entrée de démarrage S. Un changement d'état de signal est toujours nécessaire pour activer une temporisation. L'état de signal à la sortie Q égale 1 lorsque l'état de signal à l'entrée S est 1 ou lorsque la temporisation s'exécute. La temporisation est remise à zéro lorsque l'état de signal à l'entrée S passe de 0 à 1 alors que la temporisation s'exécute. La temporisation n'est redémarrée que lorsque l'état de signal à l'entrée S repasse de 1 à 0. En cas de passage de 0 à 1 à l'entrée de remise à zéro R pendant que la temporisation s'exécute, cette dernière est remise à zéro. La valeur de temps en cours peut être lue en format binaire à la sortie DUAL et en format décimal codé binaire à la sortie DEZ. La valeur de temps en cours correspond à la valeur initiale en TW moins la valeur de temps écoulée depuis le démarrage de la temporisation (voir la figure III.6) [9].

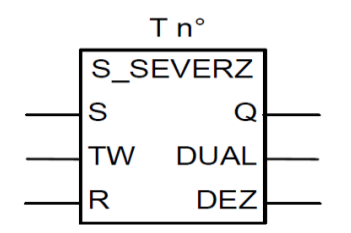

**Figure III.6:** Temporisateur [9]

## **III.3.3.3 Composant de comptage**

Un front montant à l'entrée S de cette opération initialise le compteur à la valeur figurant dans l'entrée ZW. Un 1 à l'entrée R remet le compteur, et donc la valeur de comptage à zéro.

Le compteur est incrémenté d'une unité si l'état de signal à l'entrée ZV passe de 0 à 1 -front montant- et que la valeur du compteur est inférieure à 999.

Si le compteur est mis à 1 et si le  $RLG = 1$  à l'entrée ZV, le compteur compte de la même manière dans le cycle suivant, même si aucun changement de front n'a eu lieu.

L'état de signal de la sortie Q est à 1 lorsque la valeur de comptage est supérieure à 0 ; il est à 0 lorsque la valeur de comptage est égale à 0 (voir la figure III.7) [9].

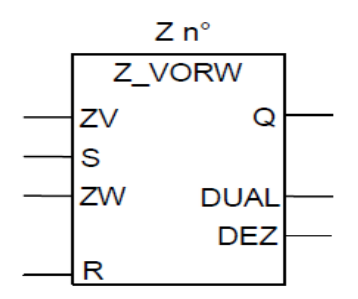

**Figure III.7:** Compteur [9]

## **III.3.4 Description du programme**

L'automate mit à notre disposition, différents types de blocs qui contiennent le programme et les données correspondantes. Selon les exigences et la complexité de notre processus, notre programme est structuré comme suivant :

## **III.3.4.1 Bloc OB1**

Il permet la combinaison des autres blocs de fonction (FC1, FC2, FC3, FC4, FC5) et ces au niveau de ce bloc quand leurs fait appel d'une manière séquentiel.

Dans ce bloc on a aussi, créé une horloge interne qui génère un pas d'une seconde, cela permet de générer des minutes et des heures en utilisant des compteurs, et d'autres sont aussi utiliser pour compter le temps de fonctionnement de chaque pompe.

## **III.3.4.2 Le bloc FC1 (l'alarme)**

Les commandes contenues dans ce bloc permettent la récupération des différentes informations concernant les états des disjoncteurs des trois pompes, il contenait aussi les commandes qui signalent les temps d'intervention pour la maintenance préventive par des messages qui seront affiché dans HMI.

# **III.3.4.3 Les blocs FC2, FC3, FC4**

Ces blocs contenaient les commandes qui assurent le bon fonctionnement de chaque pompe on respectant les conditions de mise en marche et de mise en arrêt ainsi le mode automatique et le mode manuel qui sont réalisé par des contacts ou chacun d'eux représente une condition qui doit être vérifié lors de test.

# **III.3.4.4 Le bloc FC5**

Ce bloc inclus ceux qui lit la valeur analogique de la pression et de niveau d'eau, il contient aussi des comparateurs qui permettent de vérifié les conditions réalisé par le cahier de charge.

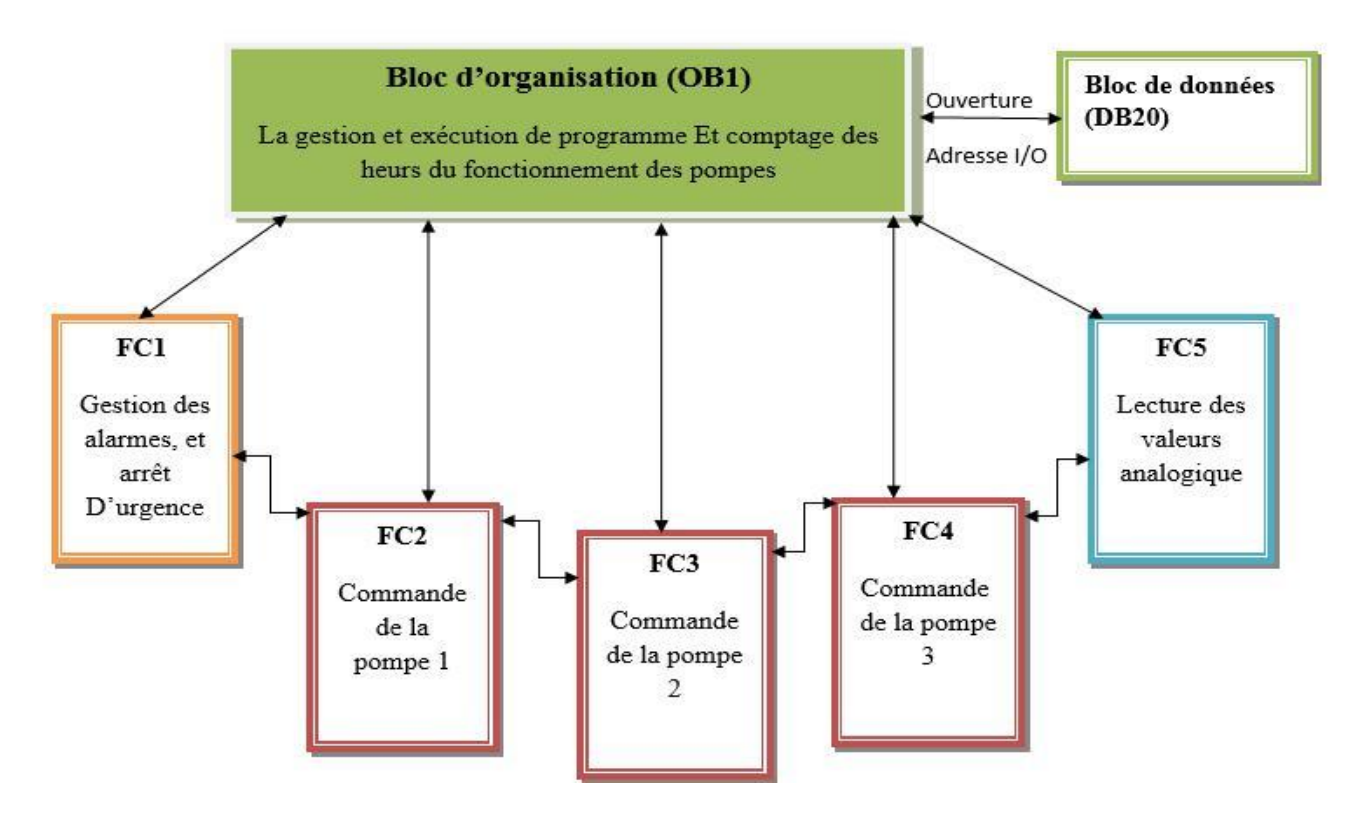

**Figure III.8:** logigramme du programme

# **III.3.5 La table des mnémoniques**

La table des mnémoniques nous permet de savoir quel est le type d'opérande et de donnée des mnémoniques (voir le tableau III.2).

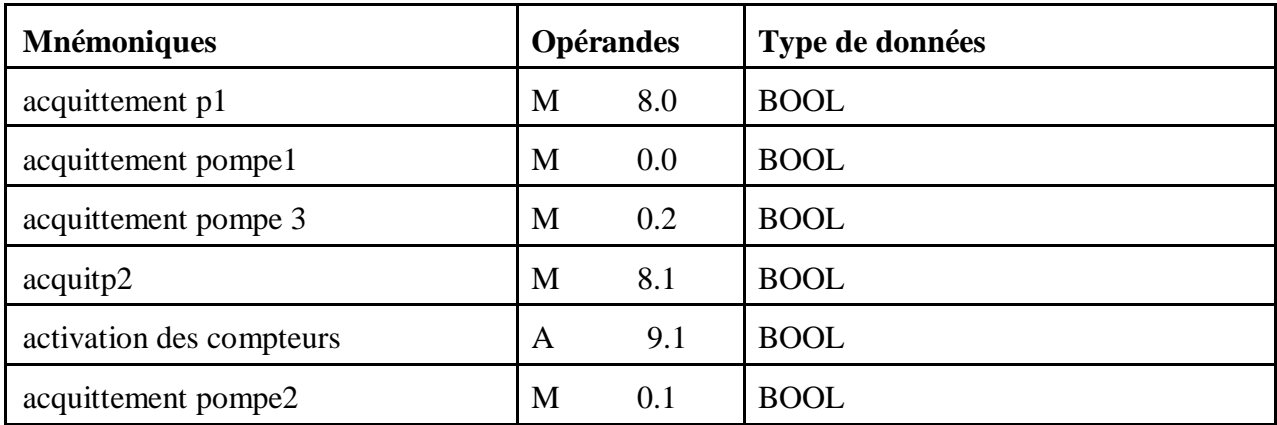

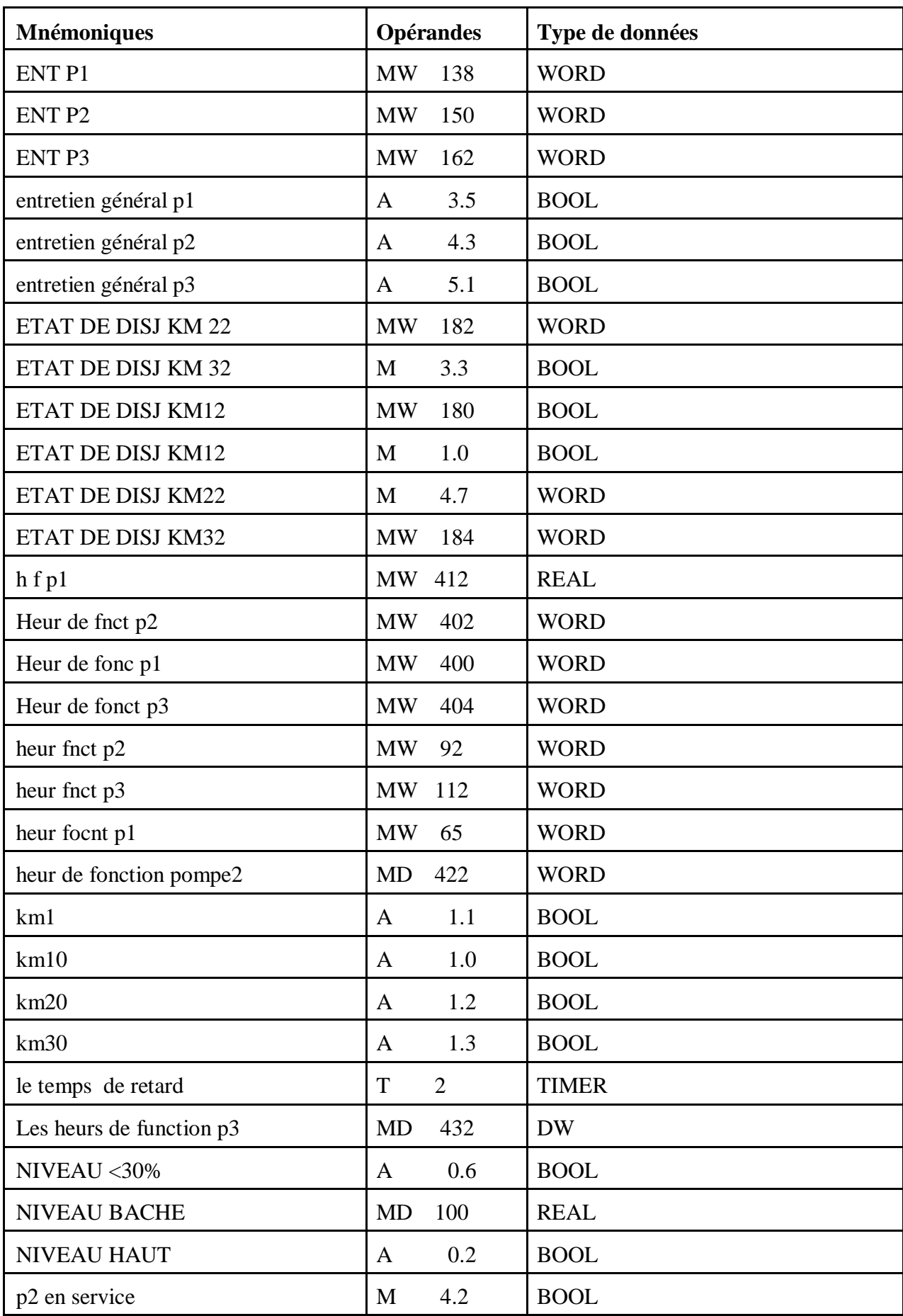

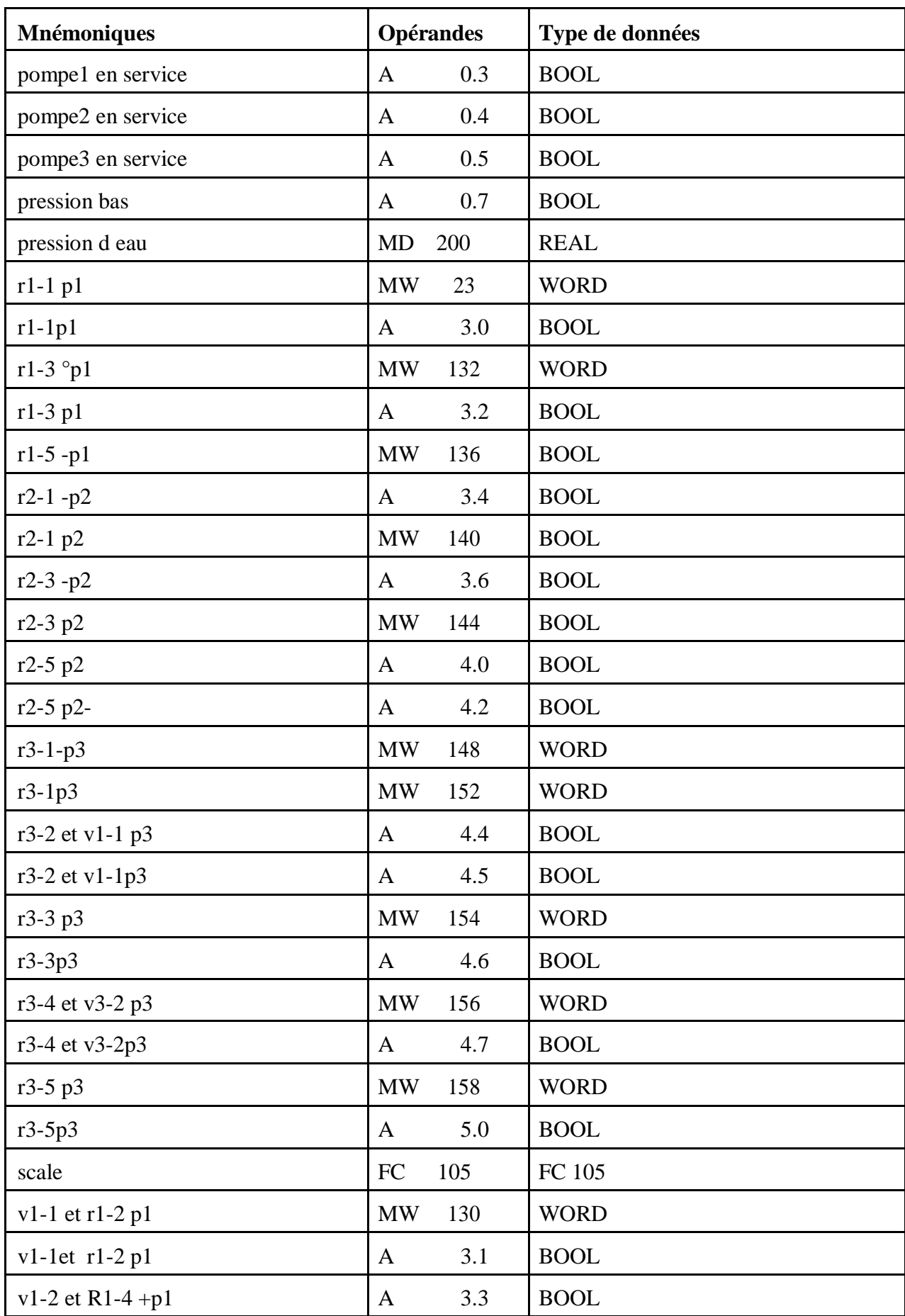

| <b>Mnémoniques</b> | <b>Opérandes</b> | Type de données |  |
|--------------------|------------------|-----------------|--|
| V1-2 et R1-4 P1    | <b>MW</b><br>134 | <b>WORD</b>     |  |
| $v2$ -1et R2-2 -P2 | <b>MW</b><br>142 | <b>WORD</b>     |  |
| v2-1et R2-2 P2     | 3.7<br>A         | <b>BOOL</b>     |  |
| $v2-2$ et R2-4 p2  | 4.1<br>A         | <b>BOOL</b>     |  |
| $v2-2$ et R2-4+ p2 | <b>MW</b><br>146 | <b>WORD</b>     |  |

**Tableau III.2 :** Le tableau des mnémoniques

## **III.4 Programme**

Après avoir réalisé le GRAFCET amélioré en se basant sur le cahier des charges et le GRAFCET global, nous a permis la réalisation du programme d'automatisation qui est le suivant :

```
OB1 : "Main Program Sweep (Cycle)"
```
Commentaire : E Réseau 1: 1'appel de bloc FC1  $FC1$  $\langle$  CALL $\rangle$ -E Réseau 2 : l'appel de bloc FC2 FC<sub>2</sub>  $\langle$  CALL $\rangle$ -E Réseau 3 : l'appel de bloc FC3 FC3  $(cALL)$ E Réseau 4 : l'appel de bloc FC4

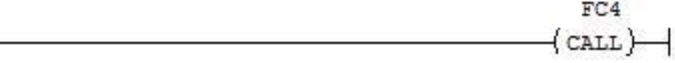

 $\Box$  Réseau  $5:1'$ appel de bloc FC5

 $FC5$  $\langle$  call  $\rangle$   $\rightarrow$ 

E Réseau 6 : l'appel de bloc de donnée DB20

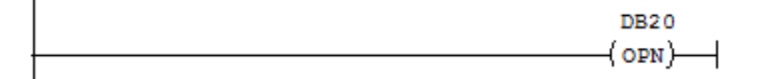

E Réseau 7 : creation d'un signal d'horloge interne

 $M2.5$  $A0.0$  $+$   $\vdash$  $\rightarrow$  $\overline{\phantom{0}}$ 

E Réseau 8 : le temps de fonctionnment par seconde pour la pompe 1

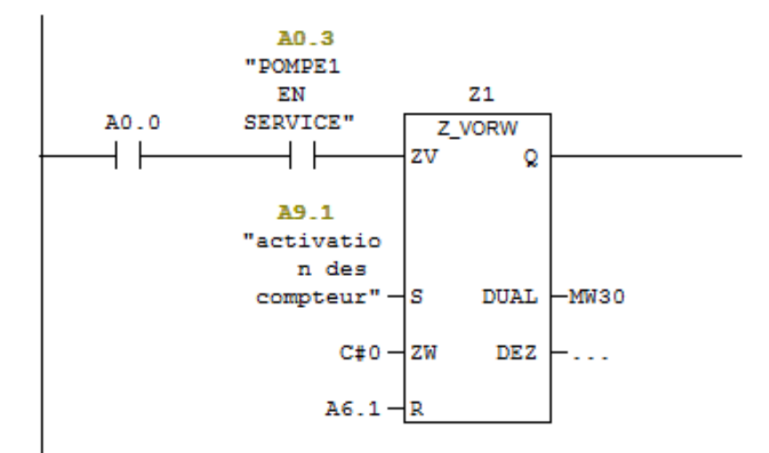

E Réseau 9: minutes de fonctionnement pompe 1

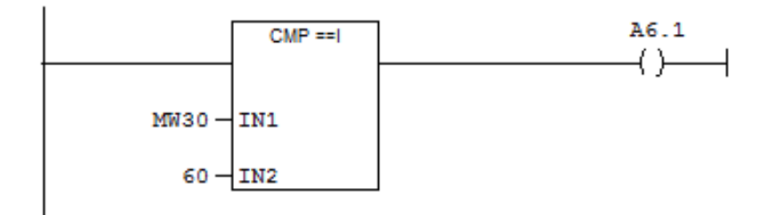

E Réseau 10: temps de fonctionnement par minutes pompe 1

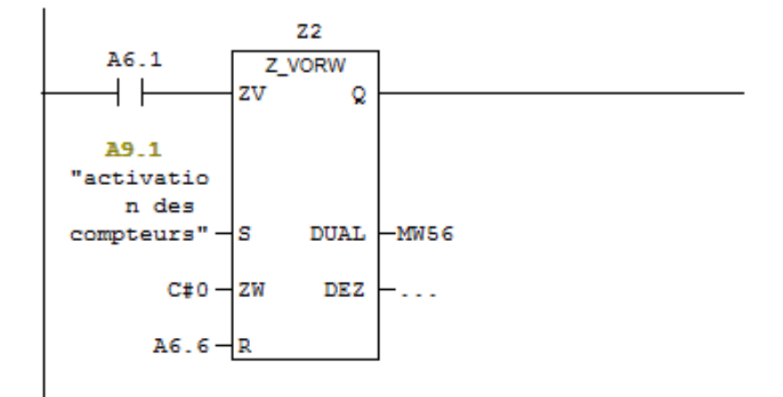

 $\Box$  Réseau 11 : les heurs de fonctionnement pompe 1

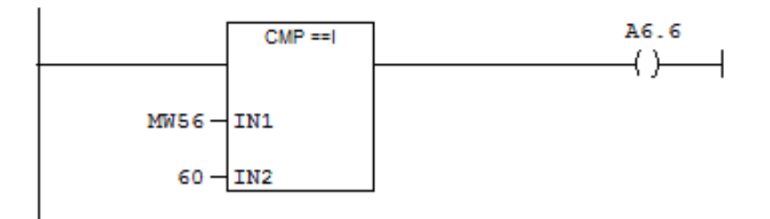

E Réseau 12 : le temps de fonctionnement par heurs pompe 1

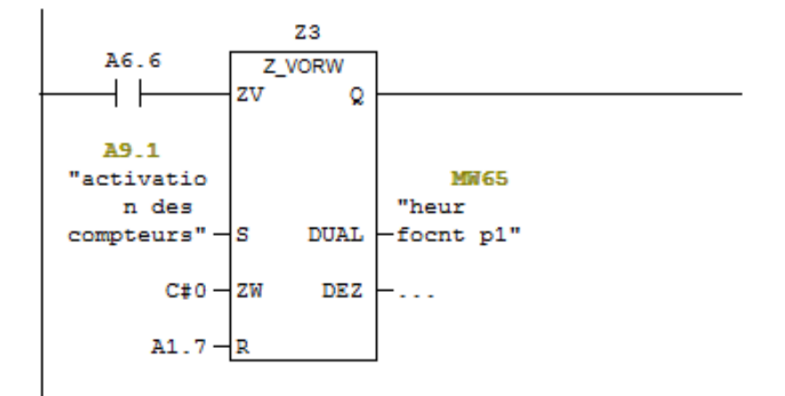

E Réseau 13 : Titre :

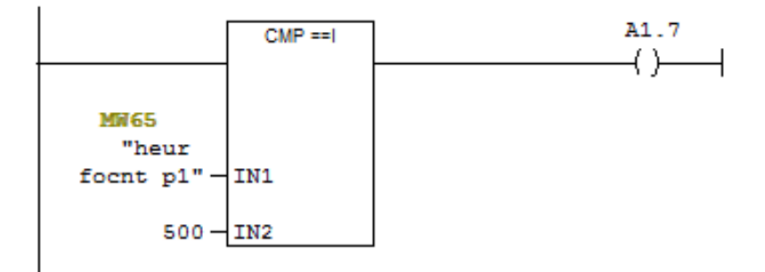

 $\Box$  Réseau 14 : le temps de fonctionnement par heurs pompe 1

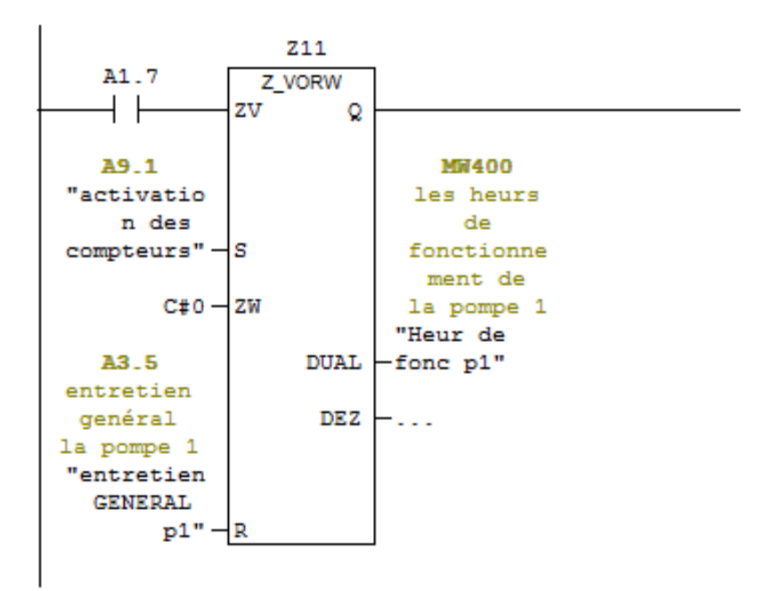

E Réseau 15 : rearmé la pompe 1

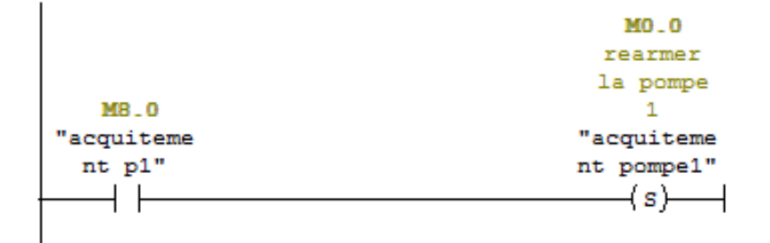

### E Réseau 16 : rearmé la pompe 1

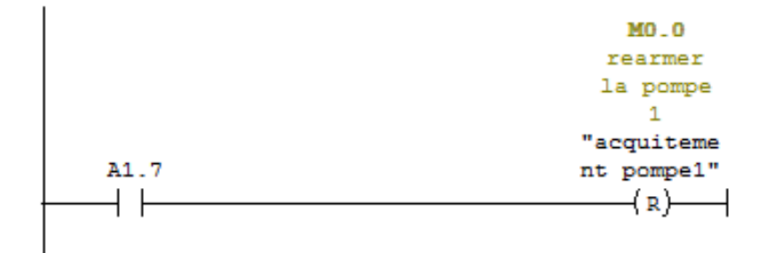

E Réseau 17 : Titre :

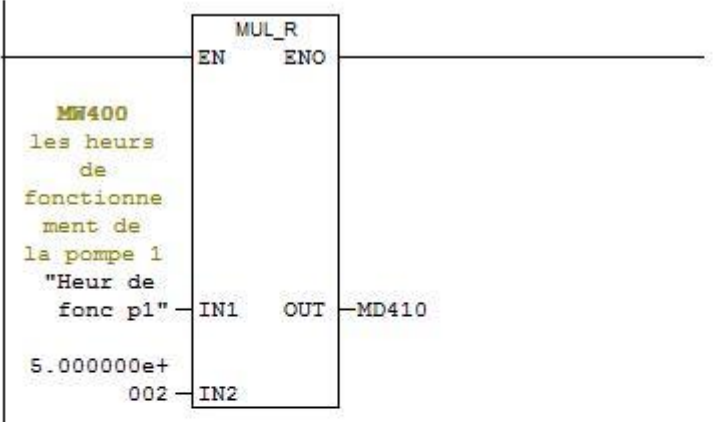

### E Réseau 18 : Titre :

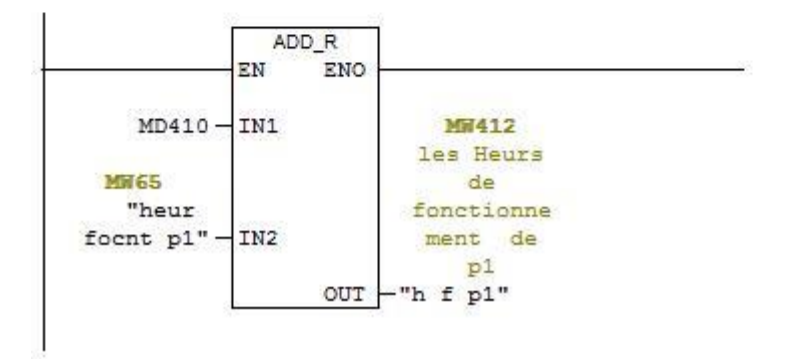

E Réseau 19 : signaler le renouvelement de roulement pour la pompe 1

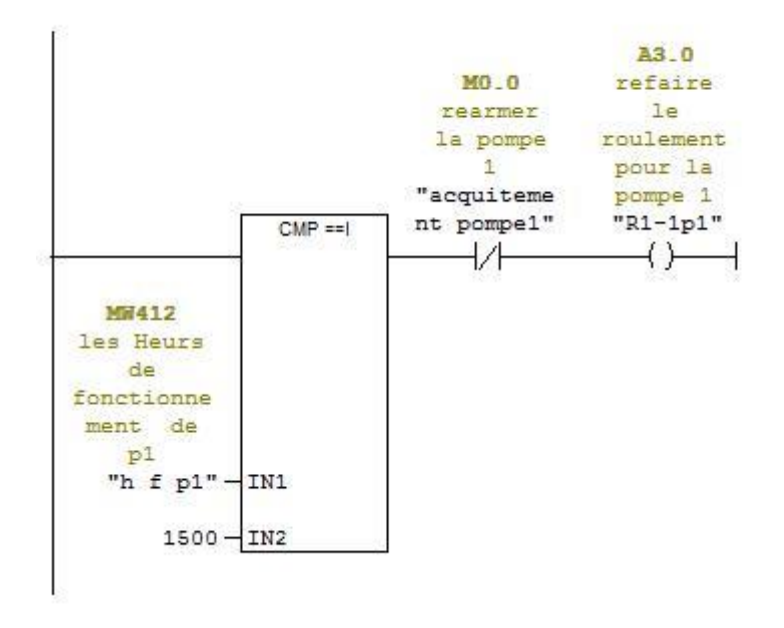

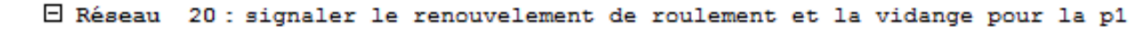

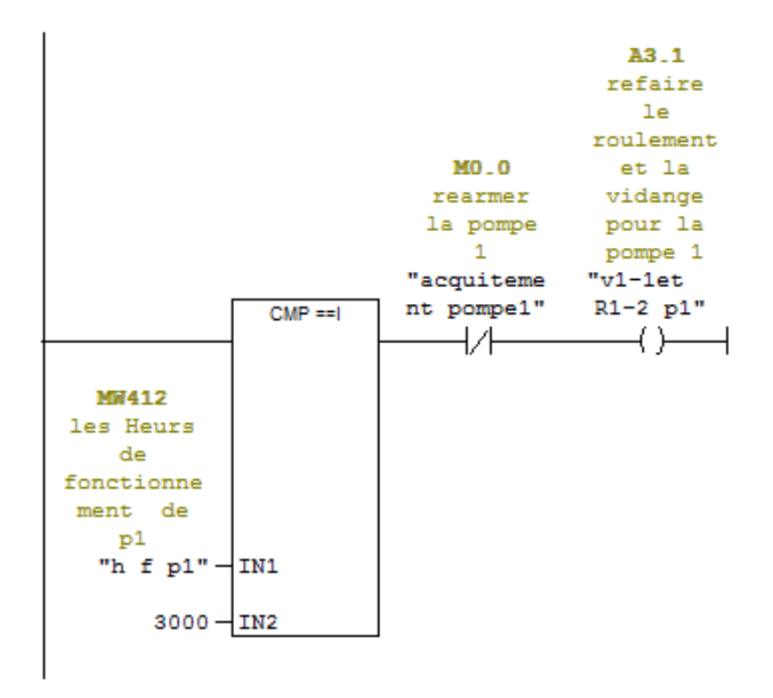

E Réseau 21 : signaler le renouvelement de roulement pour la pompe 1

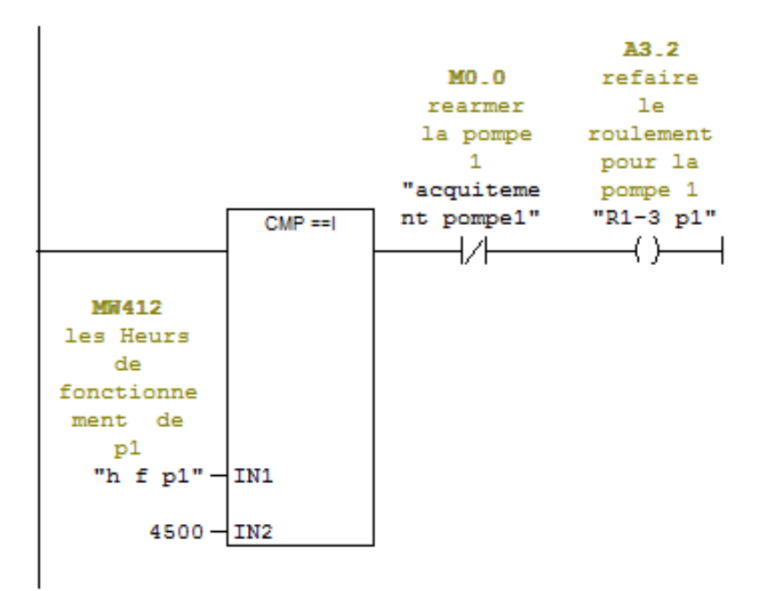

E Réseau 22 : signaler le renouvelement de roulement et la vidange pour la p1

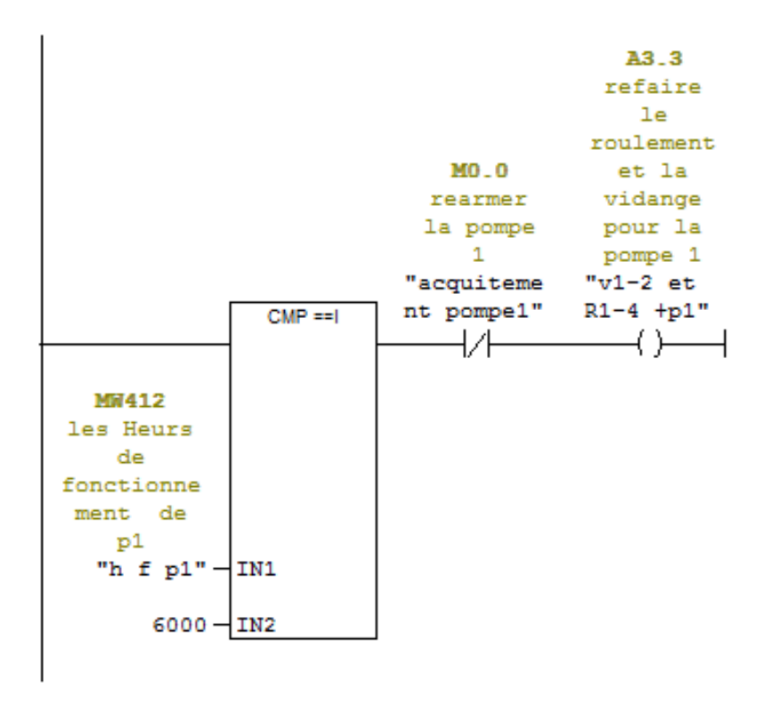

E Réseau 23 : signaler le renouvelement de roulement pour la pompe 1

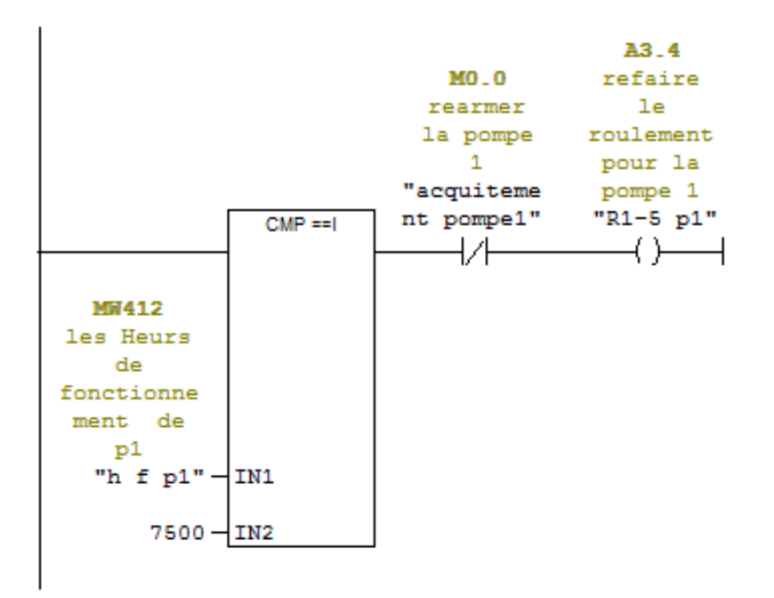

```
E Réseau 24 : signaler l'entretien generale pour la pompe 1
```
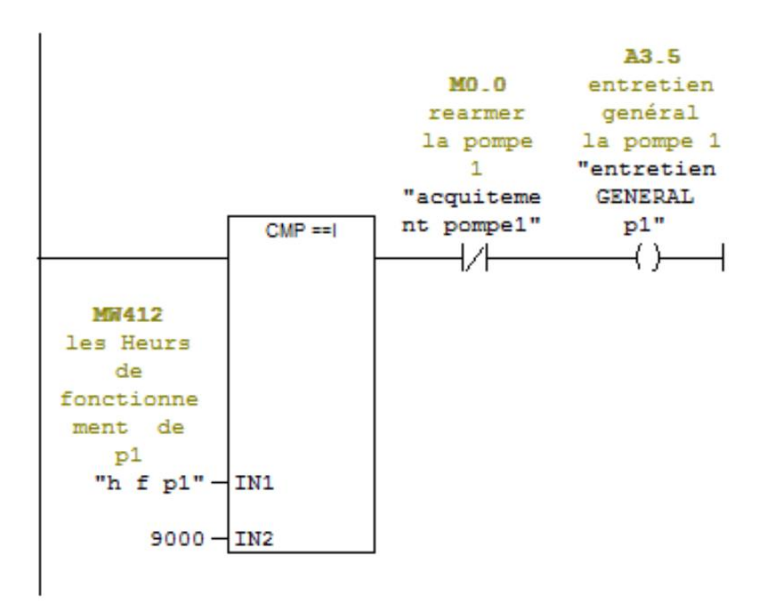

E Réseau 25 : le temps de fonctionnment par seconde pour la pompe 2

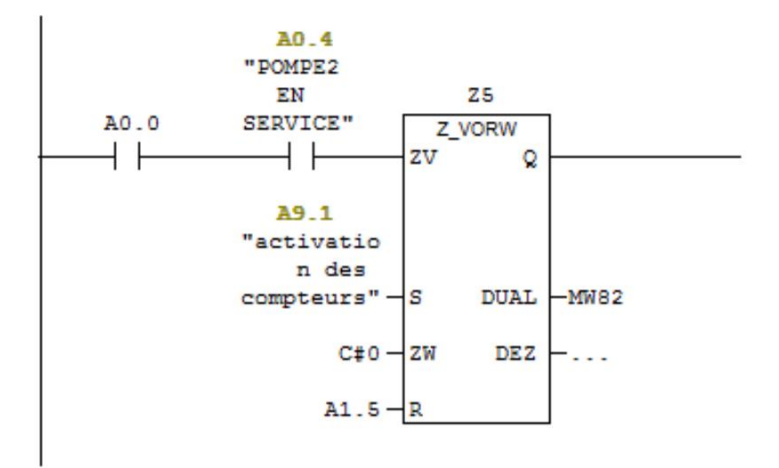

E Réseau 26 : minute de Fonctionnement de la pompe2

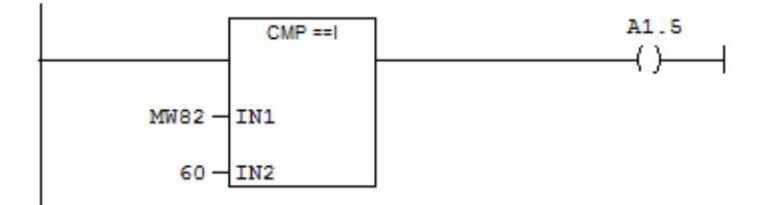

E Réseau 27 : temps de fonctionnement par minutes de la pompe 2

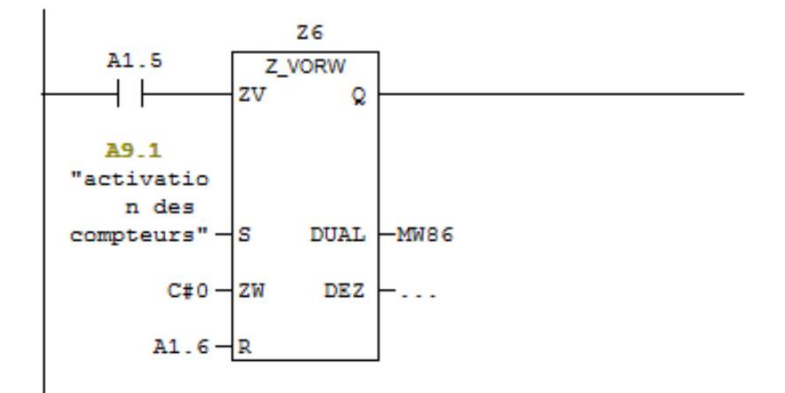

E Réseau 28 : les heurs de fonctionnement pompe 2

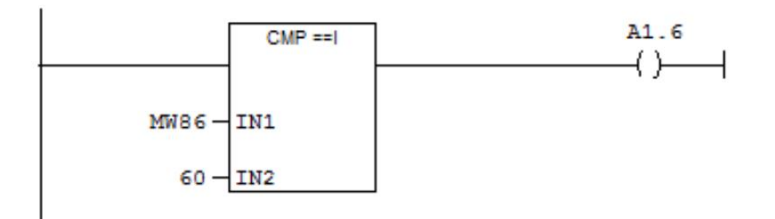

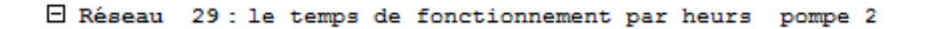

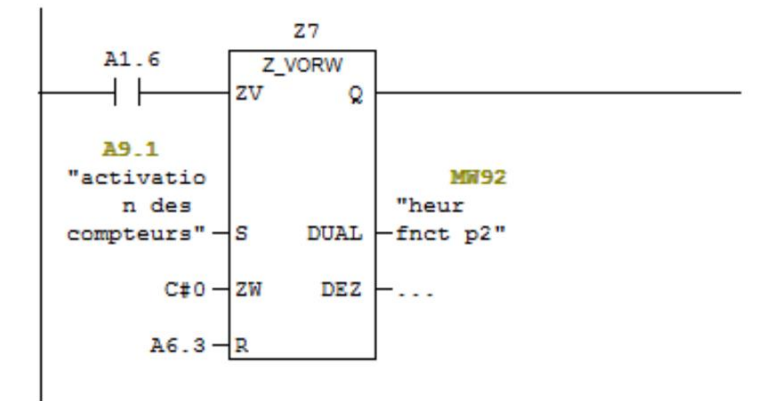

E Réseau 30 : pompe 2 fonctionner pendant 500 heurs

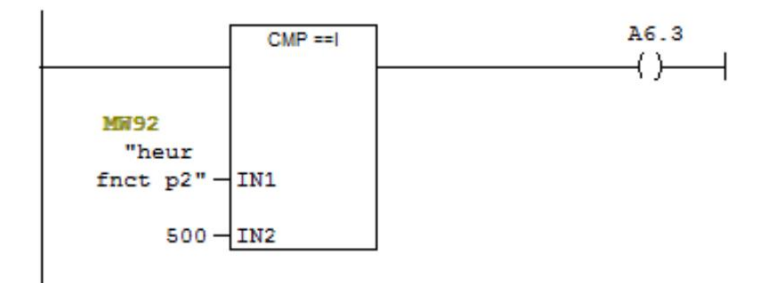

```
E Réseau 31 : rearmé la pompe 2
                                          MO.1M8.1
                                         rearmer
 déverouill
                                       la pompe 2
                                       "aquitemme
  e pompe2
 "acquitp2"
                                       nt pompe2"
                                          \rightarrow sィト
```
E Réseau 32 : renialisation de l aquitemment pompe2

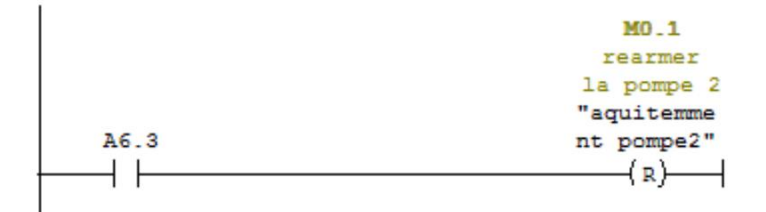

E Réseau 33 : le temps de fonctionnement par [500h] pompe 2

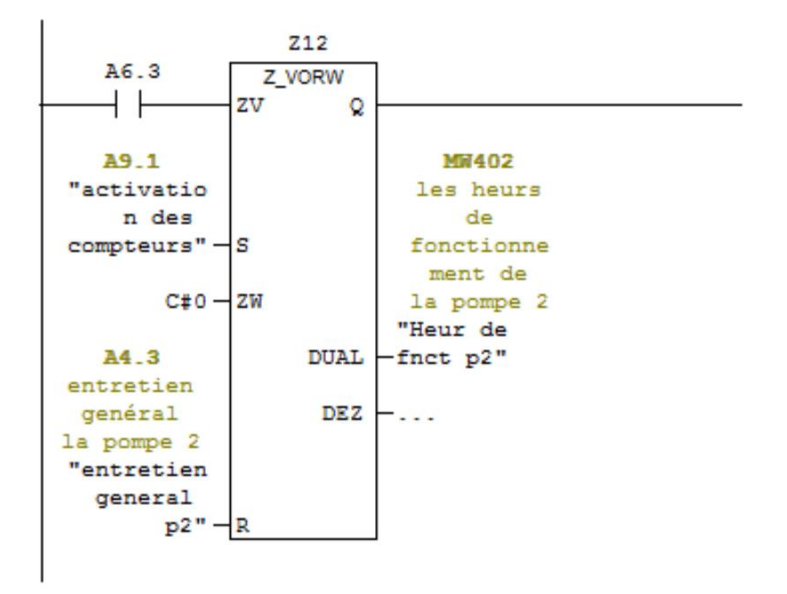

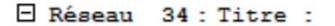

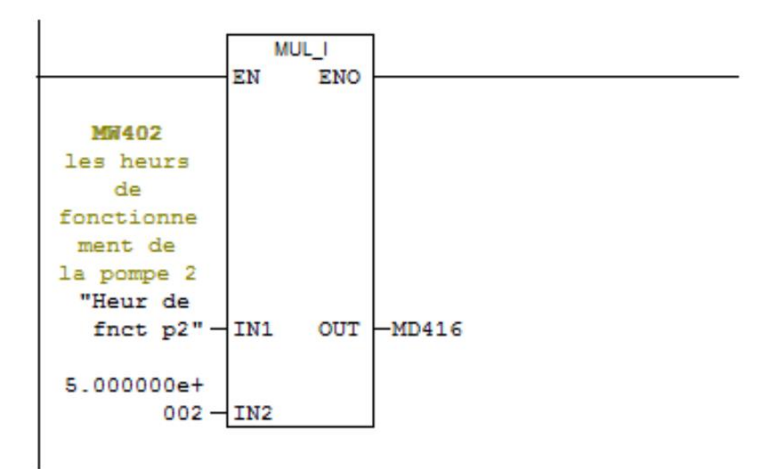

```
E Réseau 35 : Titre :
```
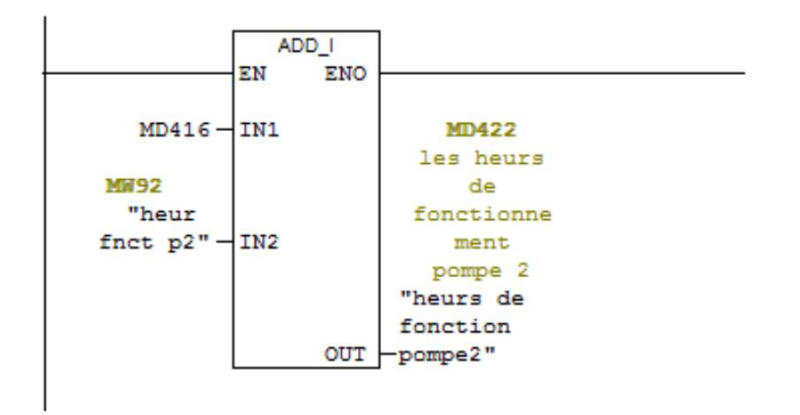

E Réseau 36 : signaler le renouvelement des roulement pour la pompe 2

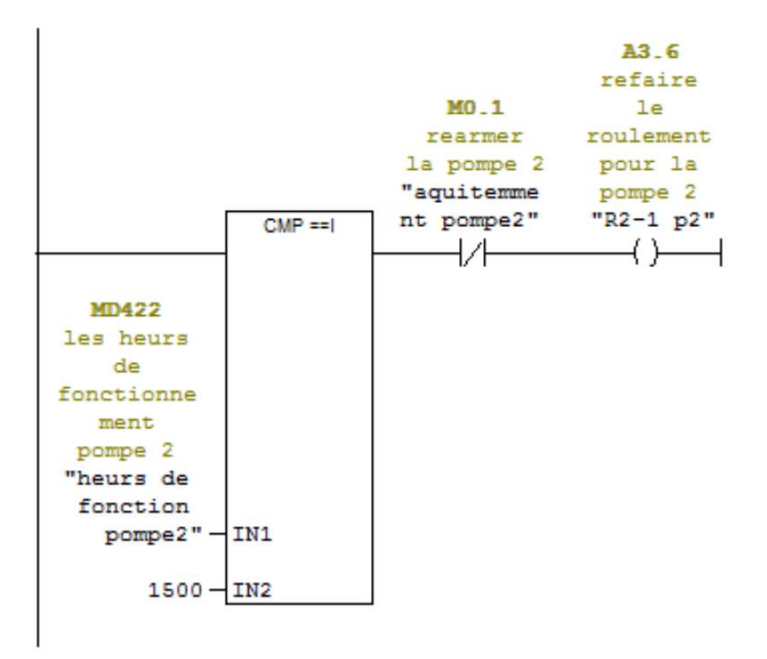

```
E Réseau 37 : signaler le renouvelement des roulement et la vidange pour la p2
```
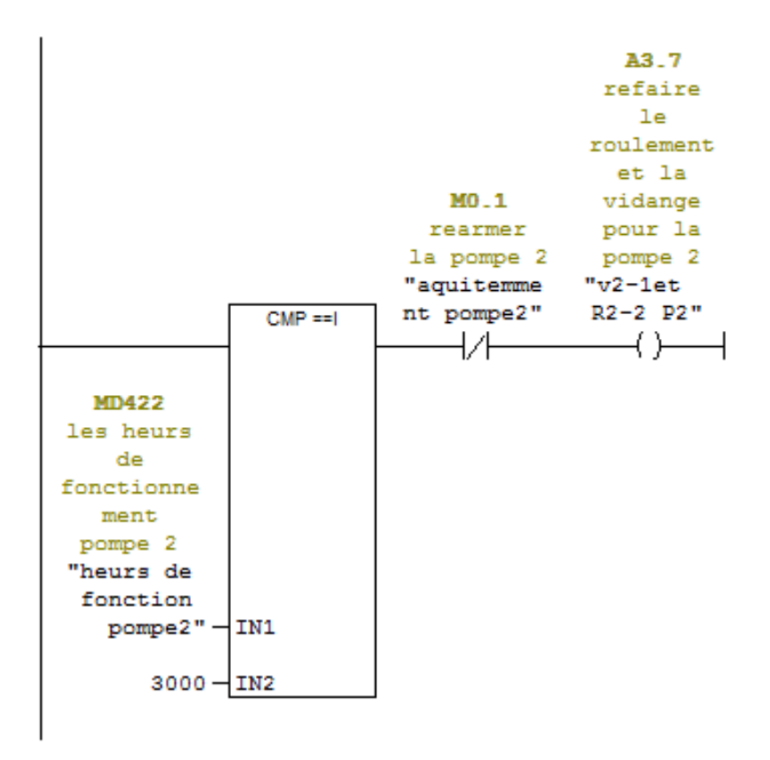

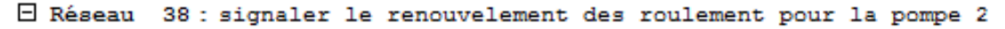

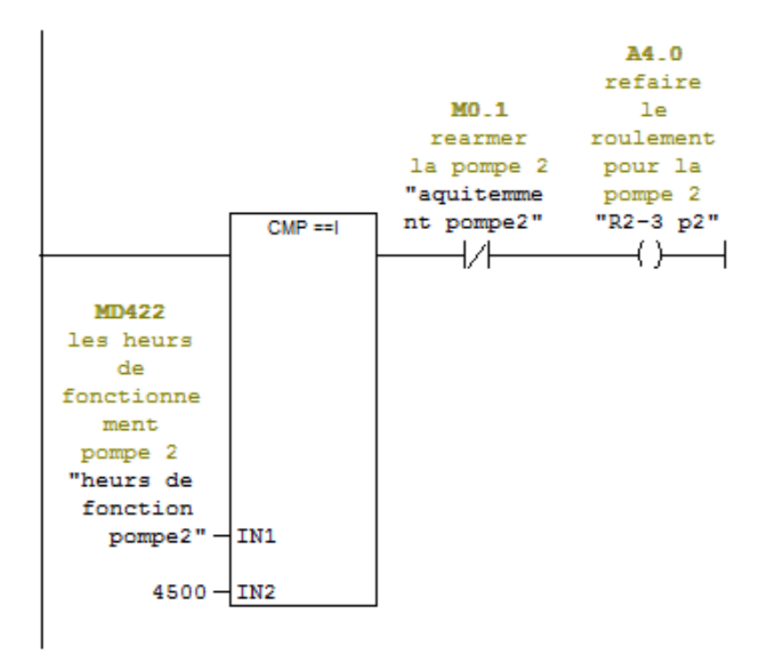

□ Réseau 39 : signaler le renouvelement des roulement et la vidange pour la p2

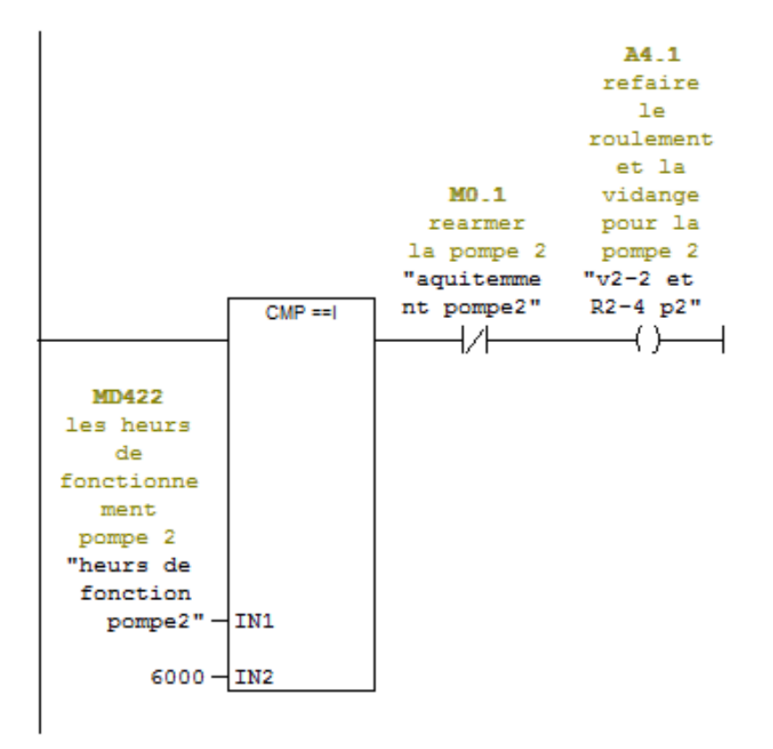

 $\Box$  Réseau 40 : signaler le renouvelement des roulement pour la pompe 2

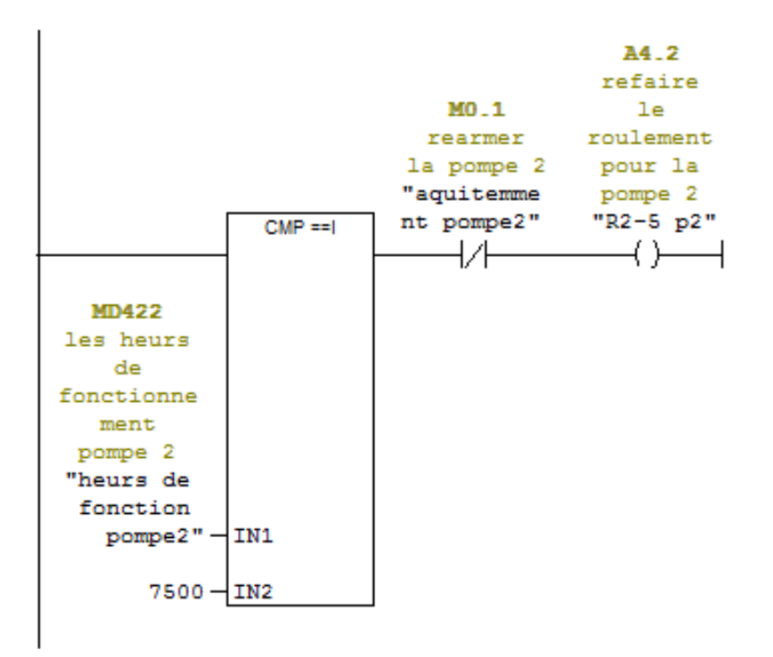

```
A4.3entretien
                           MO_1genéral
                          rearmer
                                    la pompe 2
                        la pompe 2 "entretien
                        "aquitemme
                                     general
                        nt pompe2"
                                       p2"
              CMP == 1ł⁄ŀ
                                        +MD422
les heurs
   de
fonctionne
  ment
 pompe 2
"heurs de
 fonction
  pome2" - IN19000 -IN2
```
E Réseau 41 : signaler l'entretien generale pour la pompe 2

E Réseau 42 : compteur de temps de fonctionnment par seconde pour la pompe 3

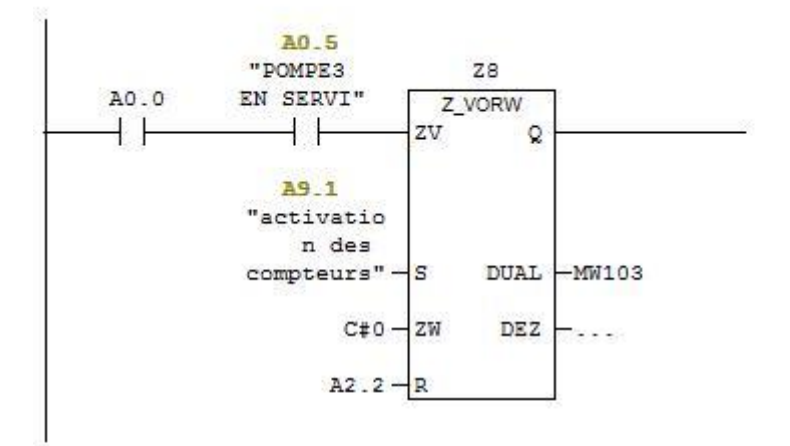

E Réseau 43 : minute de Fonctionnement de la pompe 3

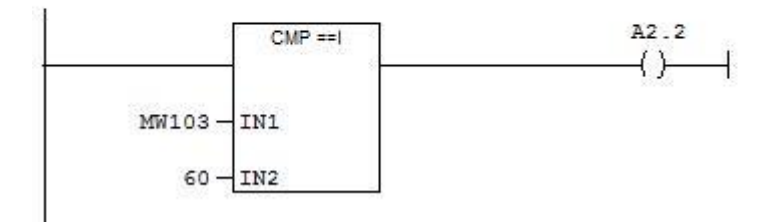

E Réseau 44 : compteur des minutes de fonctionnement de la pompe 3

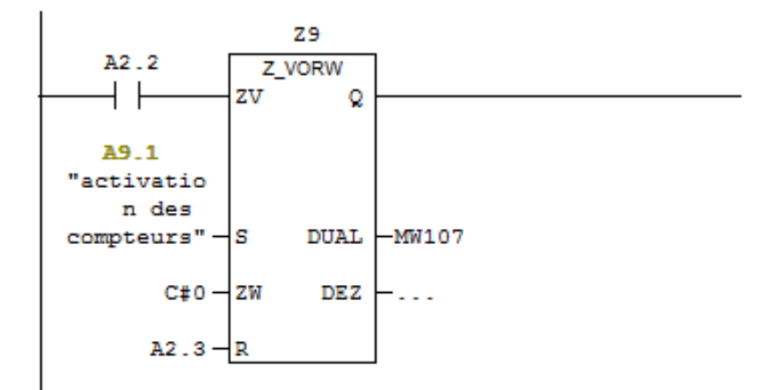

E Réseau 45 : les heurs de fonctionnement de la pompe 2

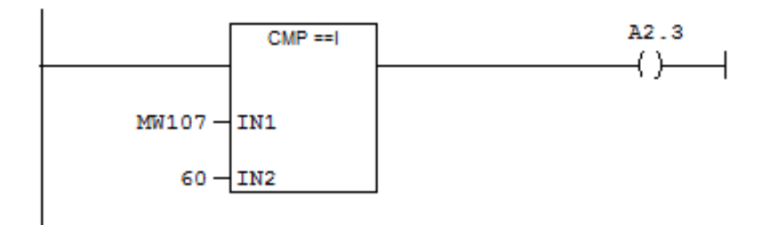

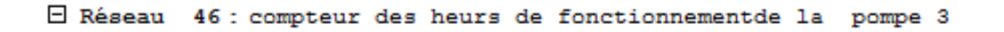

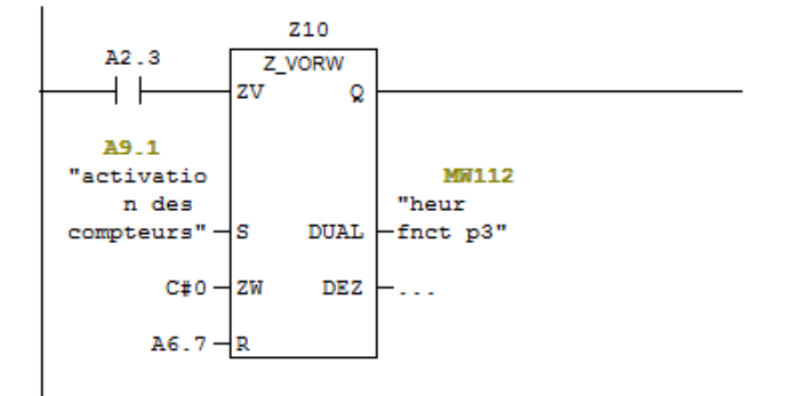

E Réseau 47 : la pmope 3 fonctionner pendant 500h

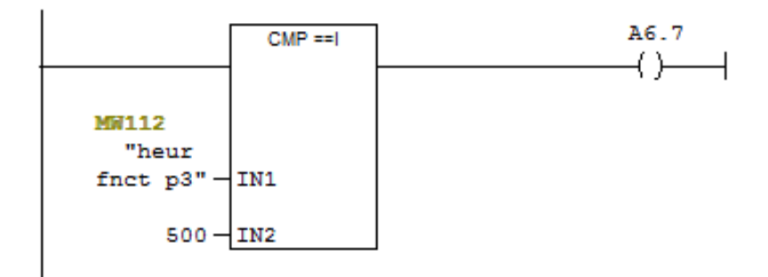

El Réseau 48 : rearmé la pompe 3 M8.3  $MO_2$ deverouill rearmer  $e$  la la pompe 3 "acquitemm pompe 3 "deverouil ent pompe  $le$   $p3"$  $3"$  $+$   $+$  $\left\langle s\right\rangle$ 

E Réseau 49 : désactivation de aquitemment pompe 3

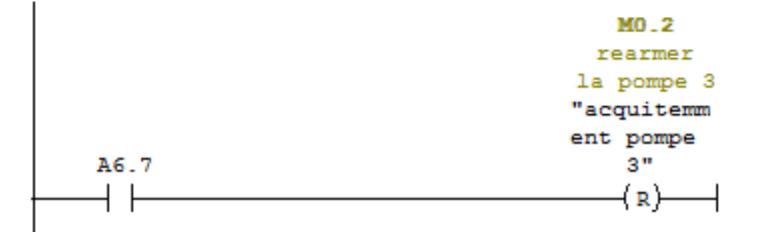

E Réseau 50 : compteur de temps de fonctionnement par 500h de la pompe 3

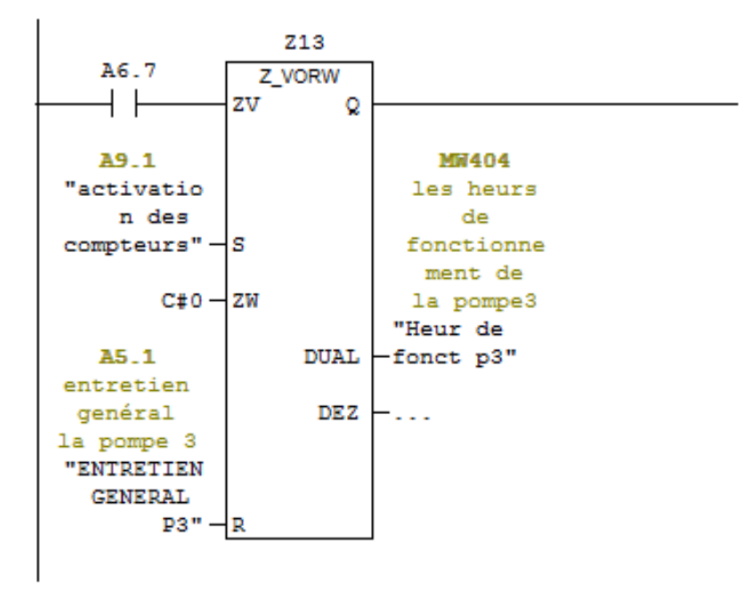

E Réseau 51 : Titre :

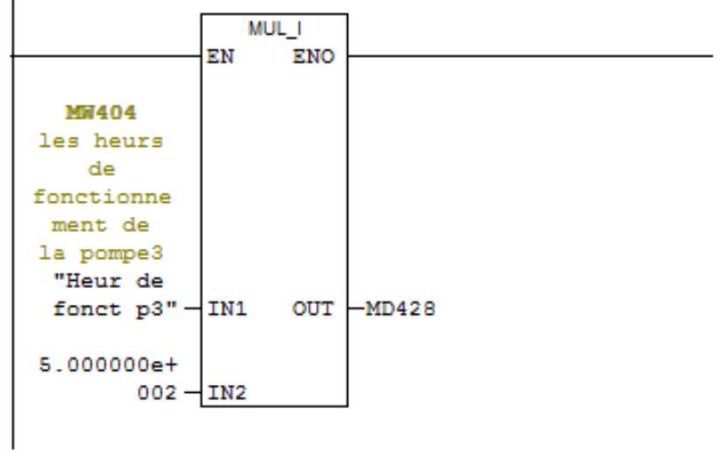

### E Réseau 52 : Titre :

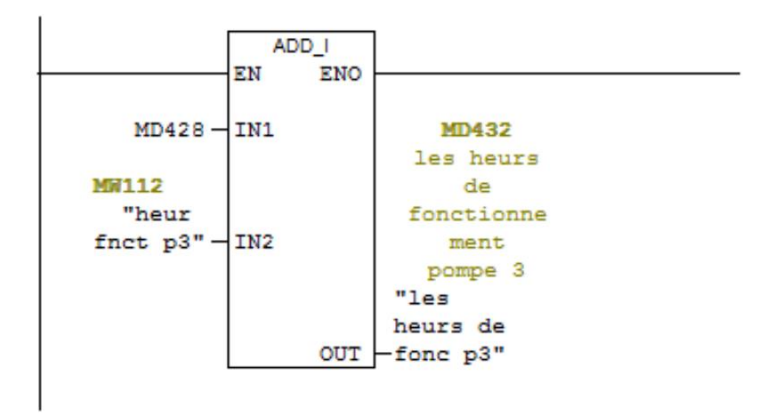

E Réseau 53 : signaler le renouvelement des roulement pour la pompe 3

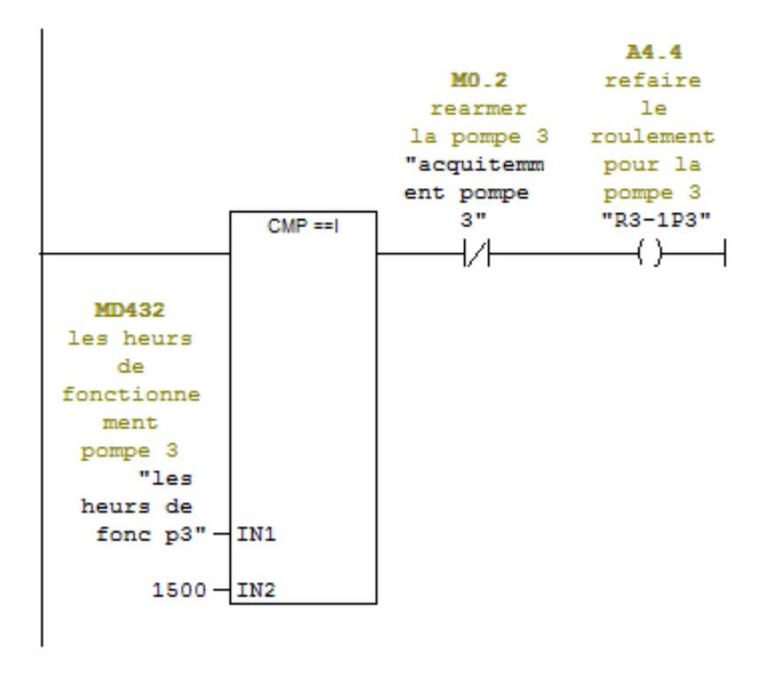

```
E Réseau 54 : signaler le renouvelement des roulement et la vidange pour la p3
```
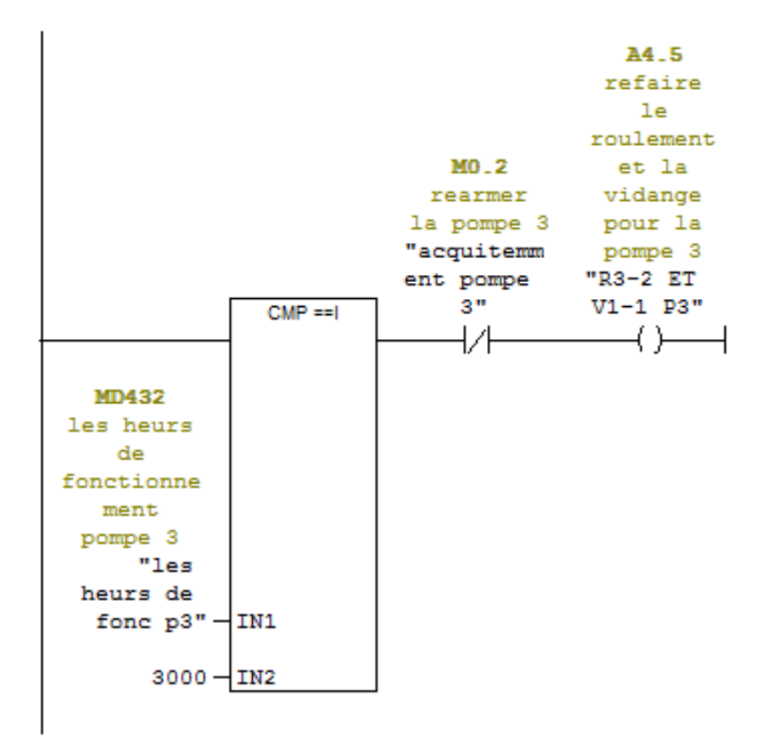

E Réseau 55 : signaler le renouvelement des roulement pour la pompe 3

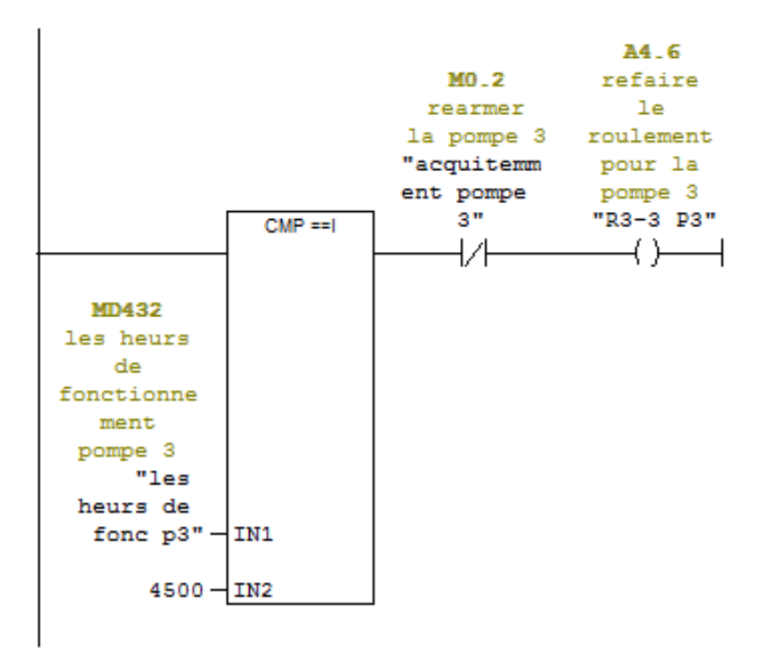

```
E Réseau 56 : signaler le renouvelement des roulement et la vidange pour la p3
```
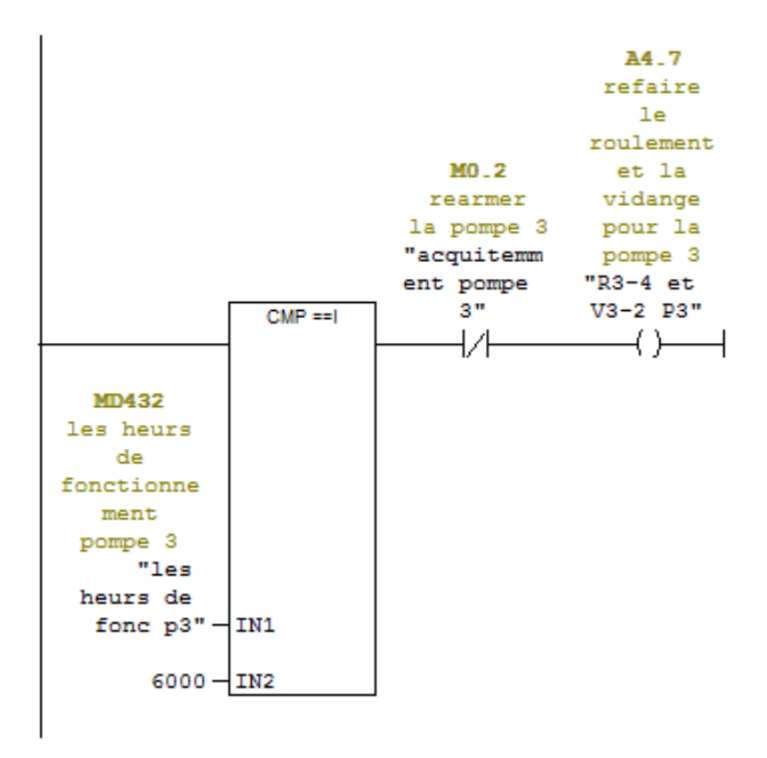

 $\Box$  Réseau 57 : signaler le renouvelement des roulement pour la pompe 3

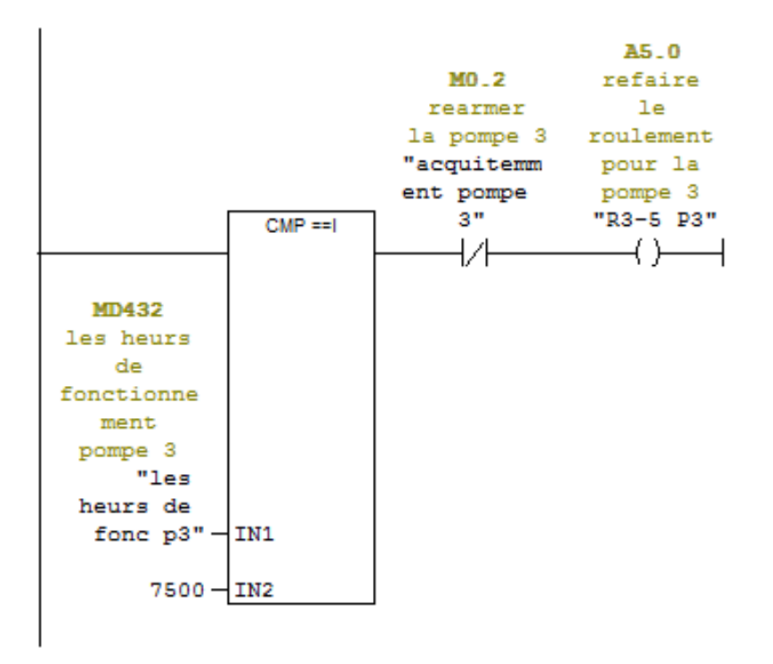

```
E Réseau 58 : signaler l'entretien generale pour la pompe 3
```
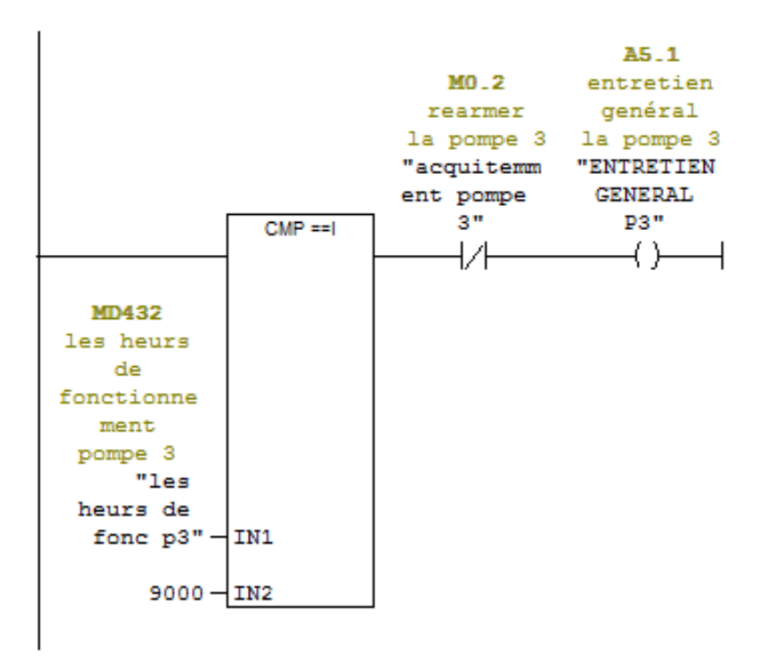

E Réseau 59 : activation des compteurs

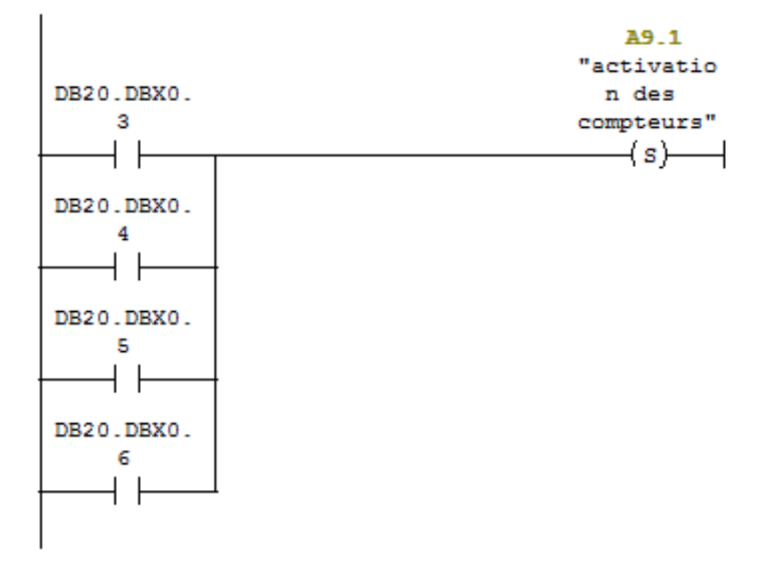

FC1 : des alarme pour les pompes

arret d urgence et la gestion des alarmes pour les pompes

Réseau 1: arret d'urgence

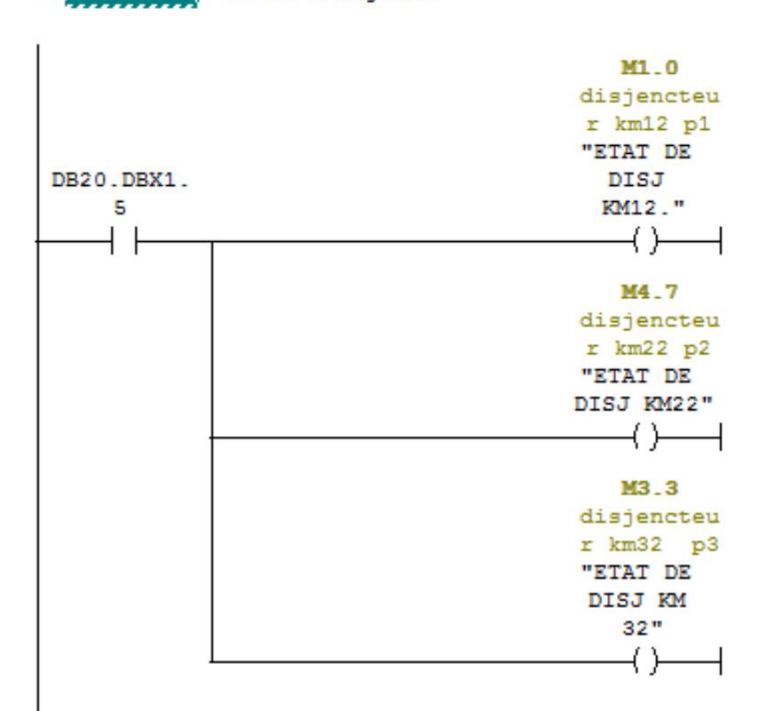

E Réseau 2 : Alarme pompel pour refaire le roulement

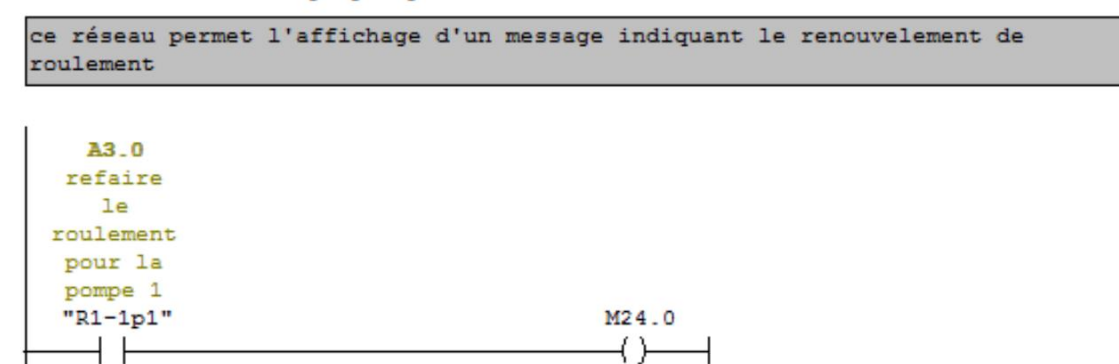

E Réseau 3 : Alarme pompe 1 pour faire la vidange et refaire le roulement

ce réseau permet l'affichage d'un message indiquant le renouvelement de roulement et faire la vidange

A3.1 refaire  $1e$ roulement et la vidange pour la pompe 1  $"v1-1et$  $R1-2$   $p1"$ ート

#### E Réseau 4 : Alarme de renouvelement du roulement pompe 1

```
ce reseau permet l'affichage d'un message indiquant le renouvelement de
roulement
```
M131.1  $\rightarrow$ 

A3.2 refaire le roulement pour la pompe 1 "R1-3 p1" M133.0  $\dashv \vdash$  $\leftarrow$ 

□ Réseau 5 : Alarme pompe 1 pour faire la vidange et refaire le roulement

ce réseau permet l'affichage d'un message indiquant le renouvelement de roulement et faire la vidange

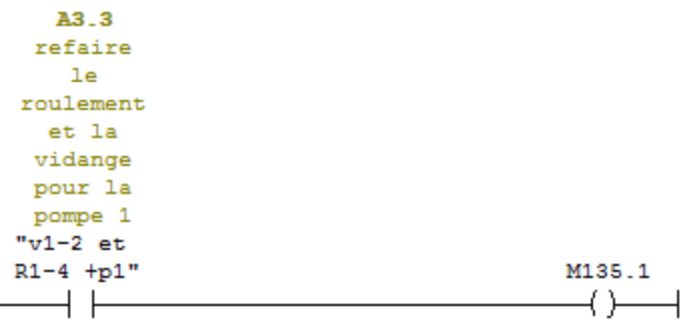

```
E Réseau 6 : Alarme pompe 1 refaire le roulement
ce reseau permet l'affichage d'un message indiquant le renouvelement de
roulement
    A3.4
  refaire
     le
 roulement
  pour la
  pompe 1
                                           M137.2
  "R1-5 p1"
    \dashv \vdash\rightarrow⊣
E Réseau 7 : Alarme pompe 1 pour faire 1'entretien géneral
 ce réseau permet l'affichage d'un message indiquant l'entretien generale de la
pompe 1
    A3.5
 entretien
  genéral
 la pompe 1
 "entretien
  GENERAL
    p1"M139.3
    + \vdash\rightarrow \rightarrowE Réseau 8 : Alarme pompe 2 refaire le roulement
```

```
ce reseau permet l'affichage d'un message indiquant le renouvelement de
roulement
```
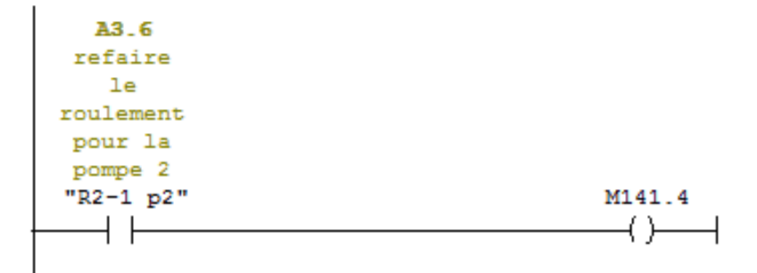

```
E Réseau 9 : Alarme pompe 2 pour faire la vidange et refaire le roulement
```

```
ce réseau permet l'affichage d'un message indiquant le renouvelement de
roulement
et faire la videnge
```

```
A3.7
refaire
  le
roulement
 et la
 vidange
pour la
 pompe 2
"v2-1et
R2-2 P2"
   ート
```
E Réseau 10 : Alarme pompe 2 refaire le roulement

```
ce reseau permet l'affichage d'un message indiquant le renouvelement de
roulement
```
M143.0

 $\rightarrow$ 

```
A4.0
 refaire
   le
roulement
pour la
 pompe 2
                                            M145.1
"R2-3 p2"
                                             \rightarrow\dashv \vdash
```
E Réseau 11 : Alarme pompe 2 pour faire la vidange et refaire le roulement

```
ce réseau permet l'affichage d'un message indiquant le renouvelement de
roulement
et faire la videnge
```
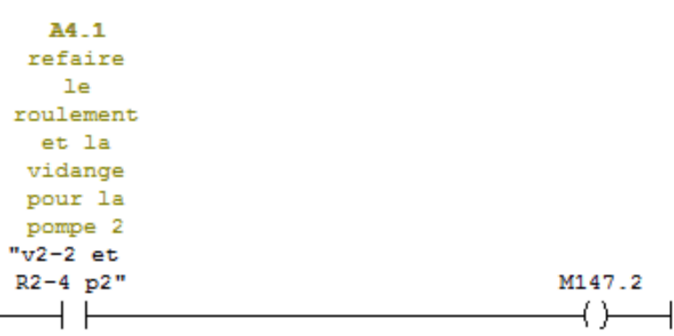

E Réseau 12 : Alarme pompe 2 refaire le roulement

ce reseau permet l'affichage d'un message indiquant le renouvelement de roulement pour la pompe 2

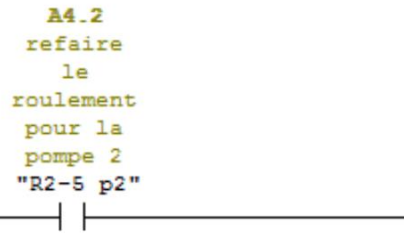

#### E Réseau 13 : Alarme pompe 2 pour faire l'entretien géneral

ce réseau permet l'affichage d'un message indiquant l'entretien general de la pompe 2

M149.3  $\overline{\phantom{a}}$ 

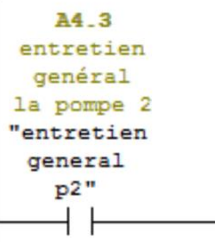

E Réseau 14 : Alarme pompe 3 refaire le roulement

```
ce reseau permet l'affichage d'un message indiquant le renouvelement de
roulement pour la pompe 3
```
M151.4  $\rightarrow$ 

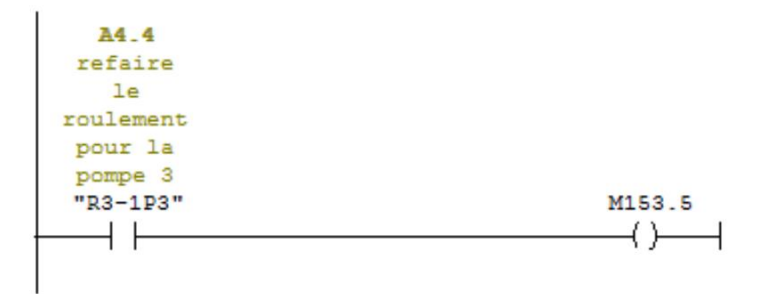

```
□ Réseau 15 : Alarme pompe 3 pour faire la vidange et refaire le roulement
ce réseau permet l'affichage d'un message indiquant le renouvelement de
 roulement et faire la videnge pour la pompe 3
     A4.5
   refaire
      le
  roulement
    et la
   vidange
   pour la
   pompe 3
  "R3-2 ET
  VI-1 P3"M155.6
                                              \rightarrow⊣ ⊦
                                                    \overline{\phantom{0}}E Réseau 16 : Alarme pompe 3 refaire le roulement
 ce reseau permet l'affichage d'un message indiquant le renouvelement de
 roulement pour la pompe 3
     A4.6
   refaire
      le
  roulement
   pour la
   pompe 3
   "R3-3 P3"
                                             M157.7
                                              \left( \ \right)⊣⊢
E Réseau 17 : Alarme pompe 3 pour faire la videnge et refaire le roulement
ce réseau permet l'affichage d'un message indiquant le renouvelement de
roulement et faire la videnge pour la pompe 3
    A4.7
   refaire
     le
  roulement
   et la
   vidange
  pour la
  pompe 3
 "R3-4 et
  V3-2 P3"M158.0
   \overline{\phantom{a}}\rightarrow
```
E Réseau 18 : Alarme pompe 3 refaire le roulement ce reseau permet l'affichage d'un message indiquant le renouvelement de roulement pour la pompe 3 A5.0 refaire le roulement pour la pompe 3 "R3-5 P3" M160.1  $+$   $+$  $\rightarrow$ 

### E Réseau 19 : Alarme pompe 2 pour faire l'entretien géneral

ce réseau permet l'affichage d'un message indiquant l'entretien generale de la pompe 3

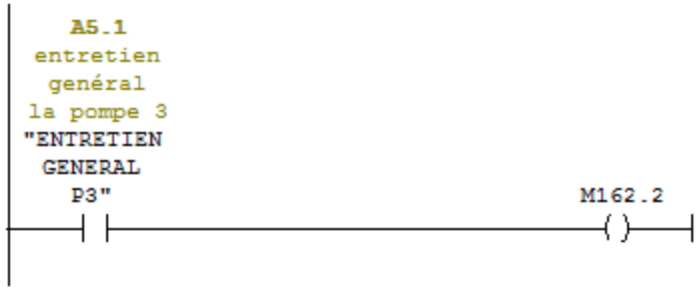

#### E Réseau 20 : Alarme état de disjencteur de la pompe 1

permet l'affichage d'un message indiquant l'ouverture de disjencteur KM12 qui relier la pompe 1 au réseau éléctrique

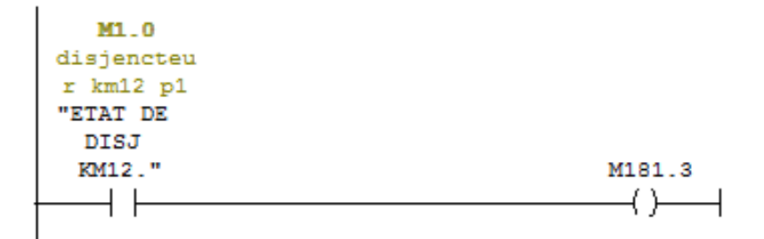

```
E Réseau 21 : Alarme état de disjencteur de la pompe 2
 permet l'affichage d'un message indiquant l'ouverture de disjencteur KM22 qui
 relier la pompe 2 au réseau éléctrique
     M4.7
  disjencteu
  r km22 p2"ETAT DE
  DISJ KM22"
                                             M183.4
      + -\rightarrow \rightarrowE Réseau 22 : Alarme état de disjencteur de la pompe 3
 permet l'affichage d'un message indiquant l'ouverture de disjencteur KM32 qui
 relier la pompe 3 au réseau éléctrique
     M3.3
  disjencteu
  r km32 p3"ETAT DE
  DISJ KM
     32<sup>m</sup>M185.5
     + \vdash\overline{\phantom{a}}FC2 : la commande de la pompe 1
Commentaire :
B<sup>Réseau 1</sup>: la fermeture de disjencteur km10
la fermeture de disj KM10 qui rekie la pompe 1 au démarreur apres la
verification des conditions de démarrage qui correspond au niveau d'eau dans la
bache et la préssion et le choix de pompe de secours
                                                                        A1.0relier la
                  A0.7
                                                           A0.2pompe1 au
 DB20.DBX0.
              "PRESSION
                            DB20.DBX0.
                                                        "NIVEAU
                                         DB20.DBX1.
                                                                      démareur
     3
                  BAS"
                                 \circHAUT"
                                                                        "km10"\mathbf{1}₩
                                                                        \rightarrow-l F
                                 łÆ
                                                           ーート
 DB20.DBX0.
     \overline{4}Ηŀ
```
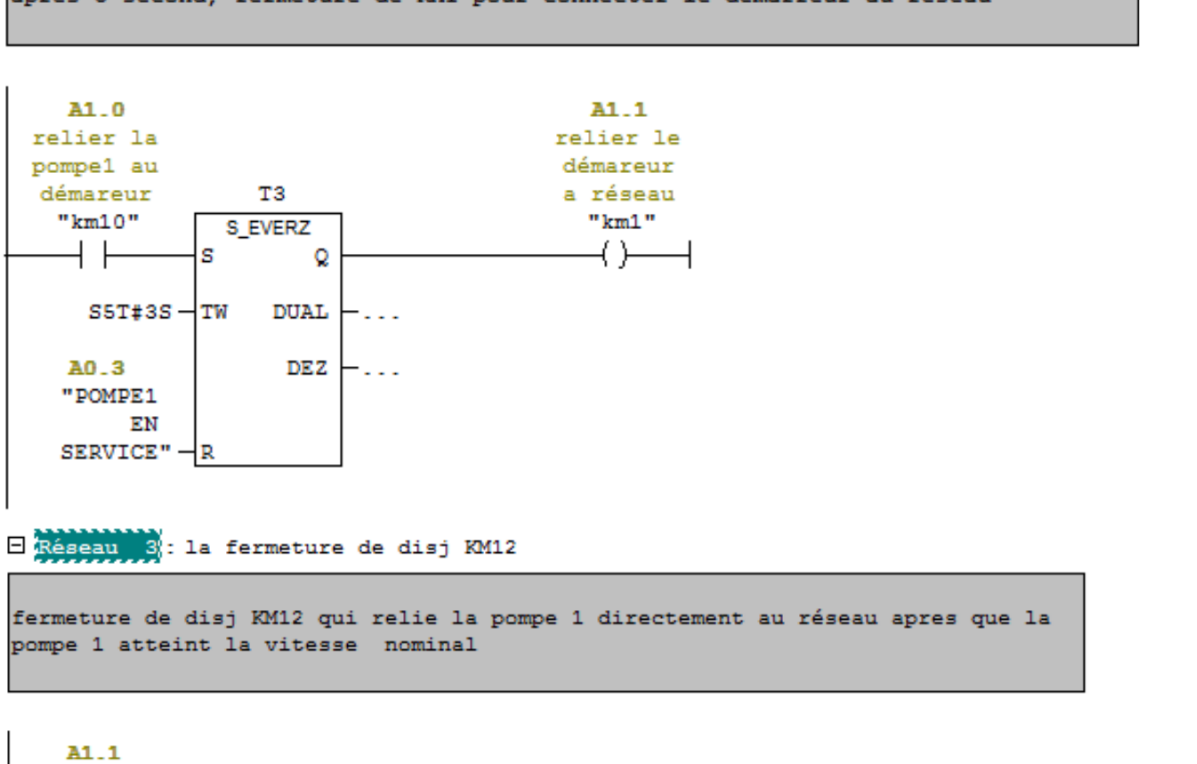

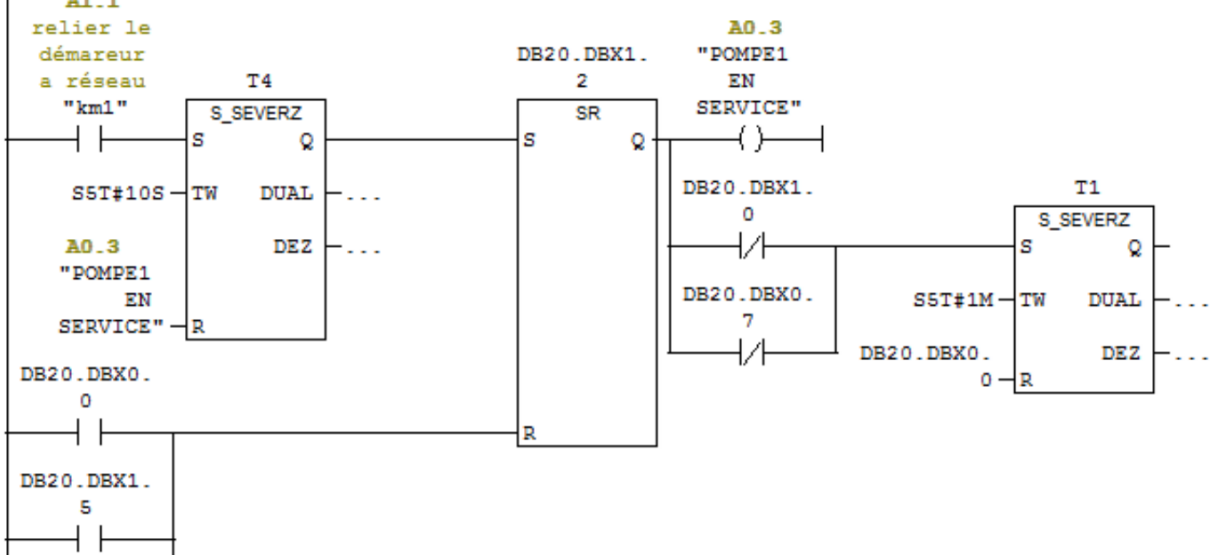

### E Réseau 2 : la fermeture disjencteur KM1

après 3 second, fermeture de KM1 pour connecter le démarreur au réseau

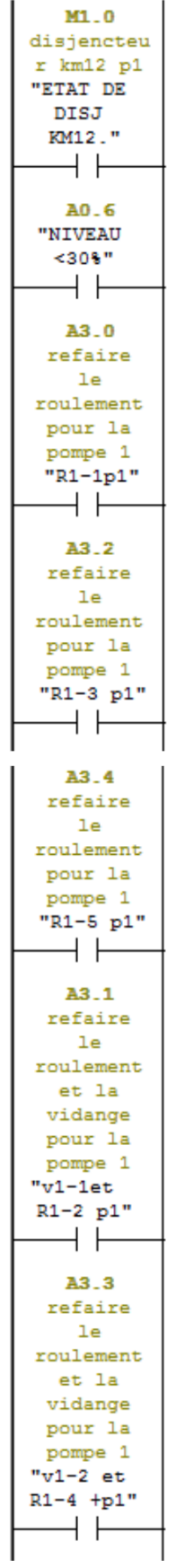
| A <sub>3</sub> 5 |  |  |
|------------------|--|--|
| entretien        |  |  |
| genéral          |  |  |
| la pompe 1       |  |  |
| entretien        |  |  |
| <b>GENERAL</b>   |  |  |
| p1"              |  |  |
|                  |  |  |
|                  |  |  |
| DB20.DBX1.       |  |  |
| 1                |  |  |
|                  |  |  |
|                  |  |  |
|                  |  |  |

FC3 : la commande de la pompe 2

Commentaire :

E Réseau 1: la fermeture de disjencteur km20

la fermeture de disj KM20 qui relie la pompe 2 au démarreur apres la verification des conditions de démarrage qui correspond au niveau d'eau dans la bache et la préssion et le choix de pompe de secours

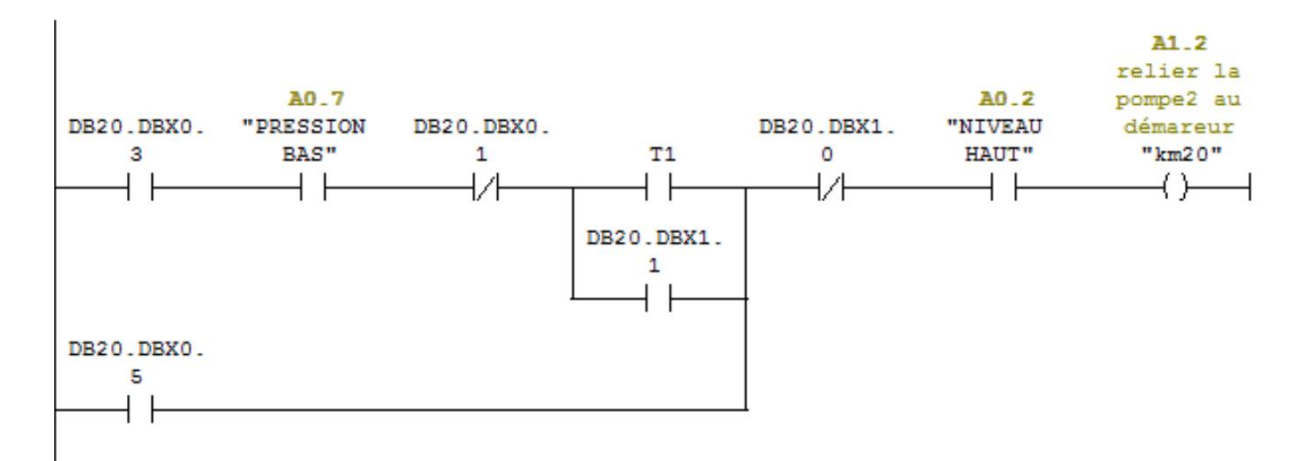

#### E Réseau 2 : la fermeture disjencteur KM1

après 3 second, fermeture de KM1 pour connecter le démarreur au réseau

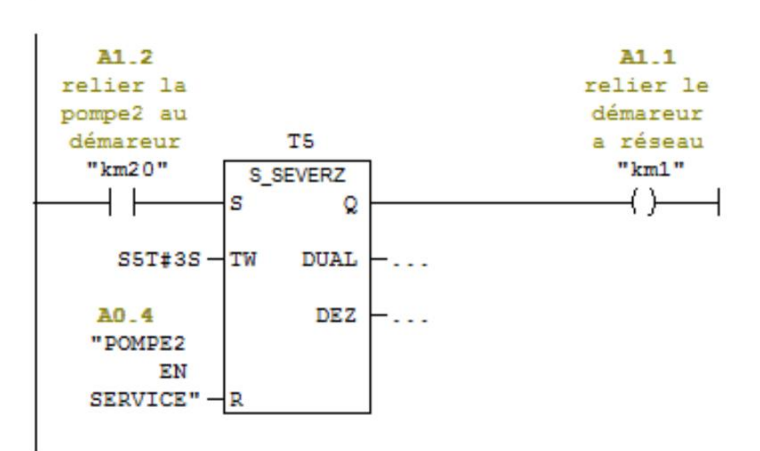

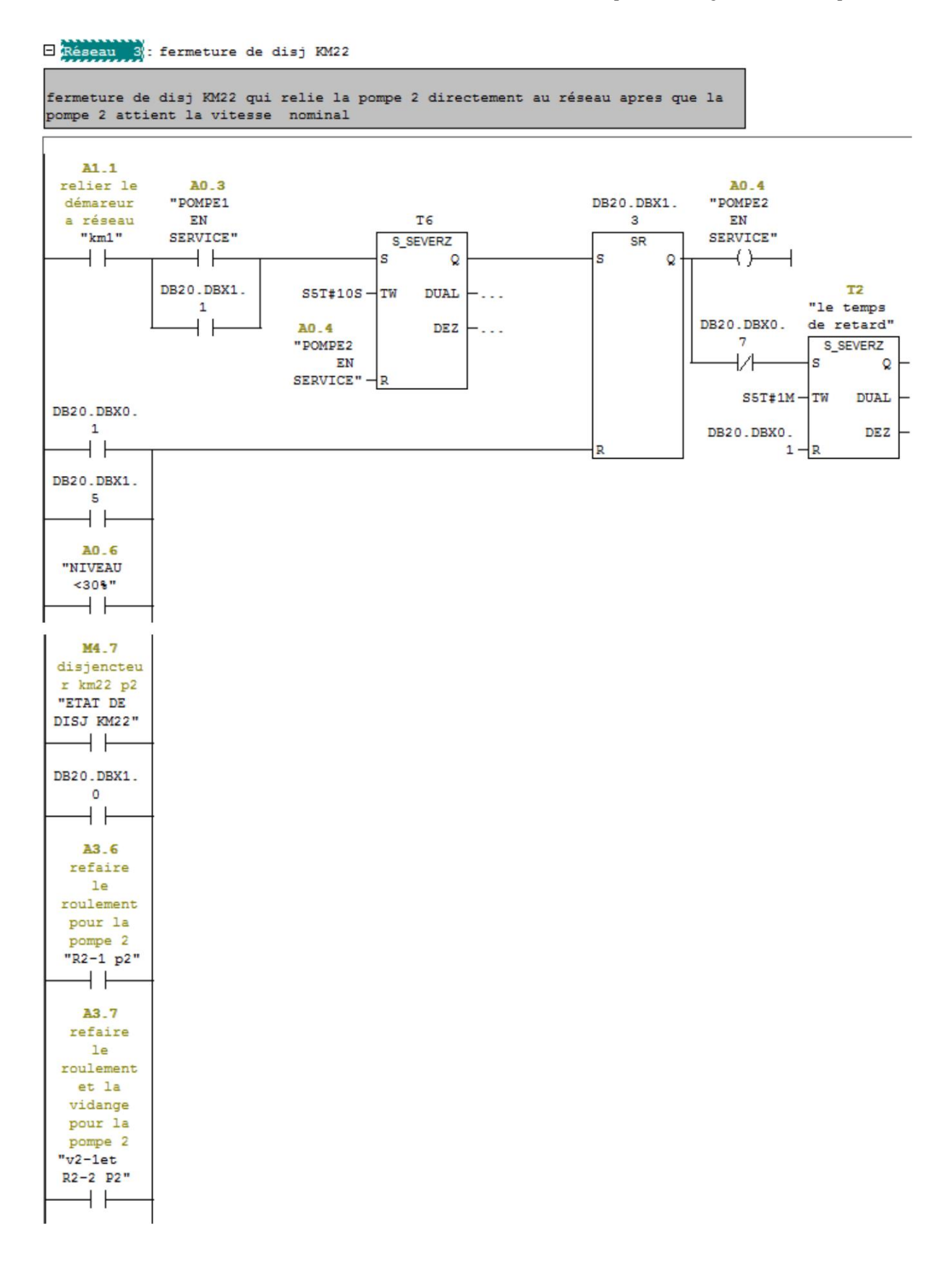

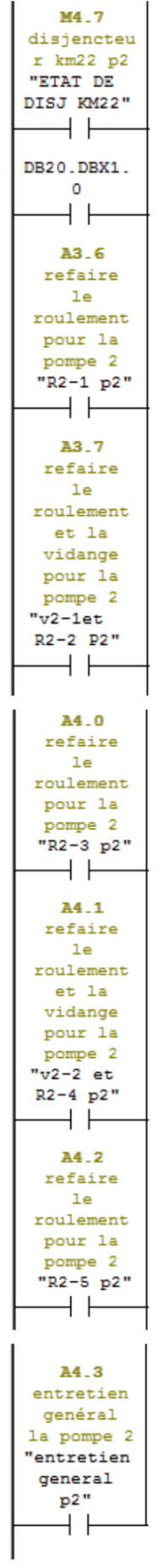

#### FC4 : la commande de la pompe 3

Commentaire :

E Réseau 1: la fermeture de disjencteur km30

la fermeture de disj km30 qui relie la pompe 3 au démarreur apres la verification des condition de démarrage qui correspond au niveau d'eau dans la bache et la préssion et la choix de pompe de secours

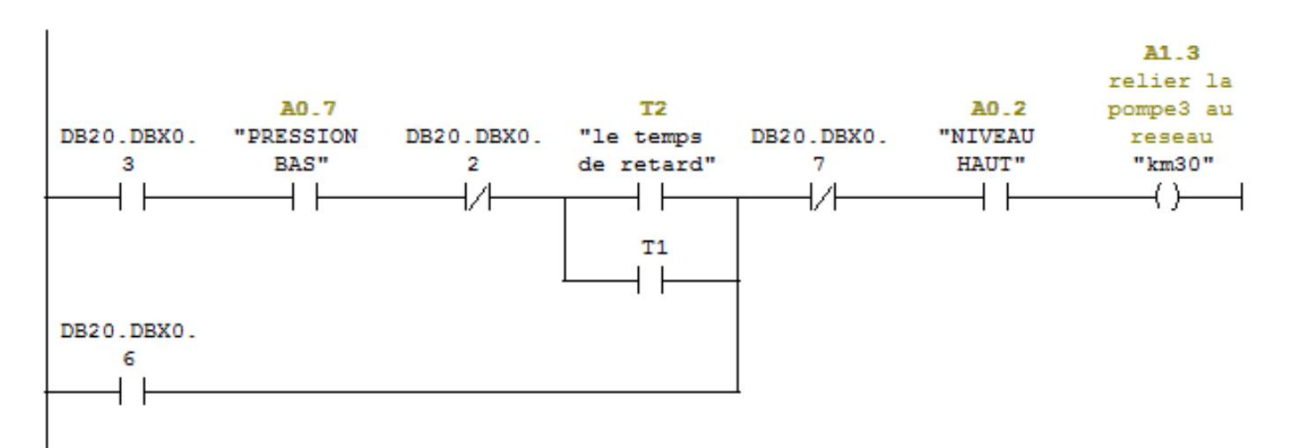

#### E Réseau 2 : la fermeture disjencteur KM1

après 3 second , fermeture de KM1 pour connecter le démarreur au réseau

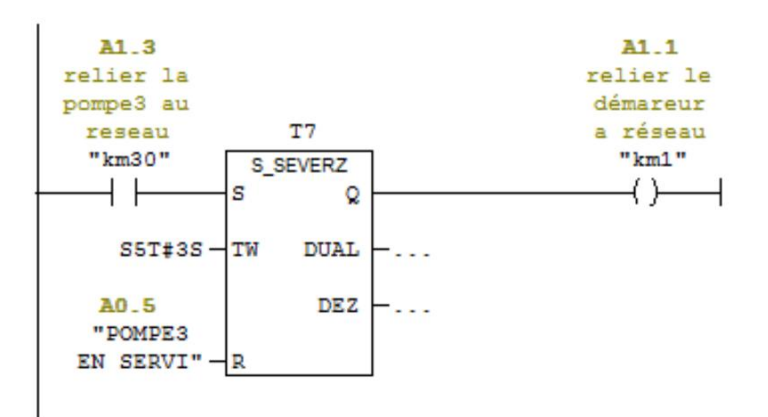

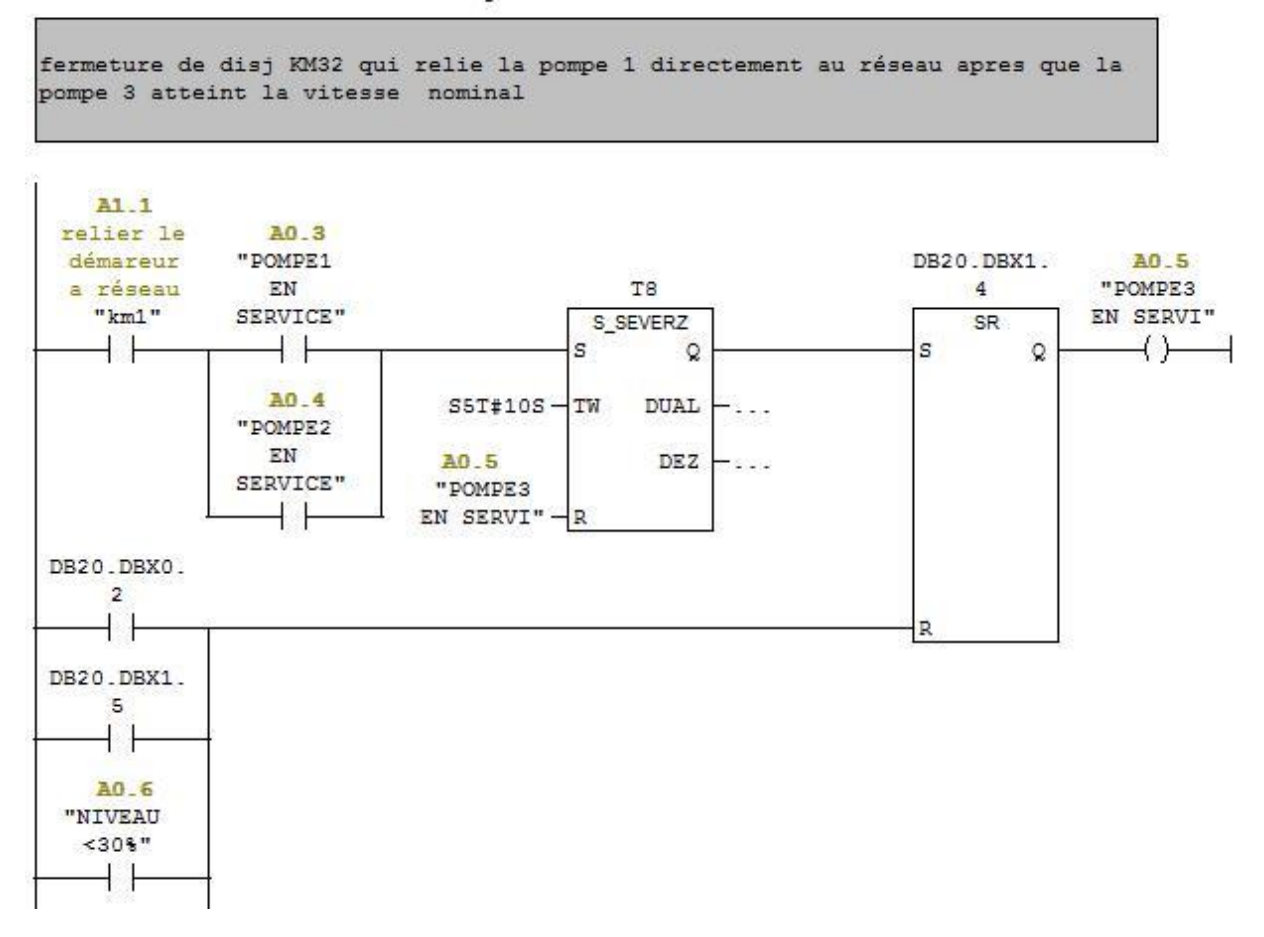

E Réseau 3 : la fermeture de disj KM12

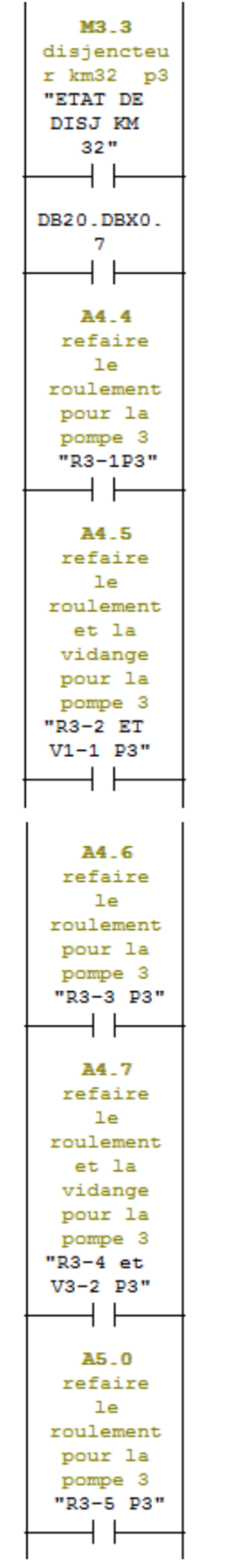

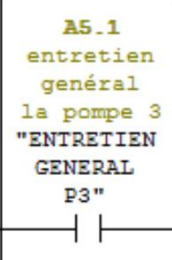

#### FC5 : Titre :

Commentaire :

#### E Réseau 1: lecture du niveau d'eau

ce bloc permet la lecture de la valeur analogique de niveau d'eau

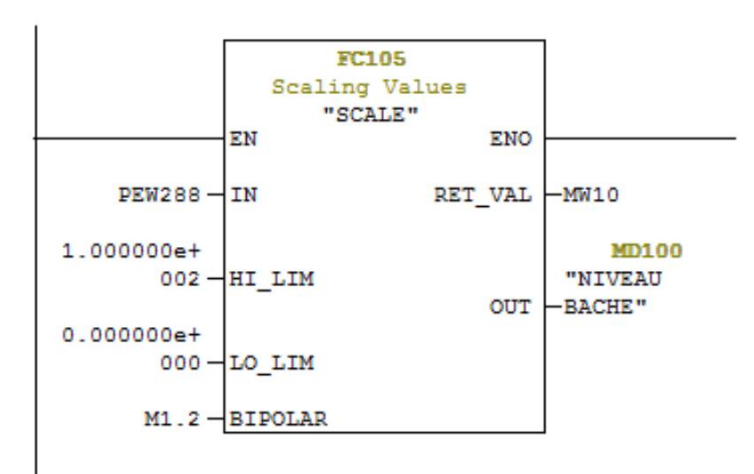

#### E Réseau 2 : le Niveau bas d'eau

ce réseau permet d'empecher le demarrage des pompes si le niveau d'eau inferieur a 30% dans la bache

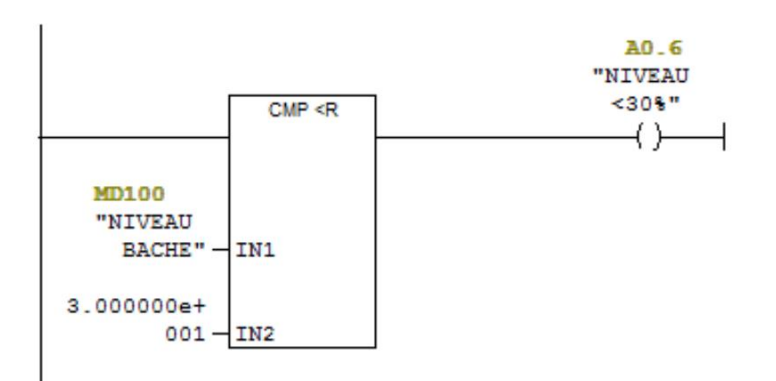

```
E Réseau 3 : lecture de la pression
```
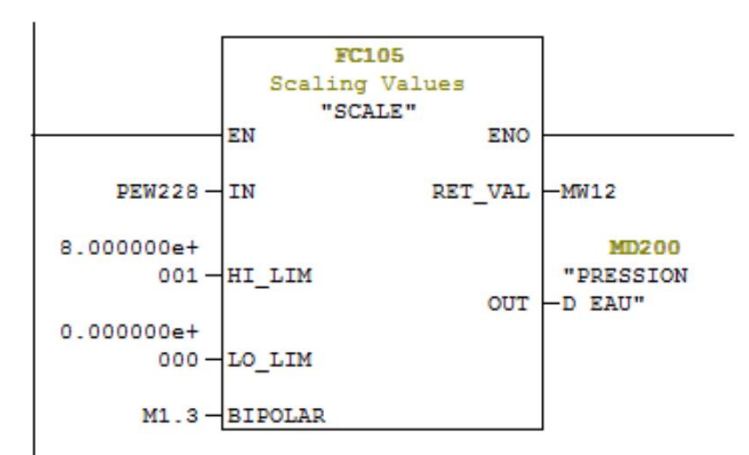

E Réseau 4 : le Niveau haut d'eau

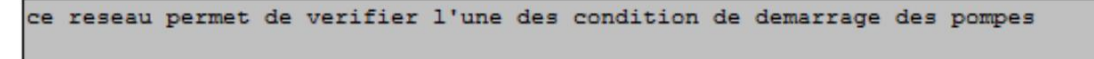

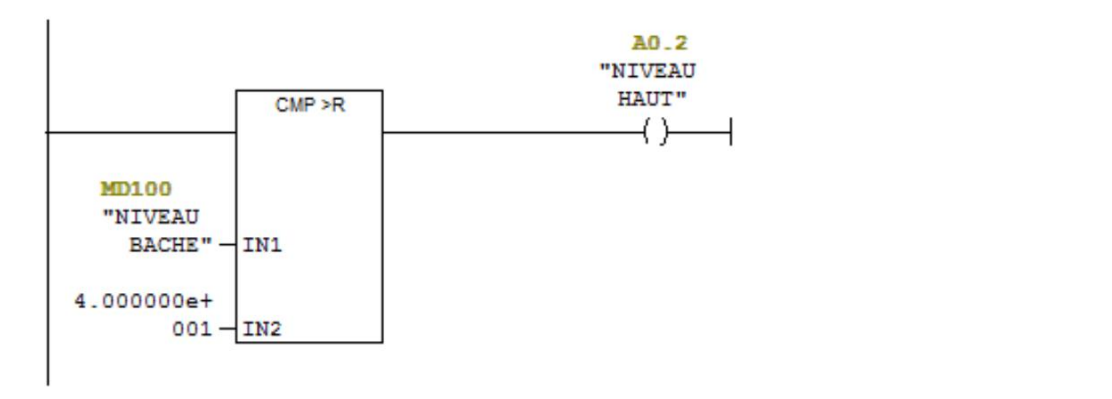

E Réseau 5 : prission bas d'eau

```
ce reseau permet de verifier l'une des condition de demarrage des pompes ce que
la pression d eau < 50 Bar
```
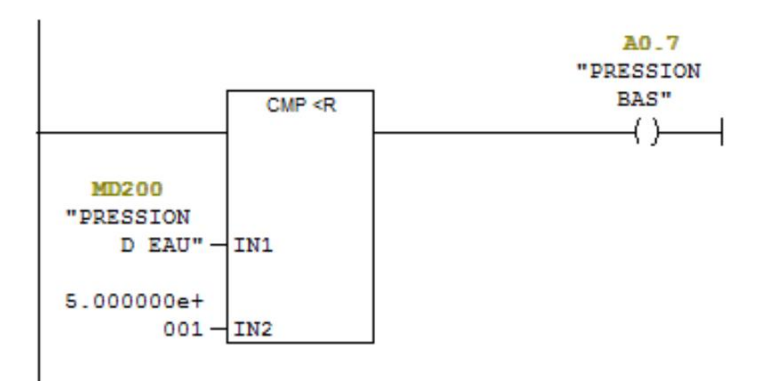

#### **III.5 Réalisation de la supervision**

Afin de créer une HMI, on doit prendre connaissance au préalable des éléments de l'installation ainsi que l'API. Dans notre projet nous utiliserons l'API S7 300 de SIMENS ainsi que le logiciel de supervision adapté qui est Win CC-Flexible. Ce dernier présente le fonctionnement du processus et de se commandé, ainsi nous pourrons suivre son évolution.

### **III.5.1 Connexion avec l'automate**

En premier lieu, on doit d'abord créer une liaison directe entre notre projet Win CC et l'API, ceci dans le but que notre projet Win CC puisse accéder aux données stockées dans l'API, cette liaison se fait via un câble MPI entre l'API et le PC.

| P(x)<br>Projet                                                                                                    | <b>DARKS Stubens</b>                                                                                                    | 000                                                            |
|----------------------------------------------------------------------------------------------------|----------------------------------------------------------------------------------------------------|----------------------------------------------------------------|
| Point<br>Brand Rushe opérateur_198P 277 10°                                                                                                    |                                                                                                    | LIAISONS                                                       |
| <b>B</b> Water<br><b>B</b> Fjouter Vive                                                                                                    | Pdote de communicatio<br><b>ASSA</b><br>1373<br>Commentant                                                                                                    |                                                                |
| U Models<br><b>CI TAUTRE</b><br>$-11$ LITRE<br><b>ZLITRES</b><br>$-77$ 90008<br><b>DECISIONER</b><br><b>SPA</b><br><b>G-Me Connunication</b><br><b>The Ventiles</b><br>- S Lissons<br>auf Cycles<br><b>Eines</b> Gestion des alemes<br><b>BE</b> Algmes analogicuse<br><b>Ell</b> Algement TOR<br>il - le Parandesco<br>E Pecetes<br><b>B</b> Records<br>B-T- Screen<br>$\pm \frac{1}{2}$ Journeys<br>The Listen de Insides et de graphic<br>Gestion dillecteur natione<br>Parametropt dupupites<br><b>B</b> Localisation<br><b>Q</b> Languez du prost<br>Ef Grazinguas<br>$\equiv$ Textes du projet<br>S Dolomare<br><b>B</b> Student<br>Si le Geston de versions<br><b>Kliman</b><br>$-10.$ | ELeaon_1<br>* Active<br>۰<br>S2MATEC S7 200/400                                                                                                    |                                                                |
|                                                                                                    | Cravillandian<br>Paramètres<br>MP 277 10" Touch                                                                                                    | Stellon                                                        |
|                                                                                                    | availage.<br>P15<br>۰<br><b>Pupitre opérateur</b><br>Réseau<br>Débt:<br>Type                                                                                         | Automate                                                       |
|                                                                                                    | Profil<br>NRI<br>0.77r<br>187500<br>$\cdot$<br>C R5232<br>Adverse station la plus élevie :<br>Adresse<br>(3 RS422)<br>$31 - 4$<br>Point d'accès SZUNLINE<br>C) RS405 | Adores<br>$\overline{2}$<br>Englacement<br>o.<br>Chilese<br>D. |
|                                                                                                    | M Unique maltresur le bus<br>@ Smatic<br>Nombre de maîtres<br>$\mathbf{z}$                                                                                           | Restautos protipas                                             |
|                                                                                                    | <b>Exhibition</b> des errours et avertissements                                                                                                    |                                                                |

**Figure III.9 :** Création de la liaison MPI

#### **III.5.2 Création des variables**

Une fois la liaison est établie, l'échange des données entre le projet STEP7 et celle de notre projet Win CC est créé automatiquement, des variables sont appelées par le projet Win CCflexible ou chaque variable est spécifiée par :

- ≻ Son nom ;
- $\blacktriangleright$ Le type ;
- $\blacktriangleright$ La liaison à l'automate ;
- $\blacktriangleright$ La mnémonique ;
- $\blacktriangleright$ Le taux de rafraichissement de la variable.

Les variables permettent de communiquer, c'est-à-dire d'échanger les données entre les composants d'un processus automatisé, entre un pupitre et un API. Comme la figure III.9.

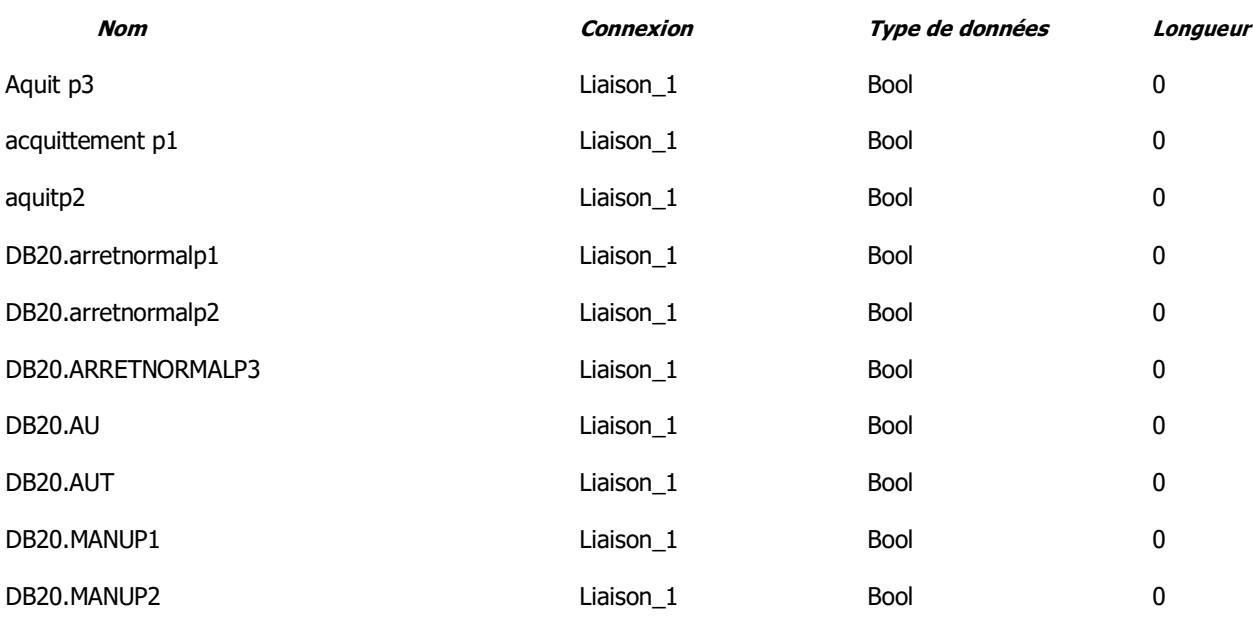

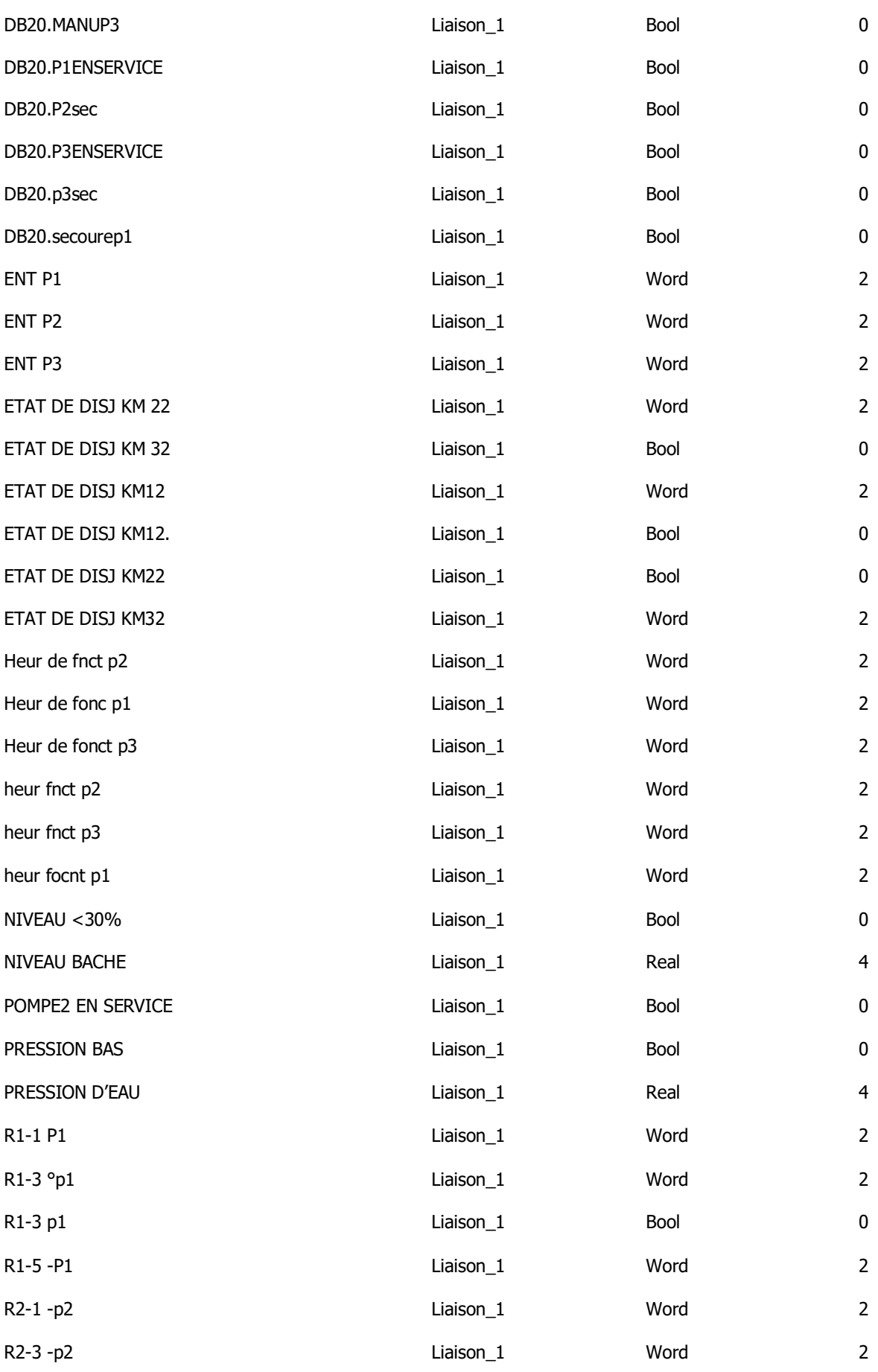

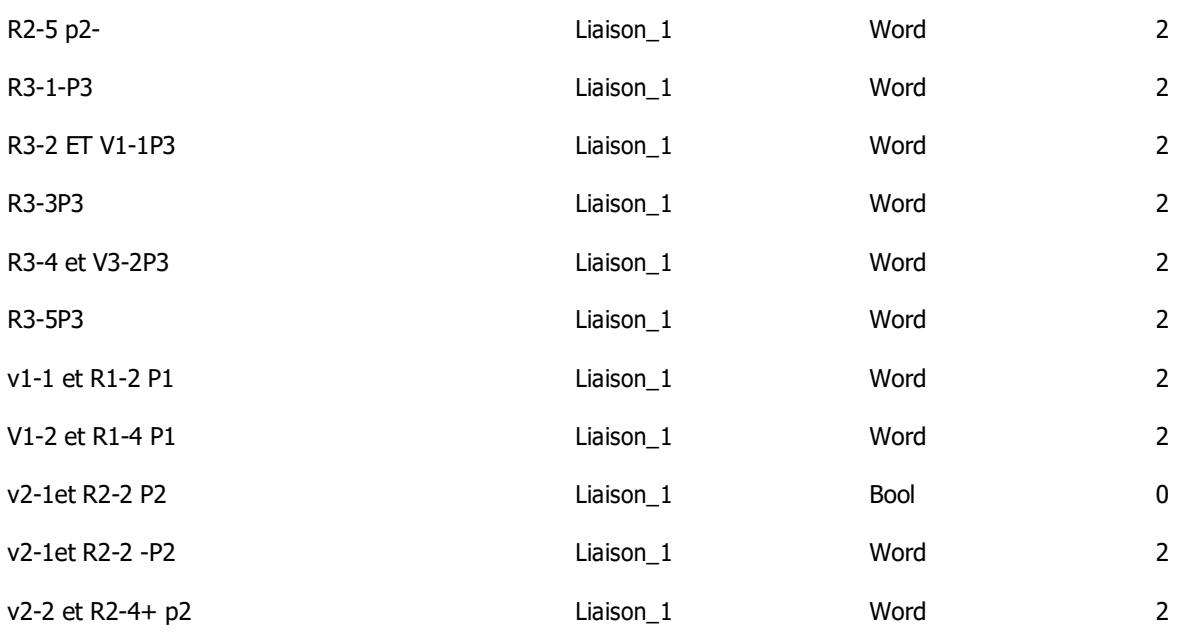

## **Tableau III.3 :** Les données de communication

### **III.5.3 Création de la vue**

Pour pouvoir contrôler les différentes machines, on crée des vue d'éléments qu'on veut commander. Dans Win CC-flexible, ou on dispose d'objet permettant d'afficher, de réguler, et de contrôler des valeurs de processus qu'on trouvera dans la boite à outil cette dernière se trouve du côté droit de la fenêtre Win CC-flexible.

L'interface graphique de notre installation de pompage se compose de trois vues sont :

## **III.5.3.1 La vue principale**

A partir de cette vue, on peut visualiser tous les équipements de la station, les pompes qui sont en marche et celles qui sont en arrêt, le niveau d'eau dans la cuve et aussi choisir le mode de commande manuel ou automatique.

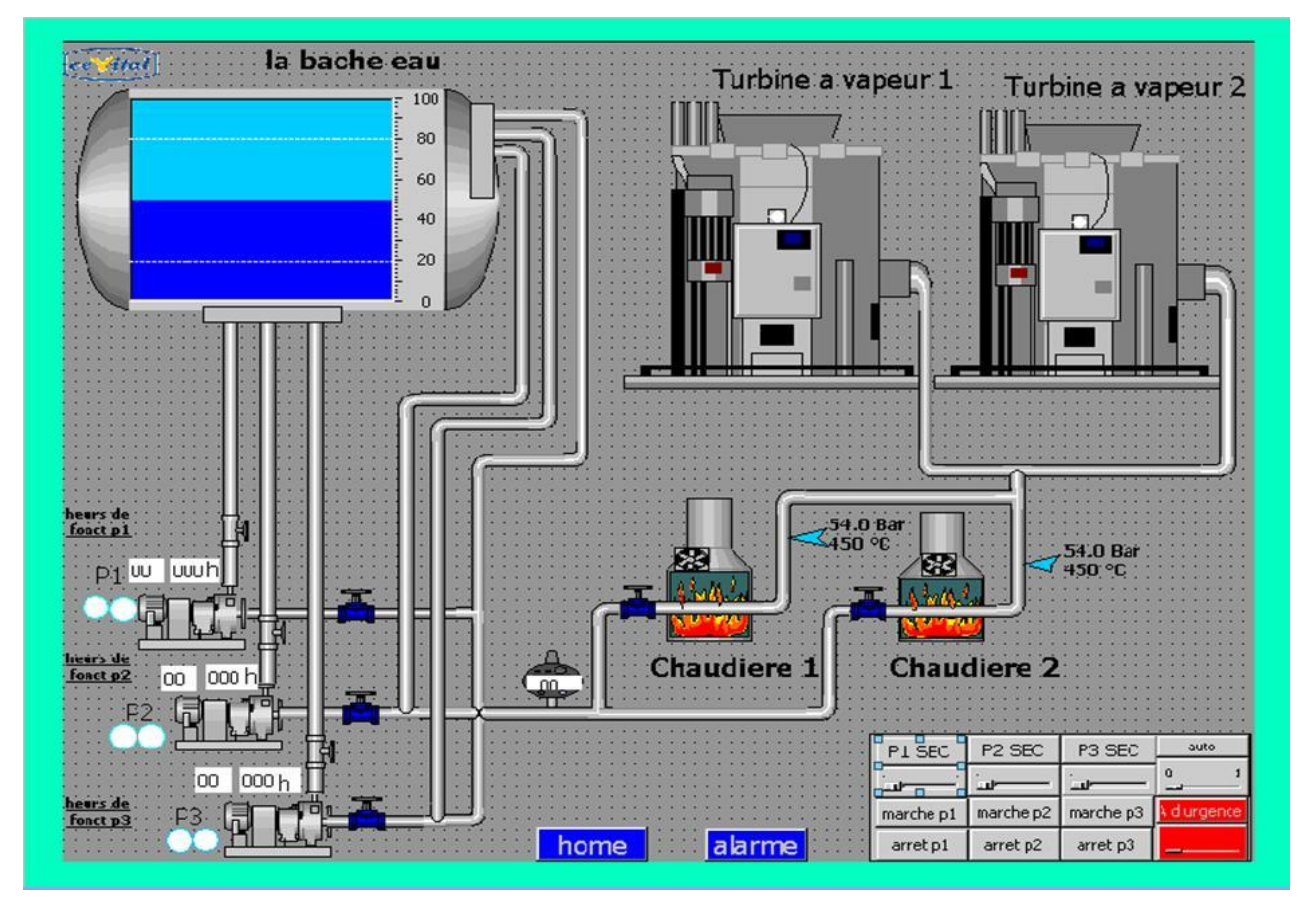

**Figure III.10:** La vue principale

### **III.5.3.2 La vue d'alarmes**

### **La bâche a eau**

Si le niveau d'eau est inférieur à 30 % une alarme de niveau est déclenchée et un message sera afficher pour l'indiquer.

### **Les pompes**

A chaque disjonction d'une pompe, une alarme de défaut de la pompe concerné est déclenchée. Par exemple si un défaut se produit au niveau d'une des pompes un message 'disjoncteur off 'sera affiché.

### **La maintenance préventive**

Lorsque le temps d'intervention est arrivé pour une maintenance préventive un message est affiché pour signaler l'intervention on précisant en quoi consiste la maintenance.

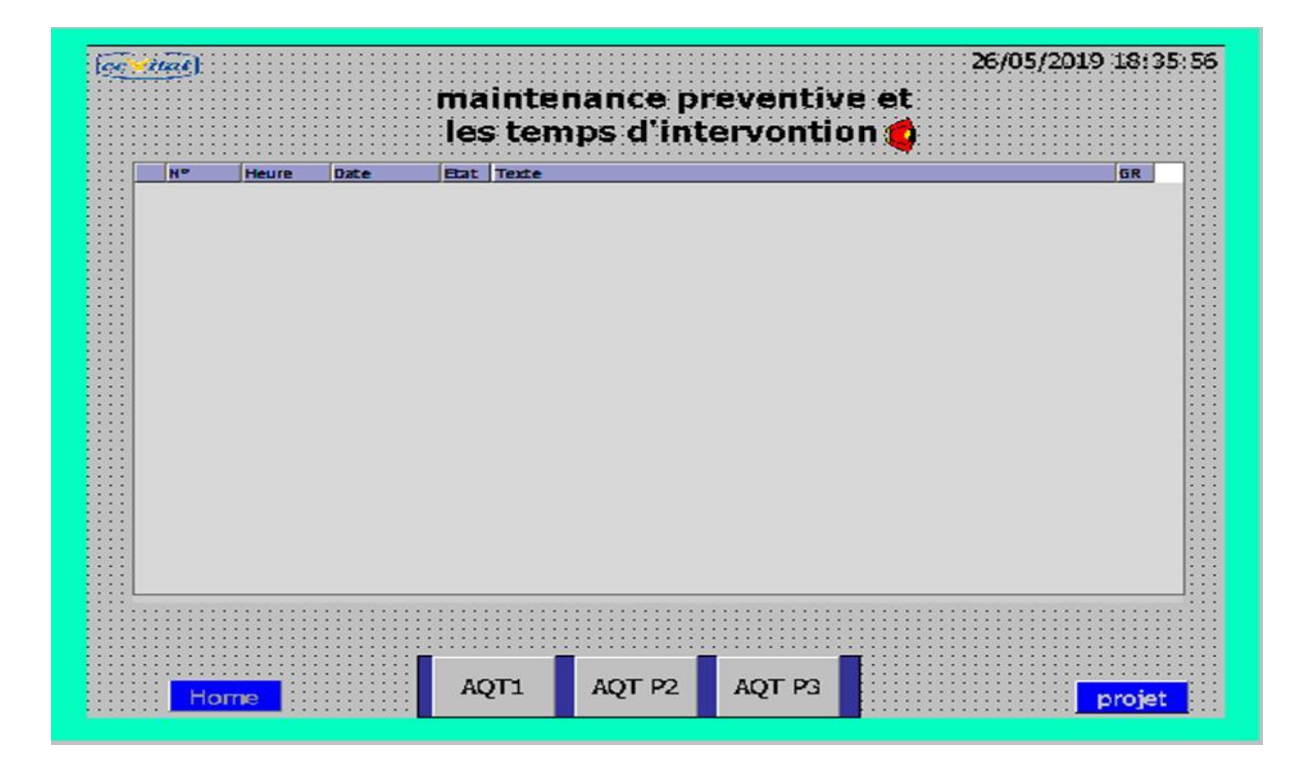

**Figure III.11 :** La vue d'alarme

## **La vue d'accueil**

C'est une vue qui affiche le slogan de l'entreprise et qui contient le bouton qui peut nous mettre sur la vue principale et un autre bouton qui peut nous mettre sur la fenêtre des alarmes.

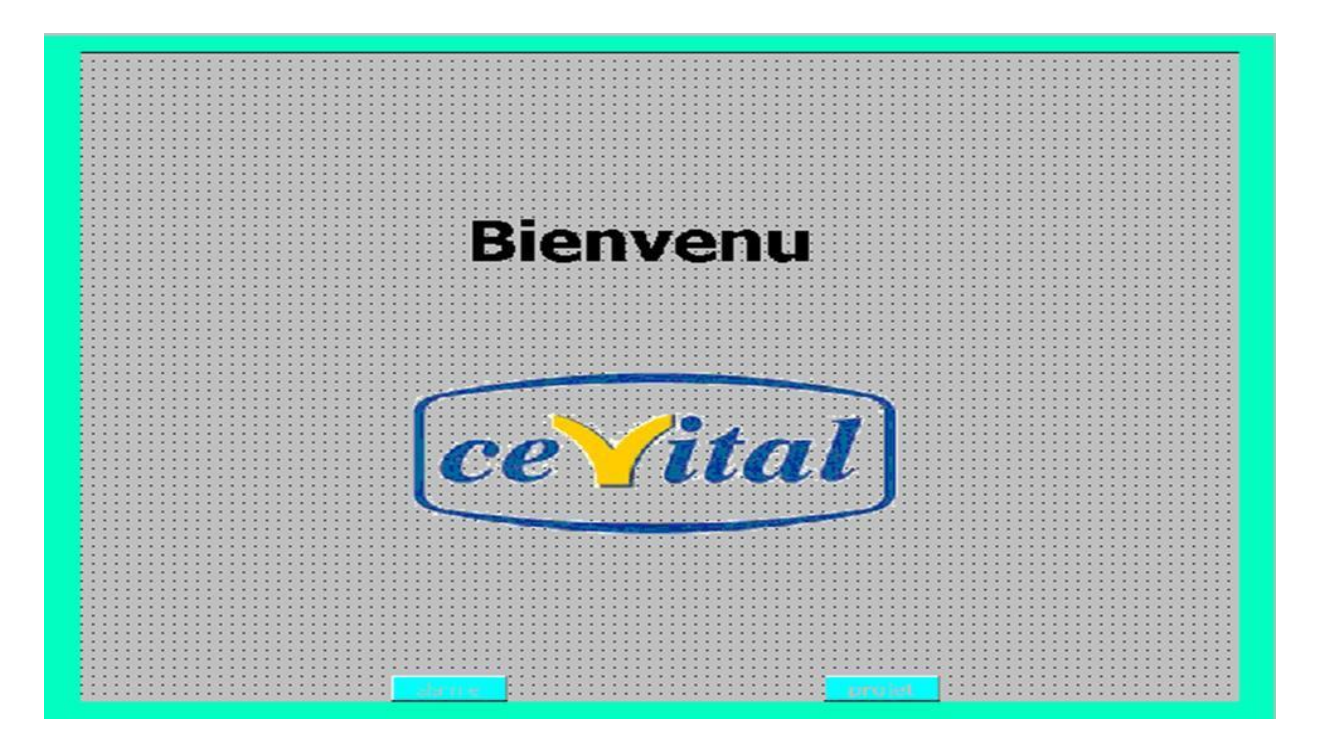

**Figure III.12:** La vue d'accueil

# **III.6 Conclusion**

Au cours de ce chapitre, nous avons présenté l'ensemble de notre programme(les différentes étapes de la création de notre programme STEP7 et sa réalisation) les étapes pour y' aboutir, l'explication des différents blocs, la procédure suivie pour la création d'une Interface Homme Machine pour la commande et le contrôle des pompes en utilisant le WINCC flexible.

**Conclusion générale**

# **Conclusion générale**

L'objectif principal de notre travail était la réalisation d'un programme pour commander et contrôler par un automate programmable S7-300 trois pompes alimentaires des chaudières STEIN, et enfin la supervision du processus à l'aide d'un pupitre operateur, au niveau de du groupe CEVITAL.

Nous avons en premier lieu, étudié le fonctionnement de l'unité et constaté les incommodités qui relève son fonctionnement manuel et automatique ceci pendant notre période de stage.

Nous avons ensuite proposé grâce au GRAFCET conçu qui, un programme qui gérer le fonctionnement automatisé de notre installation.

Le GRAFCET a été traduit au langage LADDER avec le logiciel de programmation STEP7, le logicielle WINCC flexible est utilisé pour le pupitre operateur dont le but est de superviser l'installation à partir du PC de commande ; pour la supervision.

Ce projet nous a été très bénéfique à plusieurs titres :

 Il nous a permis de nous familiariser avec les automates programmables S7-300 et de nous initier encore plus sur leurs langages de programmation ;

Nous avons renforcé connaissances théoriques par une expérience pratique non négligeable dans le domaine de l'automatisation ;

Puisse ce modeste travail servir à base de départ pour notre vie professionnelle, et être bénéfique aux promotions à venir.

**Liste des références bibliographiques**

# **LISTES DES REFERENCES**

[1] SIKOSTART 3RW22 /instruction de service, n° de référence 3ZX1012-0RW22-1AN1 Edition 03/2002, république fédéral d'Allmagne.

[2] manuel opératoire CEVITAL S.P.A Bejaia, groupe pompe d'alimentation de chaudière avec moteur électrique, No de fabrication 9970811112000100.

[3] Soulaimane Hassani, Les étapes de production de l'énergie électrique au sein de la CTJ Présentation du système, la pompe alimentaire, rapport de stage, université de Marrakech, 2014

[4[\]http://www.f-gros.com/comment-fonctionnent-les-pompes-centrifuges-avantages-et](http://www.f-gros.com/comment-fonctionnent-les-pompes-centrifuges-avantages-et-inconvenients-des-pompes-centrifuges/)[inconvenients-des-pompes-centrifuges](http://www.f-gros.com/comment-fonctionnent-les-pompes-centrifuges-avantages-et-inconvenients-des-pompes-centrifuges/) 04/05/2019.

[5] [http://processs.free.fr/Pages/VersionClassique.php?page=8311;](http://processs.free.fr/Pages/VersionClassique.php?page=8311) 04/05/2019.

[6] Mlle KIFOUCHE Lamia, Mlle FEROUKHI Lynda, Commande des pompes recyclage du système de refroidissement S56P6/P8 via un variateur de vitesse au niveau de l'entreprise CEVITALBejaïa, UNIVERSITE A.MIRA-BEJAIA, 2017/2018

[7] Groupe Schneider « catalogue distribution basse tension » 1998/1999.

[8[\]http://lycees.acrouen.fr/maupassant/Melec/co/Techno/Contacteur/res/Le\\_contacteur\\_papier](http://lycees.acrouen.fr/maupassant/Melec/co/Techno/Contacteur/res/Le_contacteur_papier.pdf) [.pdf;](http://lycees.acrouen.fr/maupassant/Melec/co/Techno/Contacteur/res/Le_contacteur_papier.pdf)04/05/2019.

[9] Manuel Langage CONT pour SIMATIC S7-300/400, n° de référence 6ES7810-4CA08- 8CW1, Edition 03/2006.

[10[\]http://www.groupe-enki.com/IMG/pdf/SELECTION\\_DEMARREUR\\_4491\\_fr.pdf](http://www.groupe-enki.com/IMG/pdf/SELECTION_DEMARREUR_4491_fr.pdf) .;02/05/2019